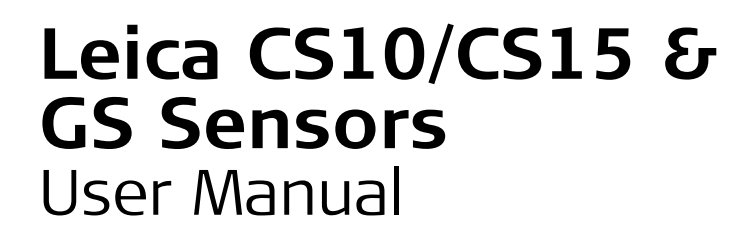

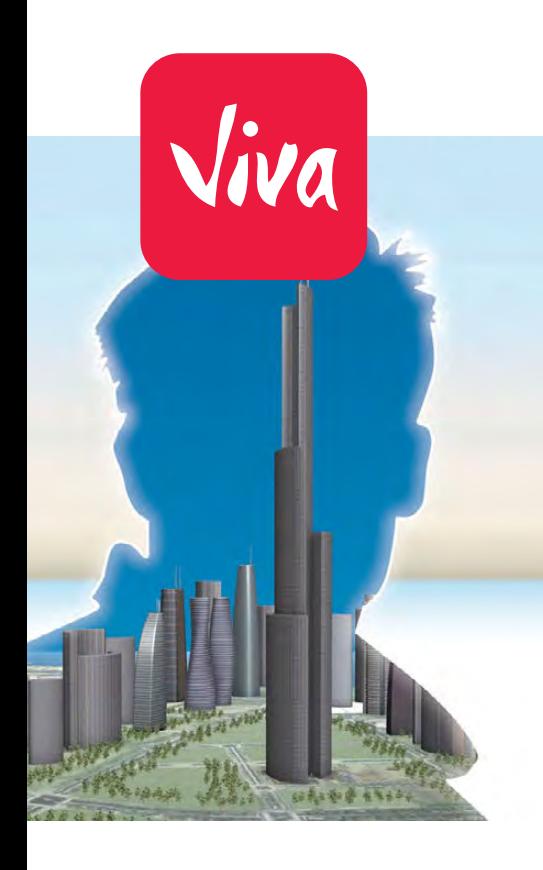

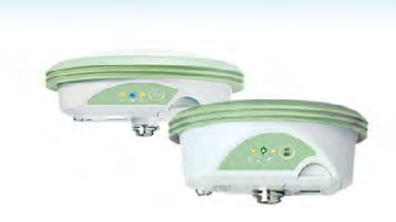

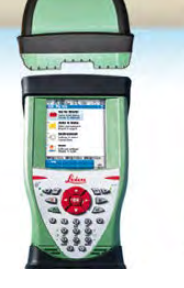

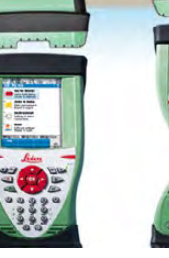

Version 8.0 **English**

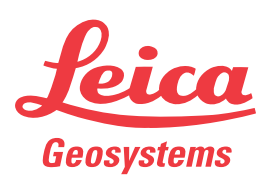

- when it has to be right

# <span id="page-1-0"></span>**Introduction**

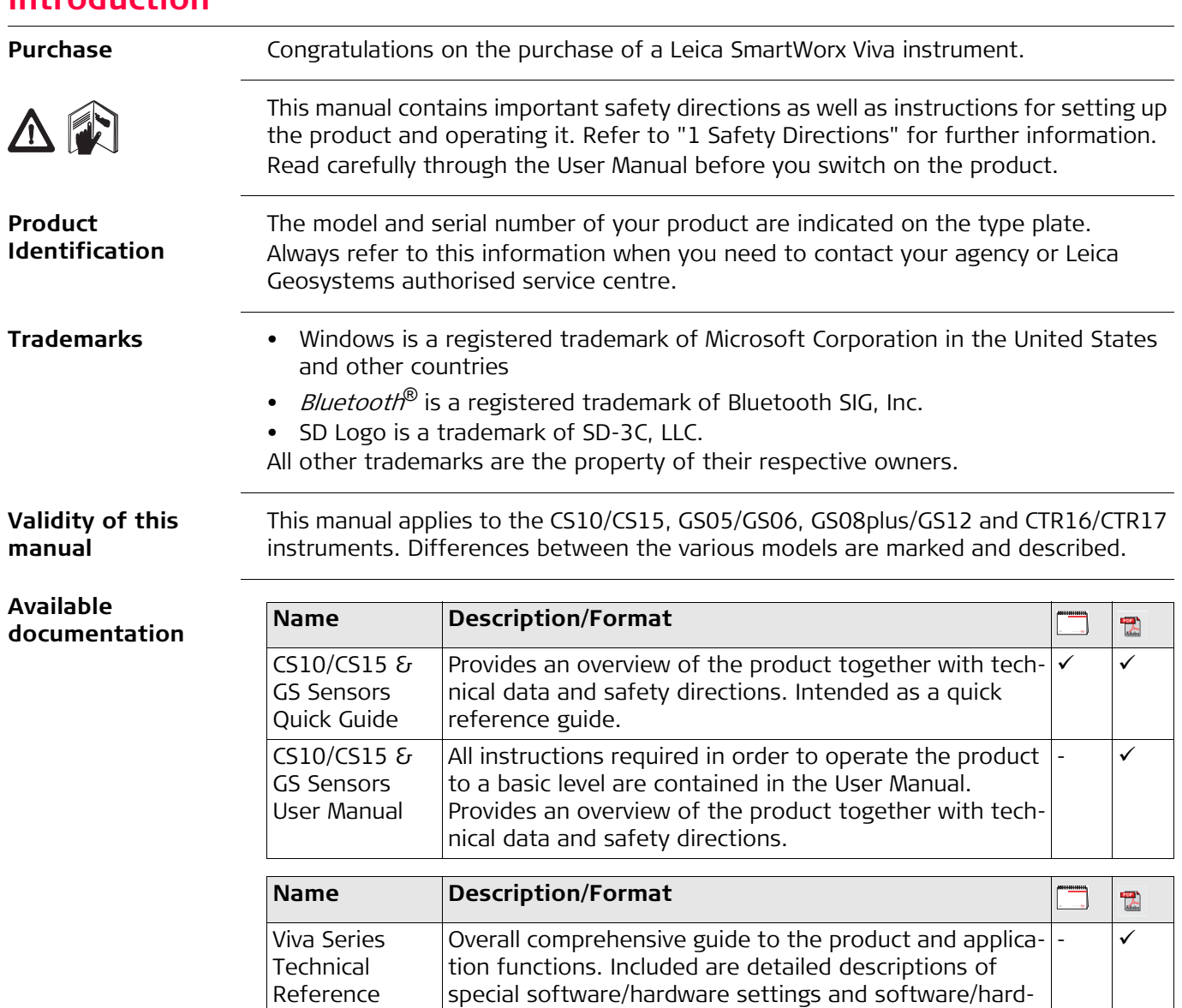

**Refer to the following resources for all CS10/CS15 & GS Sensor documentation/software:**

ware functions intended for technical specialists.

• the Leica USB documentation card

Manual

• https://myworld.leica-geosystems.com

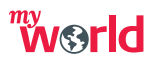

myWorld@Leica Geosystems (**https://myworld.leica-geosystems.com**) offers a wide range of services, information and training material.

With direct access to myWorld, you are able to access all relevant services whenever it is convenient for you, 24 hours a day, 7 days per week. This increases your efficiency and keeps you and your equipment instantly updated with the latest information from Leica Geosystems.

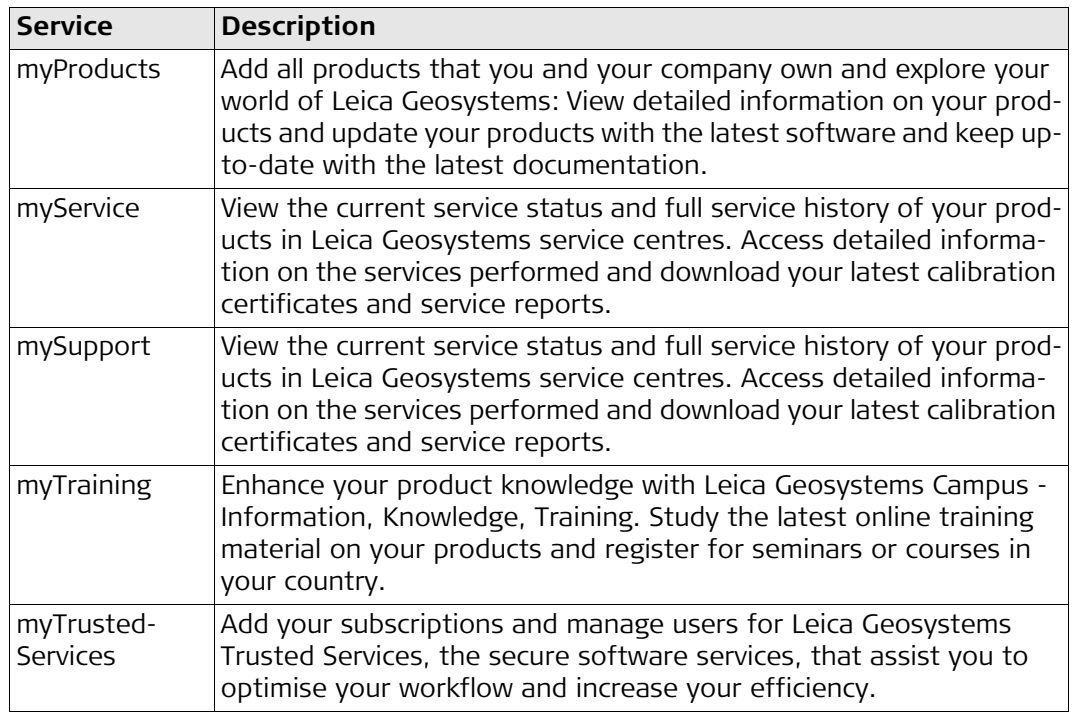

# **Table of Contents**

# In this manual **Chapter**

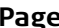

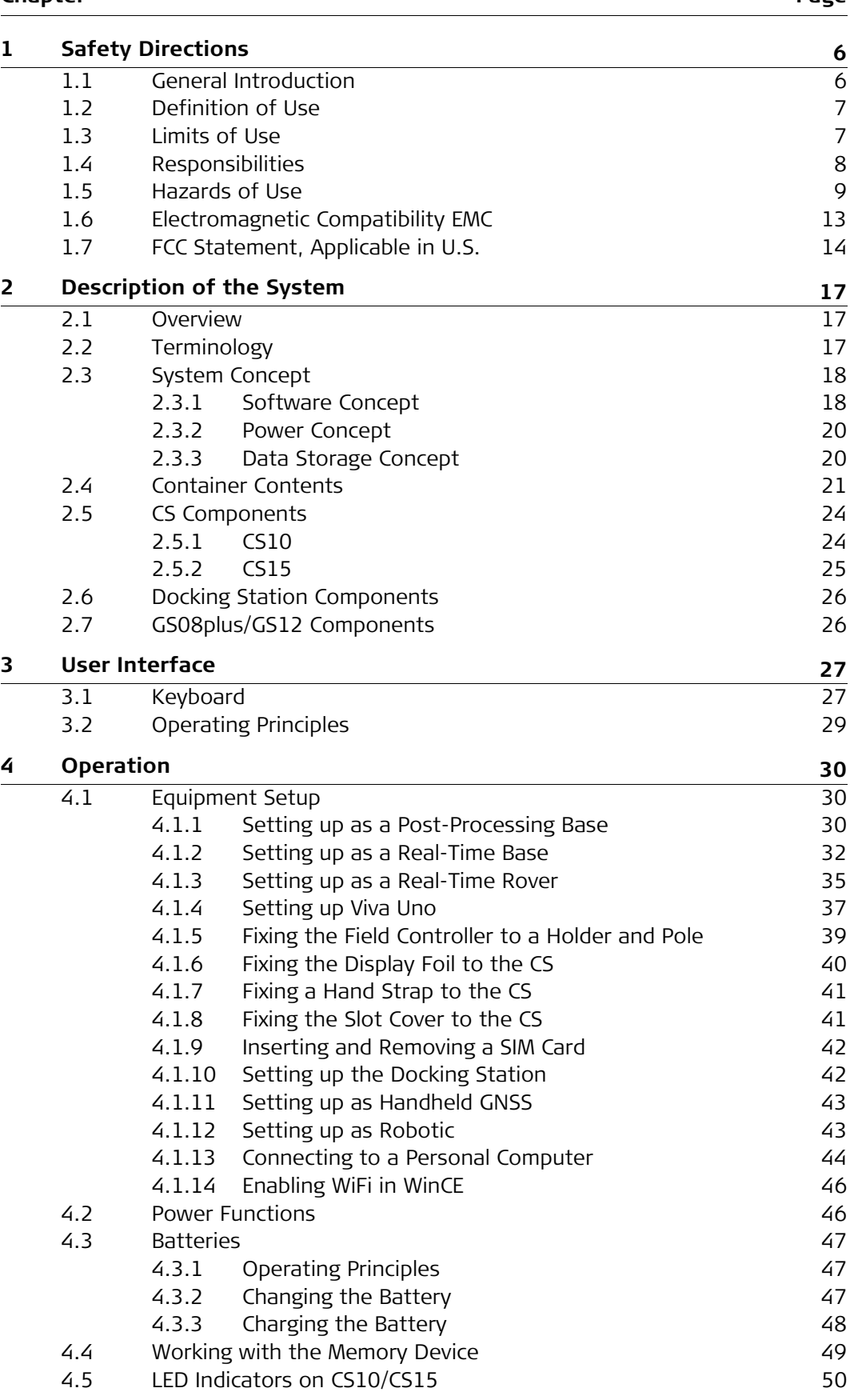

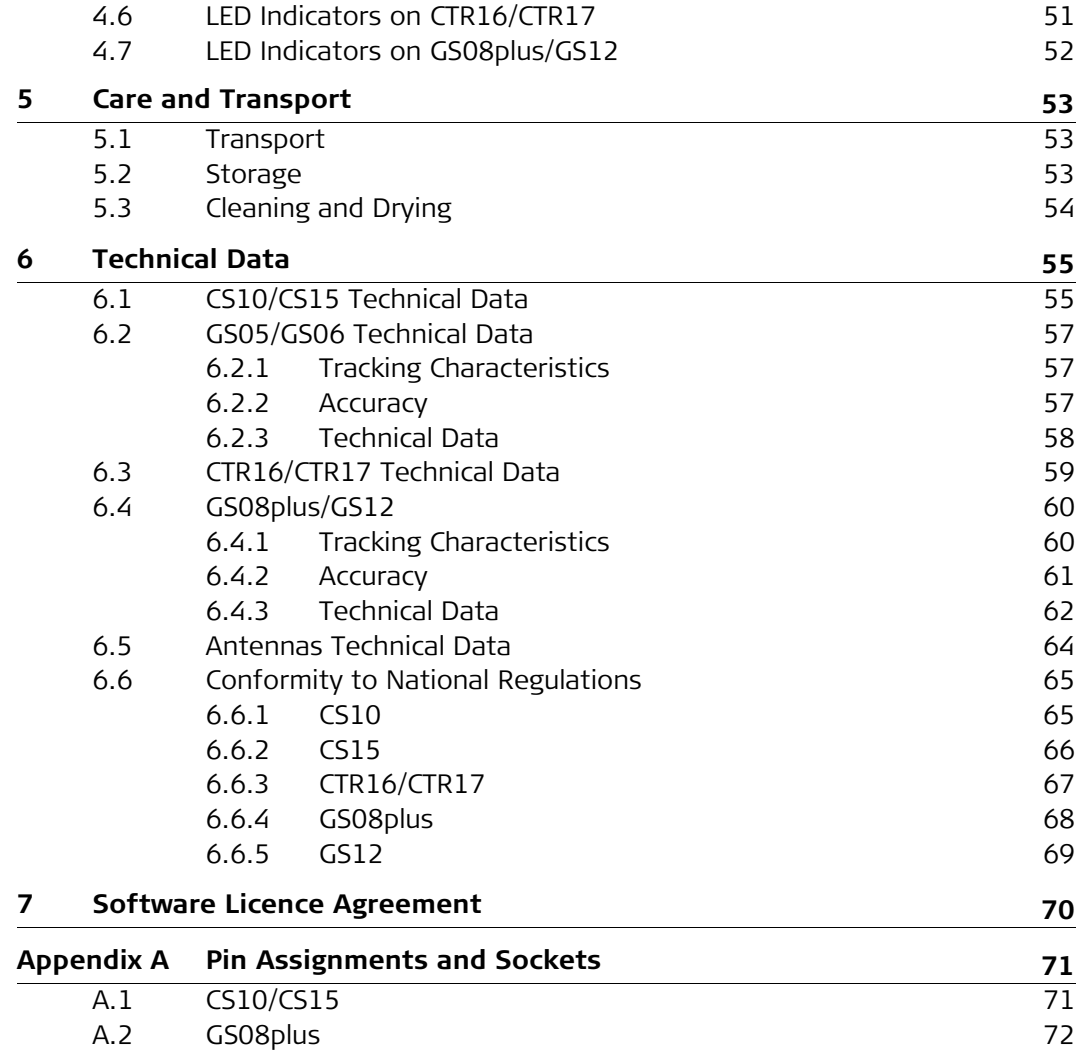

<span id="page-5-1"></span><span id="page-5-0"></span>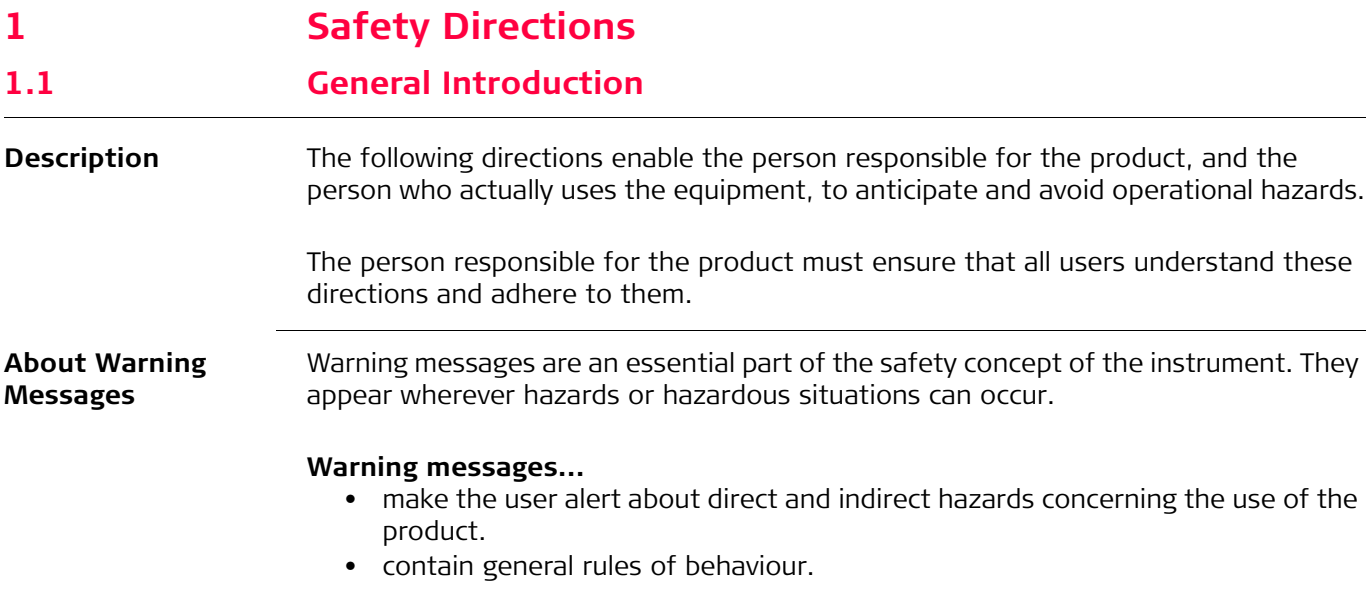

For the users' safety, all safety instructions and safety messages shall be strictly observed and followed! Therefore, the manual must always be available to all persons performing any tasks described here.

**DANGER**, **WARNING**, **CAUTION** and **NOTICE** are standardised signal words for identifying levels of hazards and risks related to personal injury and property damage. For your safety, it is important to read and fully understand the following table with the different signal words and their definitions! Supplementary safety information symbols may be placed within a warning message as well as supplementary text.

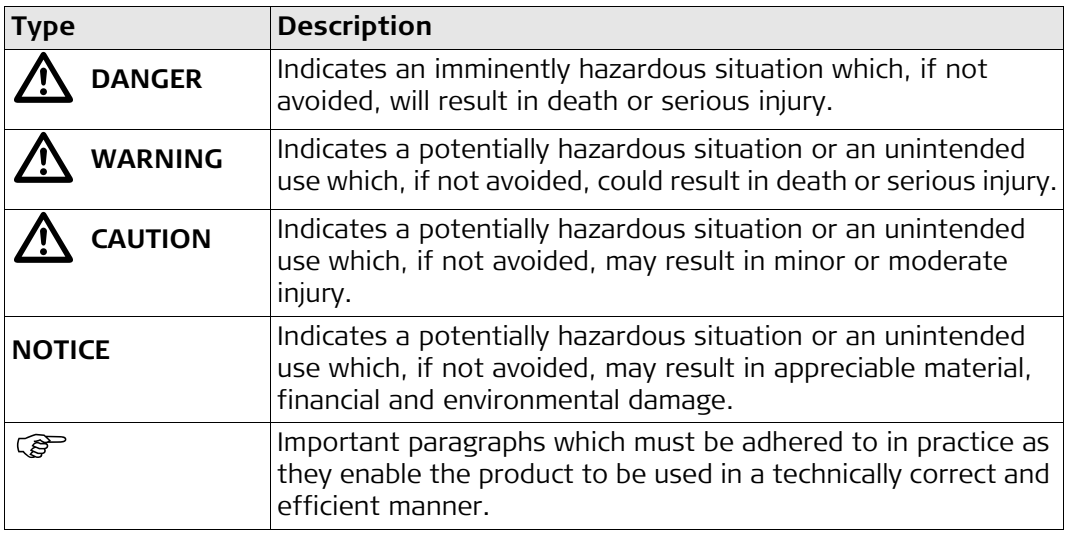

<span id="page-6-1"></span><span id="page-6-0"></span>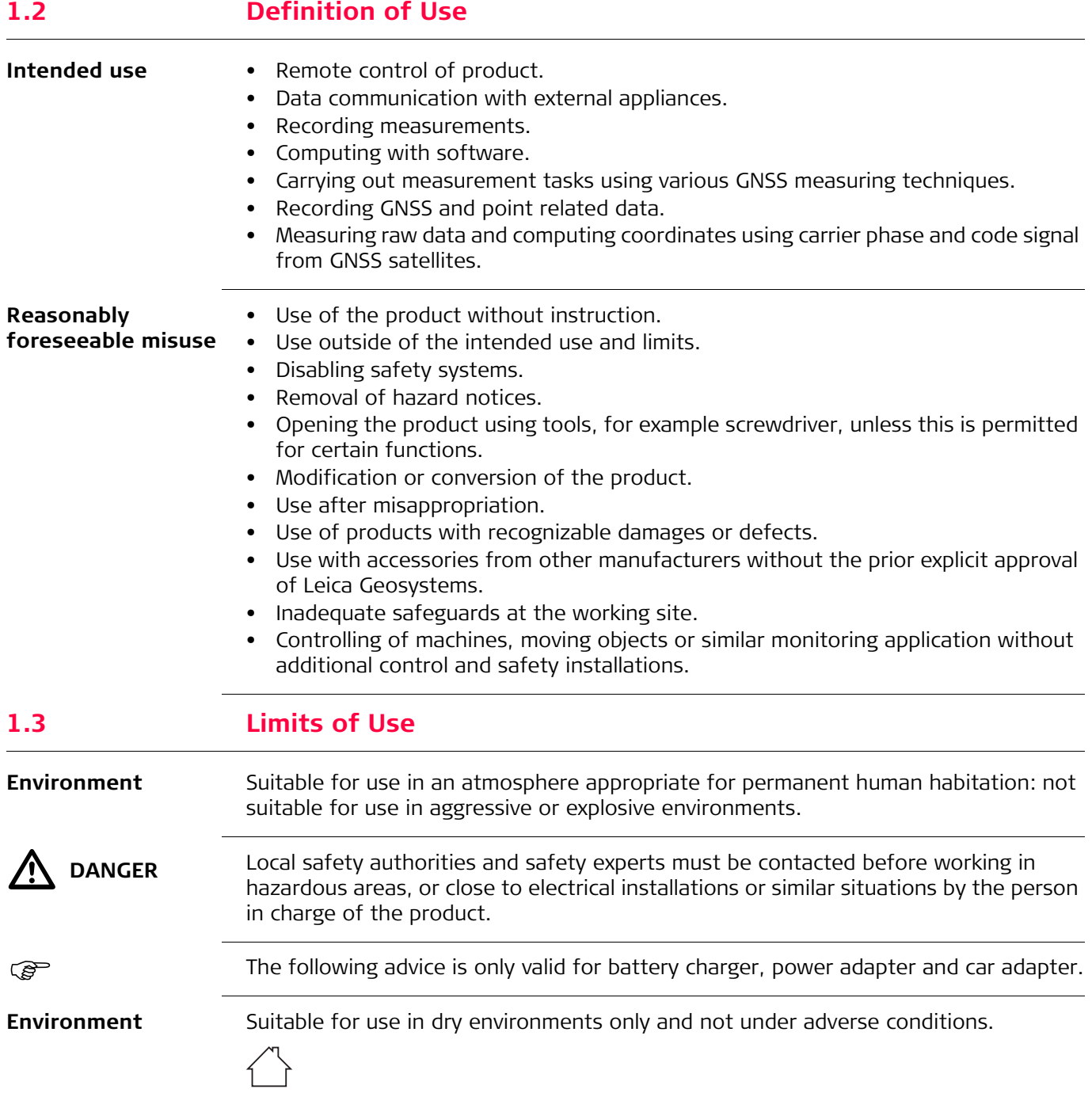

<span id="page-7-0"></span>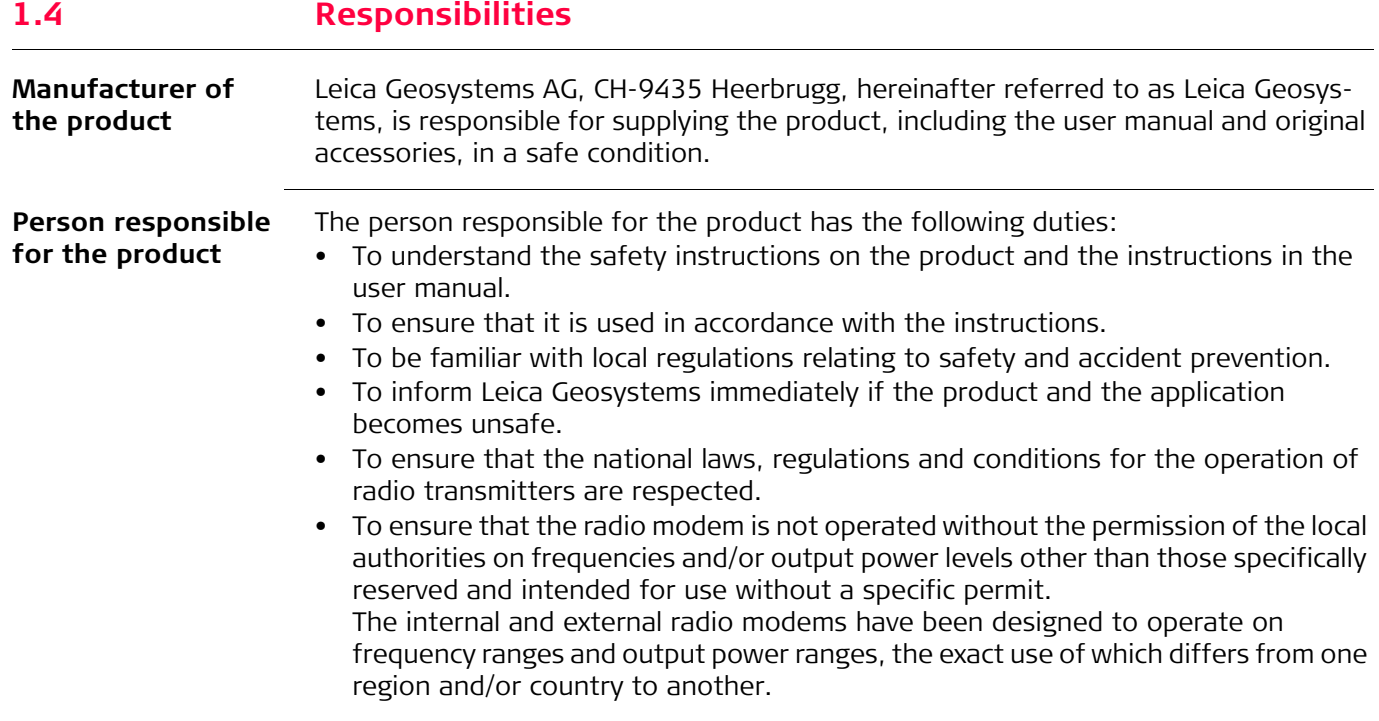

## <span id="page-8-0"></span>**1.5 Hazards of Use**

# $\Delta$

**DANGER** Because of the risk of electrocution, it is dangerous to use poles, levelling staffs and extensions in the vicinity of electrical installations such as power cables or electrical railways.

## **Precautions:**

Keep at a safe distance from electrical installations. If it is essential to work in this environment, first contact the safety authorities responsible for the electrical installations and follow their instructions.

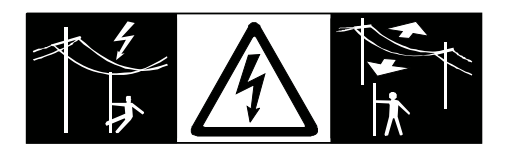

 $\Delta$ 

 $\Delta$ 

**WARNING** During dynamic applications, for example stakeout procedures there is a danger of accidents occurring if the user does not pay attention to the environmental conditions around, for example obstacles, excavations or traffic. **Precautions:** The person responsible for the product must make all users fully aware of the existing dangers. **WARNING** Inadequate securing of the working site can lead to dangerous situations, for example in traffic, on building sites and at industrial installations. **Precautions:** Always ensure that the working site is adequately secured. Adhere to the regulations governing safety, accident prevention and road traffic. **IN** CAUTION If the accessories used with the product are not properly secured and the product is subjected to mechanical shock, for example blows or falling, the product may be damaged or people can sustain injury. **Precautions:** When setting up the product, make sure that the accessories are correctly adapted, fitted, secured, and locked in position. Avoid subjecting the product to mechanical stress. **WARNING** Incorrect fastening of the external antenna to vehicles or transporters poses the risk of the equipment being broken by mechanical influence, vibration or airstream. This may result in accident and physical injury. **Precautions:** Attach the external antenna professionally. The external antenna must be secured additionally, for example by use of a safety cord. Ensure that the mounting device is

**A** WARNING

 $\Delta$ 

If the product is used with accessories, for example masts, staffs, poles, you may increase the risk of being struck by lightning. **Precautions:**

correctly mounted and able to carry the weight of the external antenna ( $>1$  kg) safely.

Do not use the product in a thunderstorm.

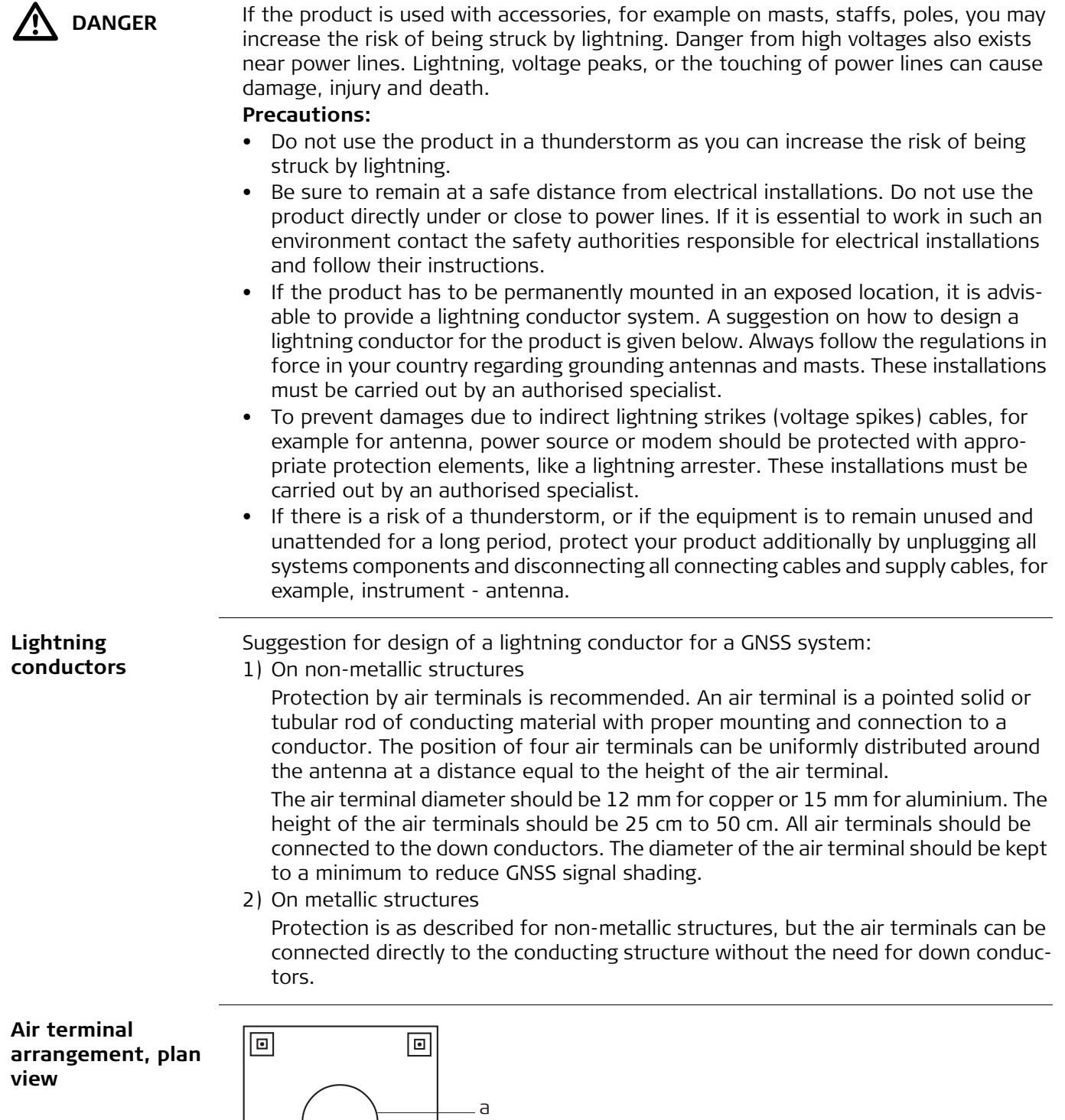

 $\overline{\mathsf{G}}$ <sub> $\overline{\mathsf{G}}$ </sub> $\overline{\mathsf{G}}$  $\overline{\mathsf{G}}$  $\overline{\mathsf{G}}$  $\overline{\mathsf{G}}$  $\overline{\mathsf{G}}$  $\overline{\mathsf{G}}$  $\overline{\mathsf{G}}$  $\overline{\mathsf{G}}$  $\overline{\mathsf{G}}$  $\overline{\mathsf{G}}$   $\overline{\mathsf{G}}$   $\overline{\mathsf{G}}$   $\overline{\mathsf{G}}$   $\overline{\mathsf{G}}$   $\overline{\mathsf{G}}$   $\overline{\mathsf{G}}$   $\overline{\mathsf{G}}$   $\$ 

 $\overline{\phantom{a}}$ 

 $\overline{c}$ 

a) Antenna

b) Support structure

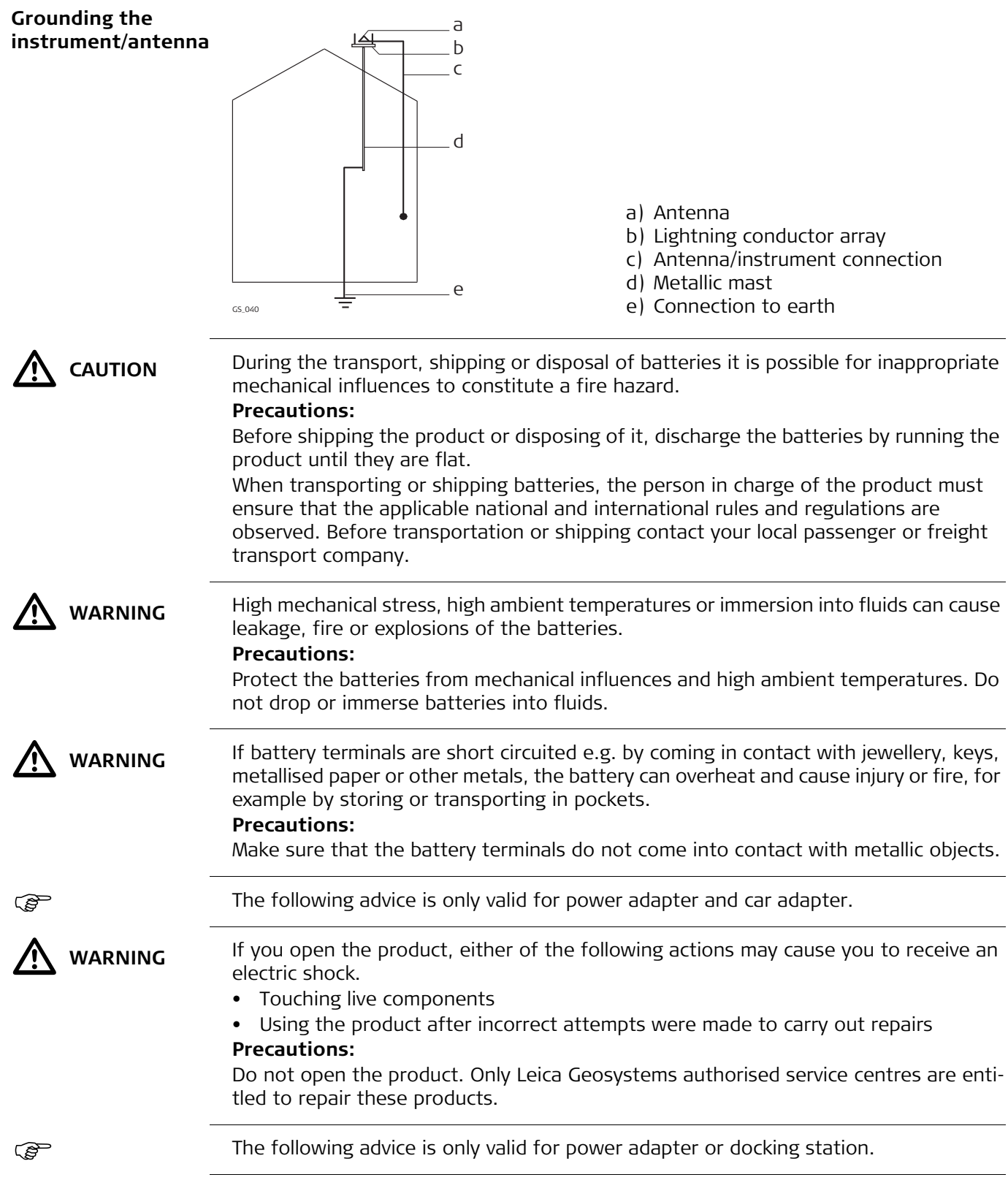

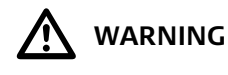

**WARNING** The product is not designed for use under wet and severe conditions. If unit becomes wet it may cause you to receive an electric shock.

### **Precautions:**

Use the product only in dry environments, for example in buildings or vehicles. Protect the product against humidity. If the product becomes humid, it must not be used!

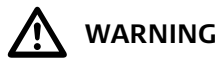

**WARNING** If the product is improperly disposed of, the following can happen:<br>If polymer parts are burnt, poisonous gases are produced which i

- If polymer parts are burnt, poisonous gases are produced which may impair health.
- If batteries are damaged or are heated strongly, they can explode and cause poisoning, burning, corrosion or environmental contamination.
- By disposing of the product irresponsibly you may enable unauthorised persons to use it in contravention of the regulations, exposing themselves and third parties to the risk of severe injury and rendering the environment liable to contamination. **Precautions:**

The product must not be disposed with household waste.

Dispose of the product appropriately in accordance with the national regulations in force in your country.

Always prevent access to the product by unauthorised personnel.

Product-specific treatment and waste management information can be received from your Leica Geosystems distributor.

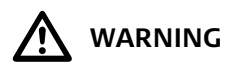

**WARNING** Only Leica Geosystems authorised service centres are entitled to repair these products.

<span id="page-12-0"></span>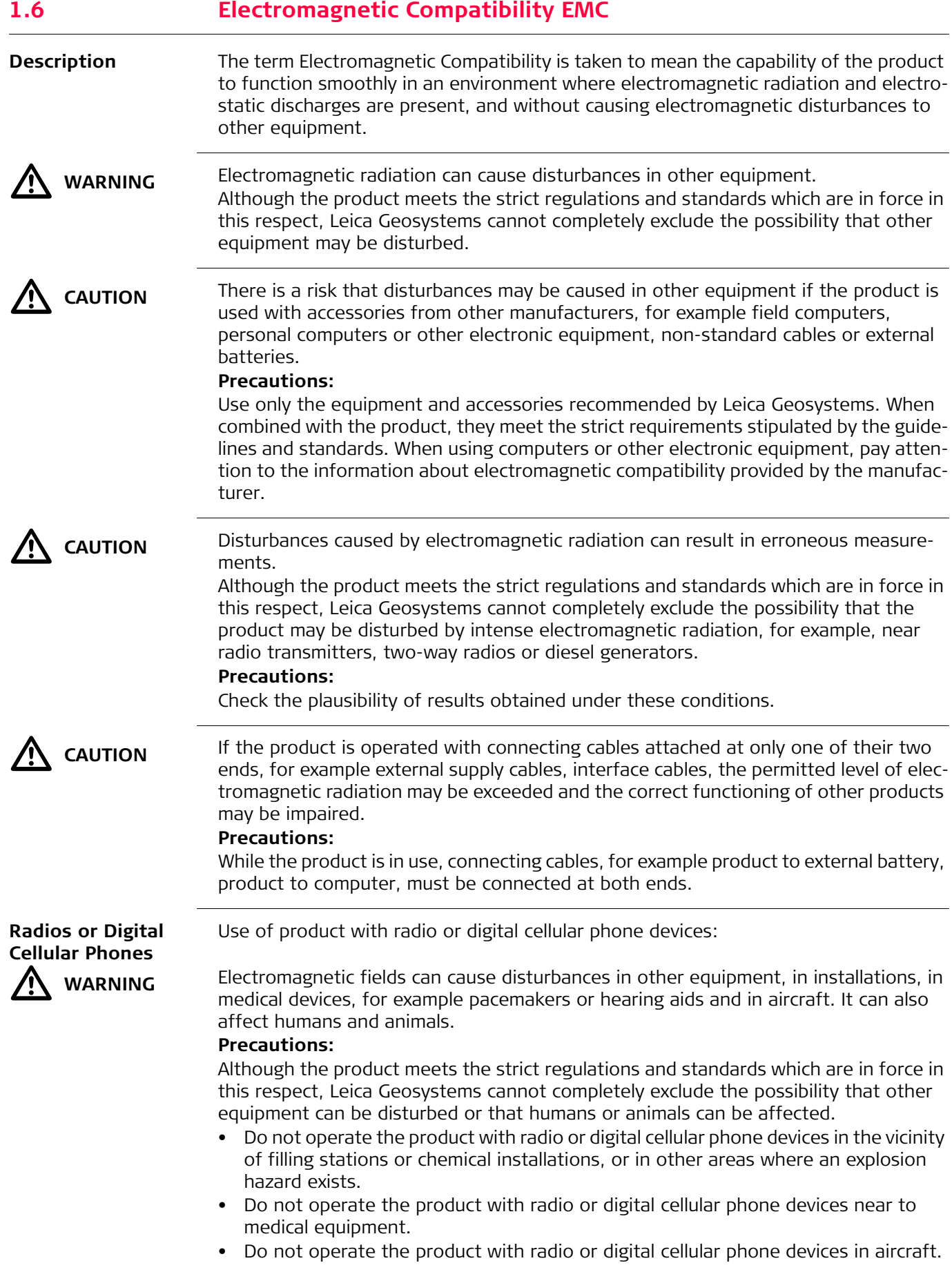

<span id="page-13-0"></span>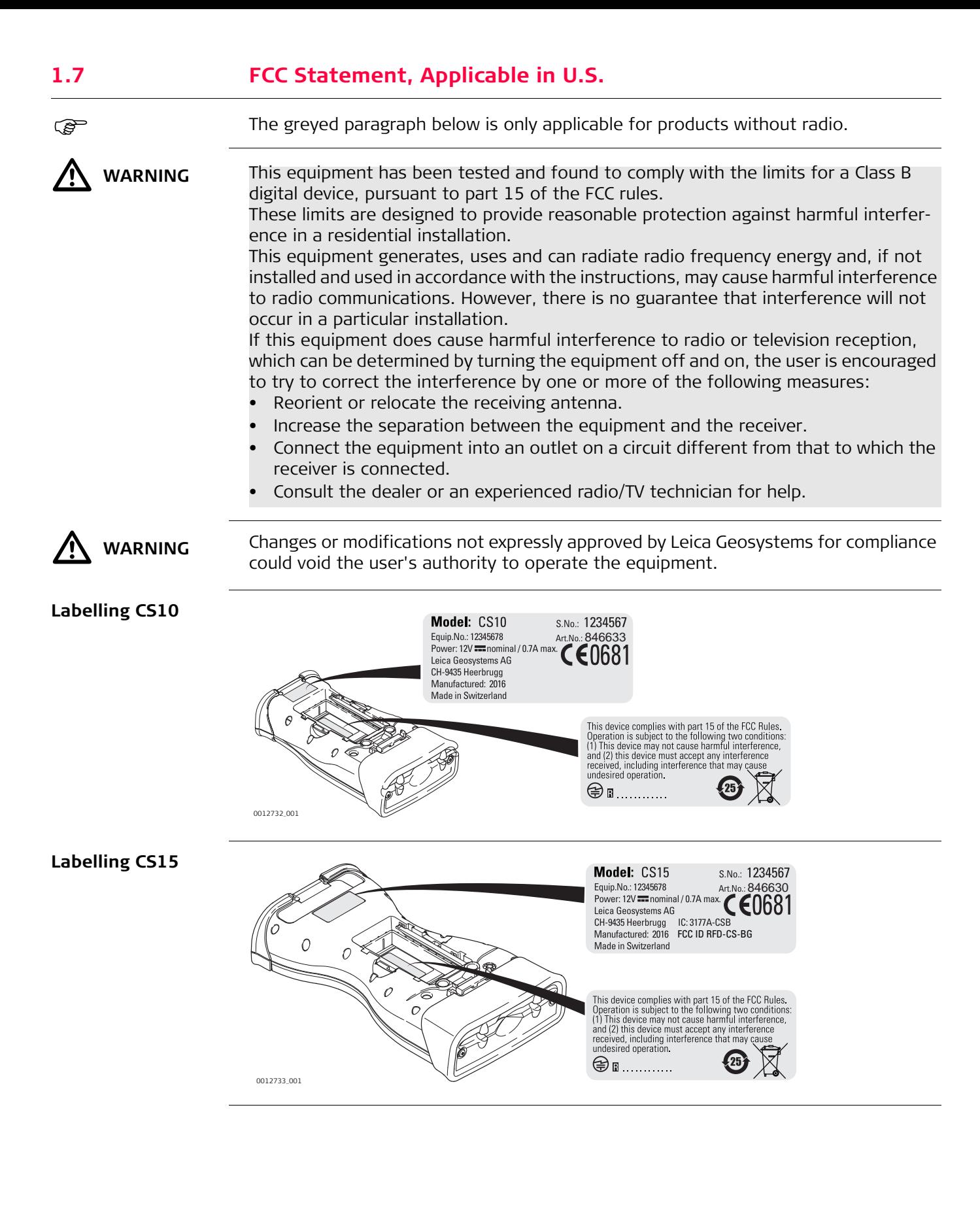

# **Labelling**

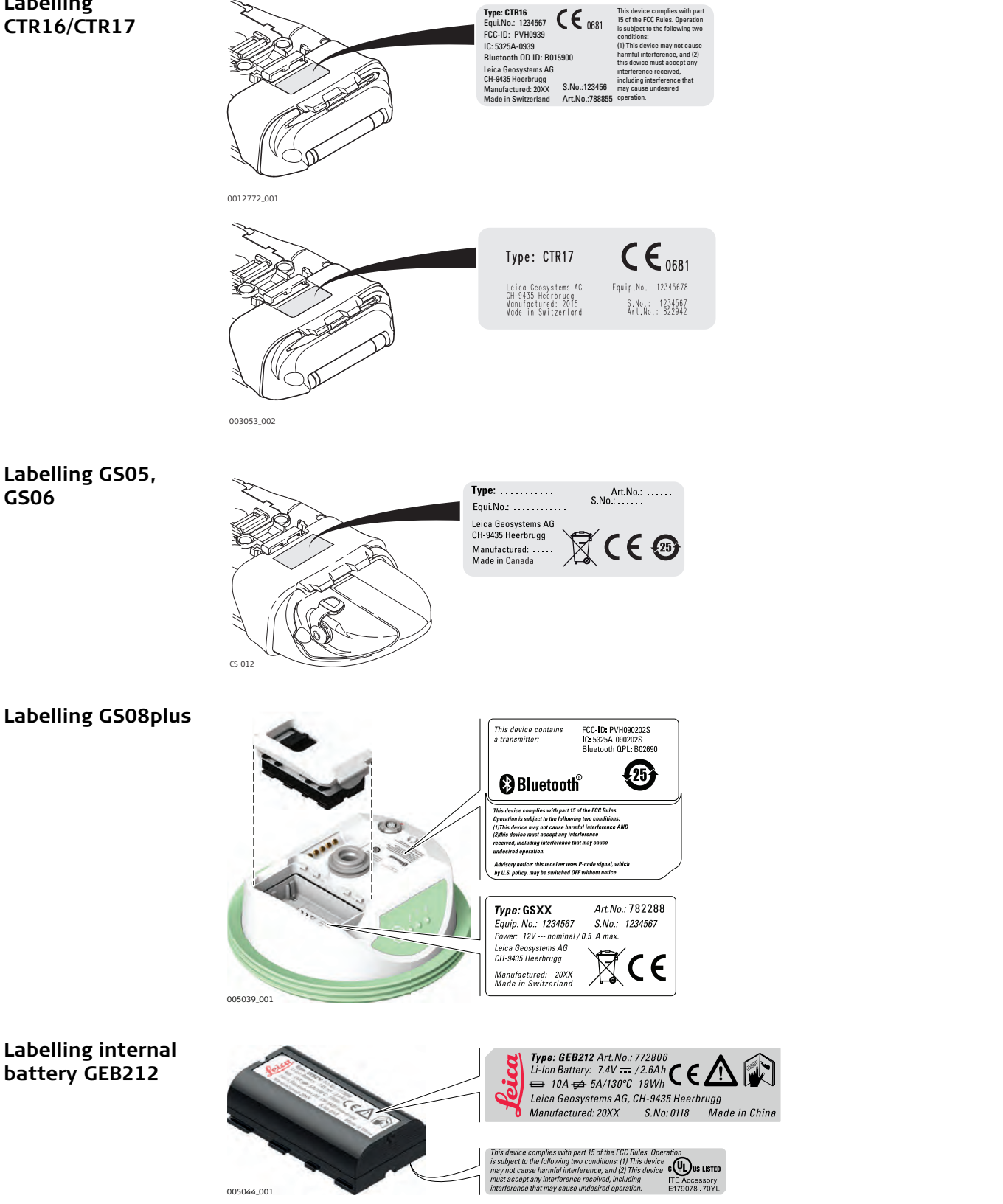

**Exposure to radio frequency (RF) signals**

The wireless device is a radio transmitter and receiver. It is designed and manufactured not to exceed the emission limit for exposure to radio frequency (RF) energy set by the OET Bulletin 65 Supplement C / Ministry of Health (Canada), Safety Code 6. These limits are part of comprehensive guidelines and established permitted levels of RF energy for the general population. These guidelines are based on the safety standards previously set by international standard bodies. These standards include a substantial safety margin designed to assure the safety of all persons, regardless of age and health.

This device and its antenna must not be co-located or operating in conjunction with any other antenna or transmitter.

This device has been shown to be capable of compliance for localised specific absorption rate (SAR) for uncontrolled environment / general public exposure limits specific in ANSI/IEEE C95.1-1992 and had been tested in accordance with the measurement procedures specified in IEEE Std. 1528-2003.

N WARNING

This Class (B) digital apparatus complies with Canadian ICES-003. Cet appareil numérique de la classe (B) est conforme à la norme NMB-003 du Canada.

<span id="page-16-0"></span>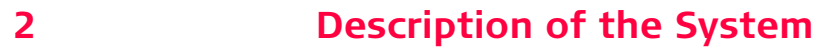

<span id="page-16-1"></span>**2.1 Overview**

**components CS10 CS15 CS15 GS12 GS08plus CS15 GS05 GS06 CTR16/CTR17**

# <span id="page-16-2"></span>**2.2 Terminology**

**CS general description**

**System** 

CS is a collective term describing the various models of the multi-purpose field controller which is used with GNSS and TPS instruments.

**CS available models**

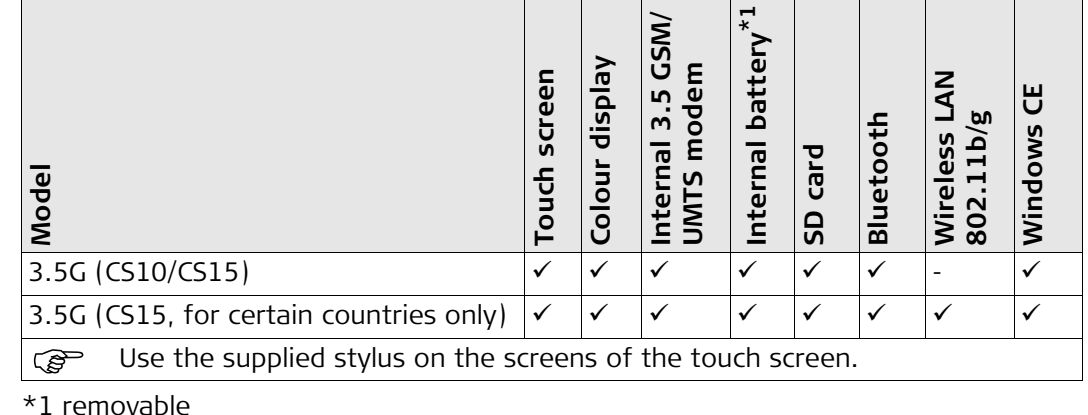

**CS available radio extensions**

#### **Radios for remote control (RCS) are available in the following variations:**

**Type Description** CS15 with CTR16/CTR17, no internal radio Field controller without integrated radio modem. A high performance wireless data transfer device (CTR16/CTR17) can be attached. CS15 with CGR15, no internal radio The CGR15 is a receiver-only UHF radios that can be mounted directly onto the CS15. The CGR15 transforms the CS15 into a fully flexible RTK rover that supports both GSM/GPRS and UHF communications.

# <span id="page-17-1"></span><span id="page-17-0"></span>**2.3 System Concept 2.3.1 Software Concept**

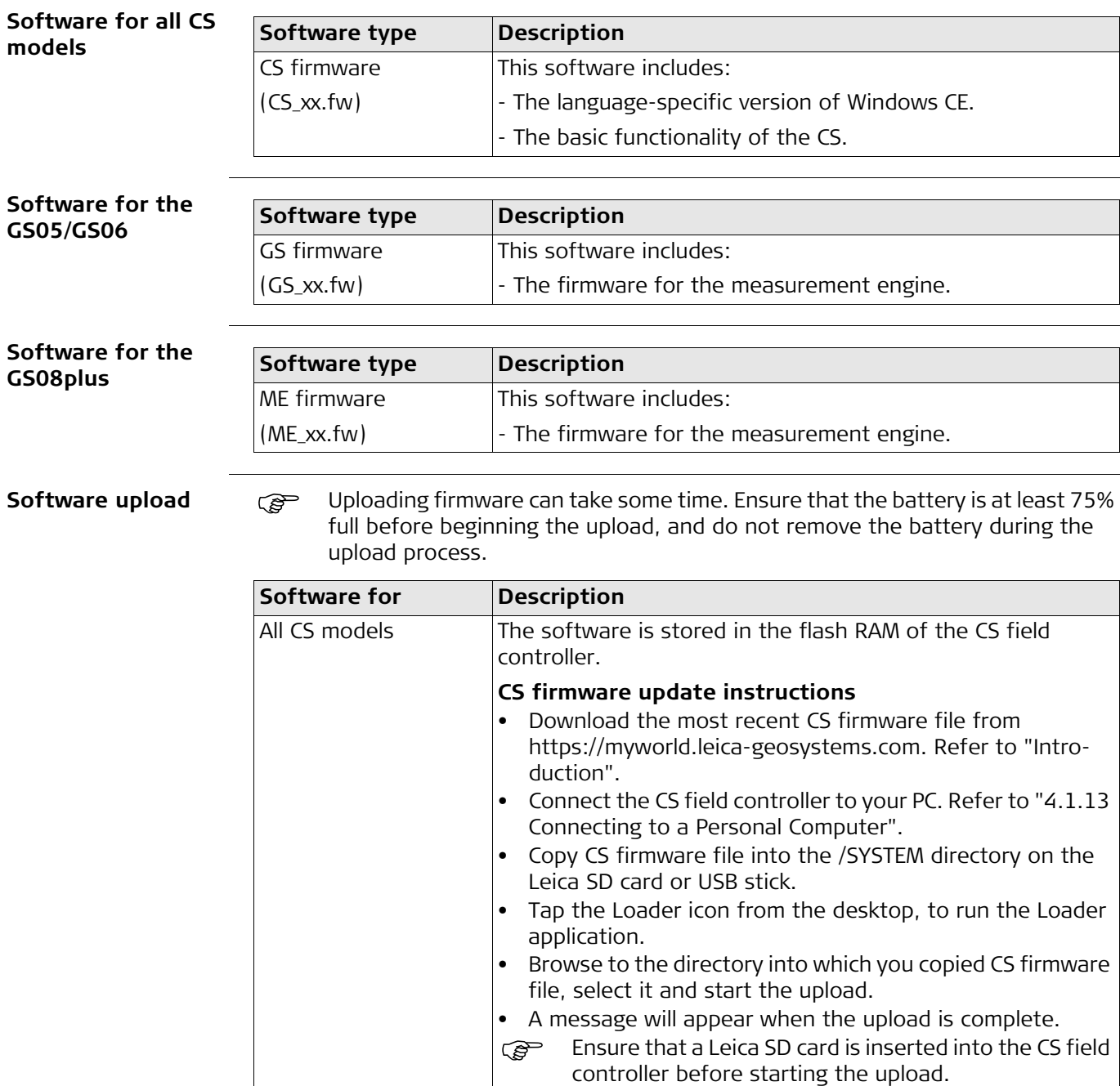

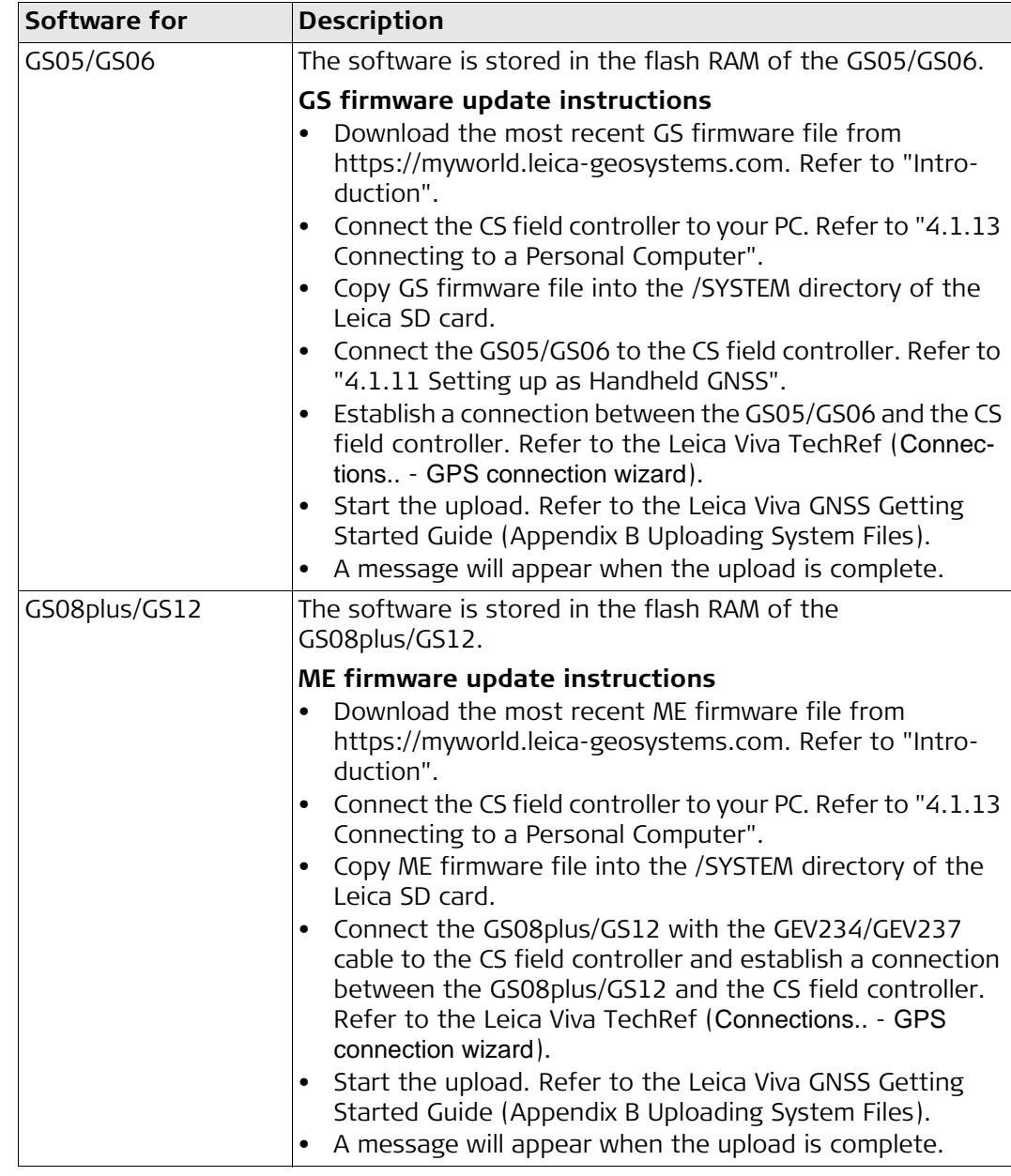

<span id="page-19-0"></span>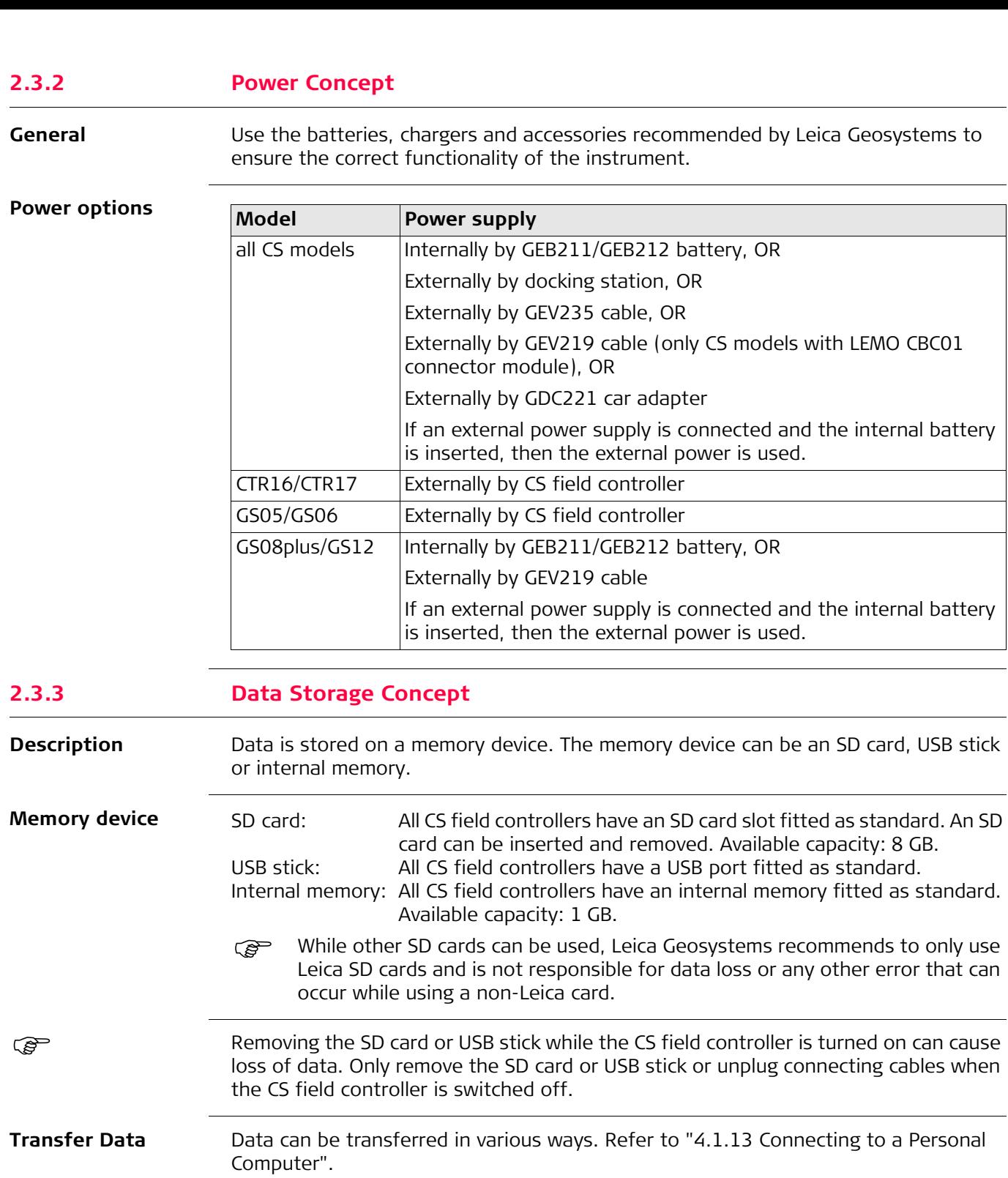

<span id="page-19-1"></span>SD cards can directly be used in an OMNI drive as supplied by Leica Geosystems. Other PC card drives can require an adaptor.

<span id="page-20-0"></span>**Container for GS08plus/GS12/ GS14 instrument and accessories 1/2**

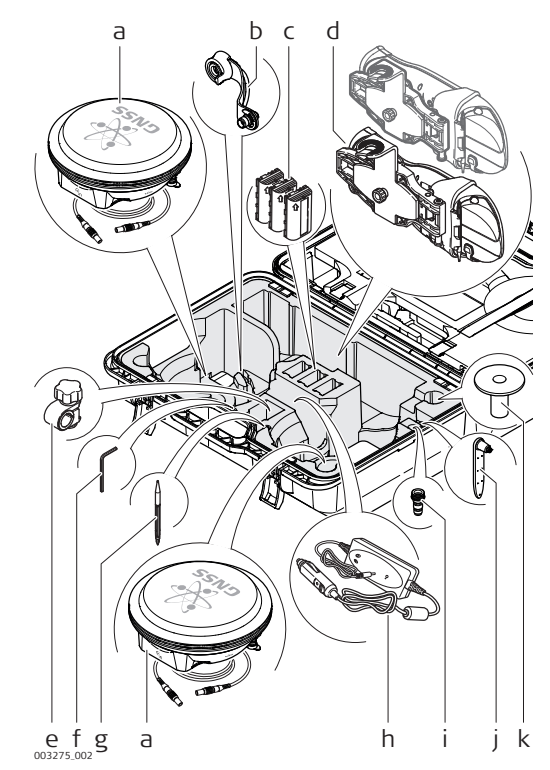

- a) GS08plus/GS12/GS14 GNSS antenna and cable
- b) GAD108 arm
- c) GEB211/GEB212 batteries
- d) CS field controller with CGR radio cap and GHT62 holder for CS field controller on pole
- e) GHT63 clamp
- f) Allen key
- g) Supplied stylus
- h) GDC221 car adapter
- i) TNC QN-adapter
- j) GAT21 antenna
- $h$  i j k k) GHT36 base for telescopic rod

#### **Container for GS08plus/GS12/ GS14 instrument and accessories 2/2**

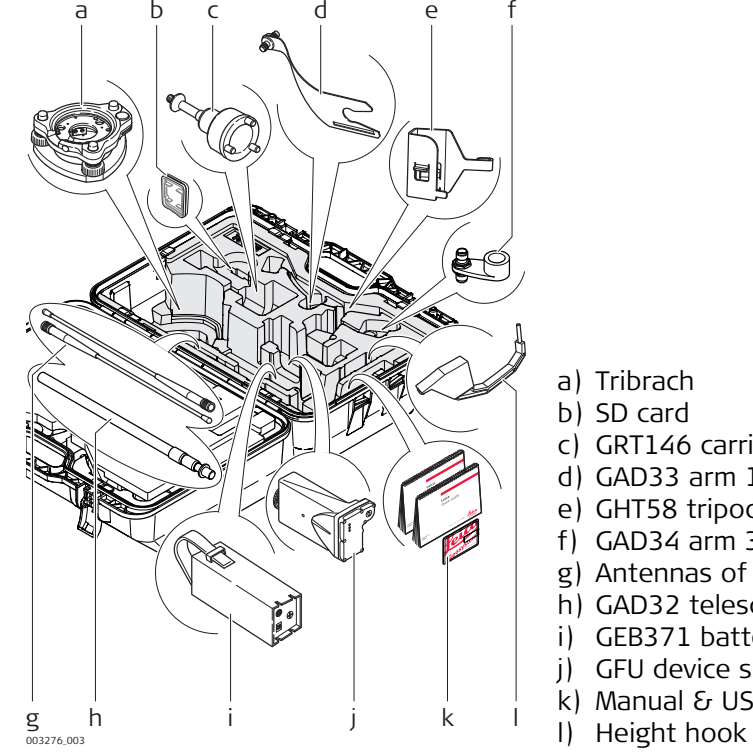

- a) Tribrach
- b) SD card
- c) GRT146 carrier
- d) GAD33 arm 15 cm
- e) GHT58 tripod bracket for GFU housing
- f) GAD34 arm 3 cm
- g) Antennas of device
- h) GAD32 telescopic antenna rod
	- i) GEB371 battery
- j) GFU device such as radio
- k) Manual & USB documentation card
- 

## **Container for GS08plus instrument and accessories**

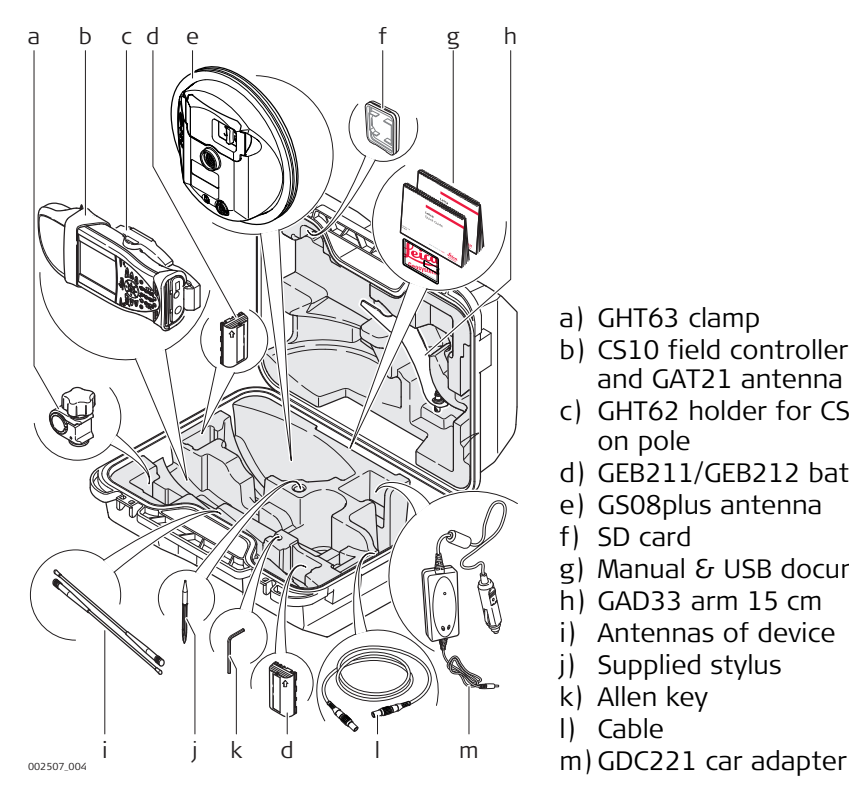

- a) GHT63 clamp
- b) CS10 field controller with CGR10 radio and GAT21 antenna
- c) GHT62 holder for CS10 field controller on pole
- d) GEB211/GEB212 batteries
- e) GS08plus antenna
- f) SD card
- g) Manual & USB documentation card
- h) GAD33 arm 15 cm
- i) Antennas of device
- j) Supplied stylus
- k) Allen key
- l) Cable
- 

## **Container for GS08plus/GS12/ GS14 instrument and accessories**

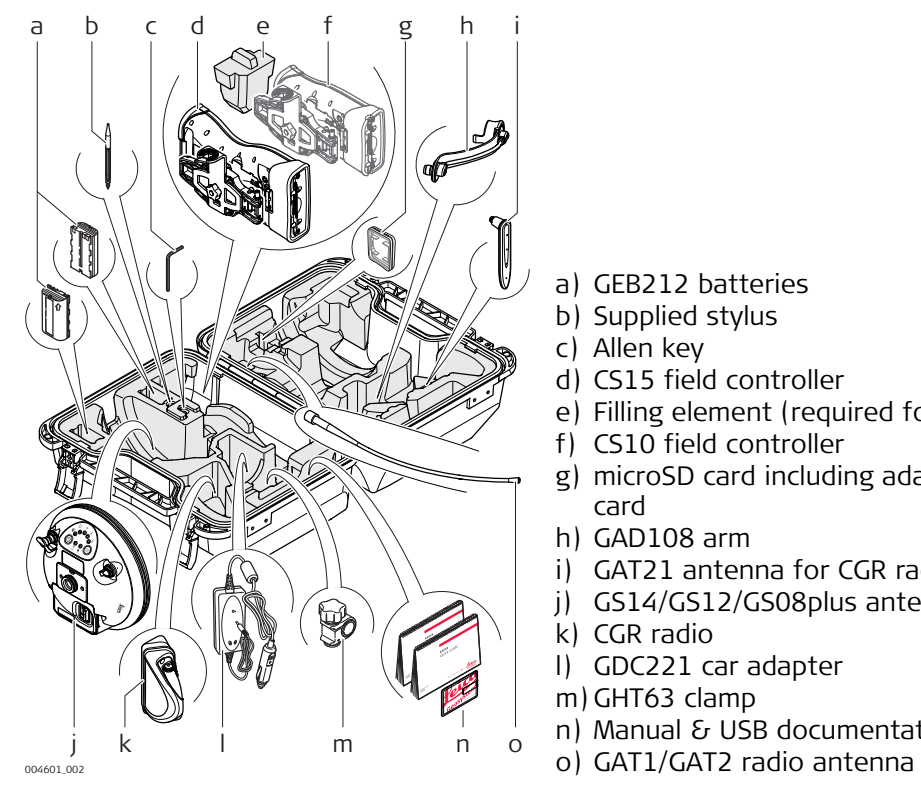

- a) GEB212 batteries
- b) Supplied stylus
- c) Allen key
- d) CS15 field controller
- e) Filling element (required for CS10 only)
- f) CS10 field controller
- g) microSD card including adapter or SD card
- h) GAD108 arm
- i) GAT21 antenna for CGR radio
- j) GS14/GS12/GS08plus antenna
- k) CGR radio
- l) GDC221 car adapter
- m) GHT63 clamp
- n) Manual & USB documentation card
- 

### **Container for Viva Uno instrument and accessories part 1 of 2**

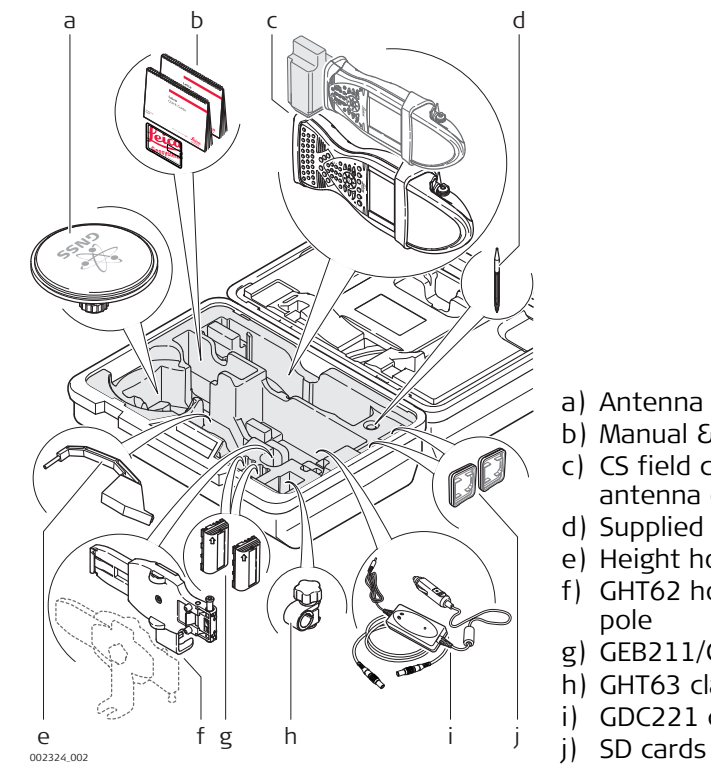

- a) Antenna and GAD31 adapter
- b) Manual & USB documentation card
- c) CS field controller with GS GNSS antenna cap
- d) Supplied stylus
- e) Height hook
- f) GHT62 holder for CS field controller on pole
- g) GEB211/GEB212 batteries
- h) GHT63 clamp
- i) GDC221 car adapter
- 

#### **Container for Viva Uno instrument and accessories part 2 of 2**

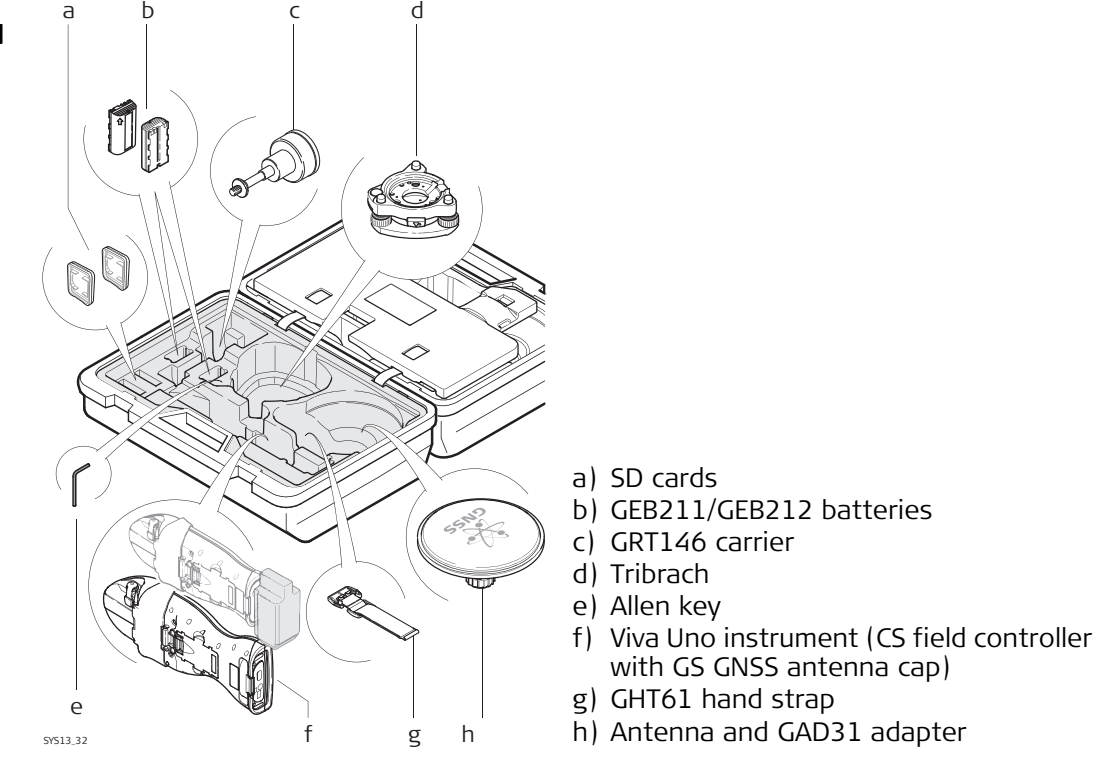

## <span id="page-23-1"></span><span id="page-23-0"></span>**Upside of CS10**

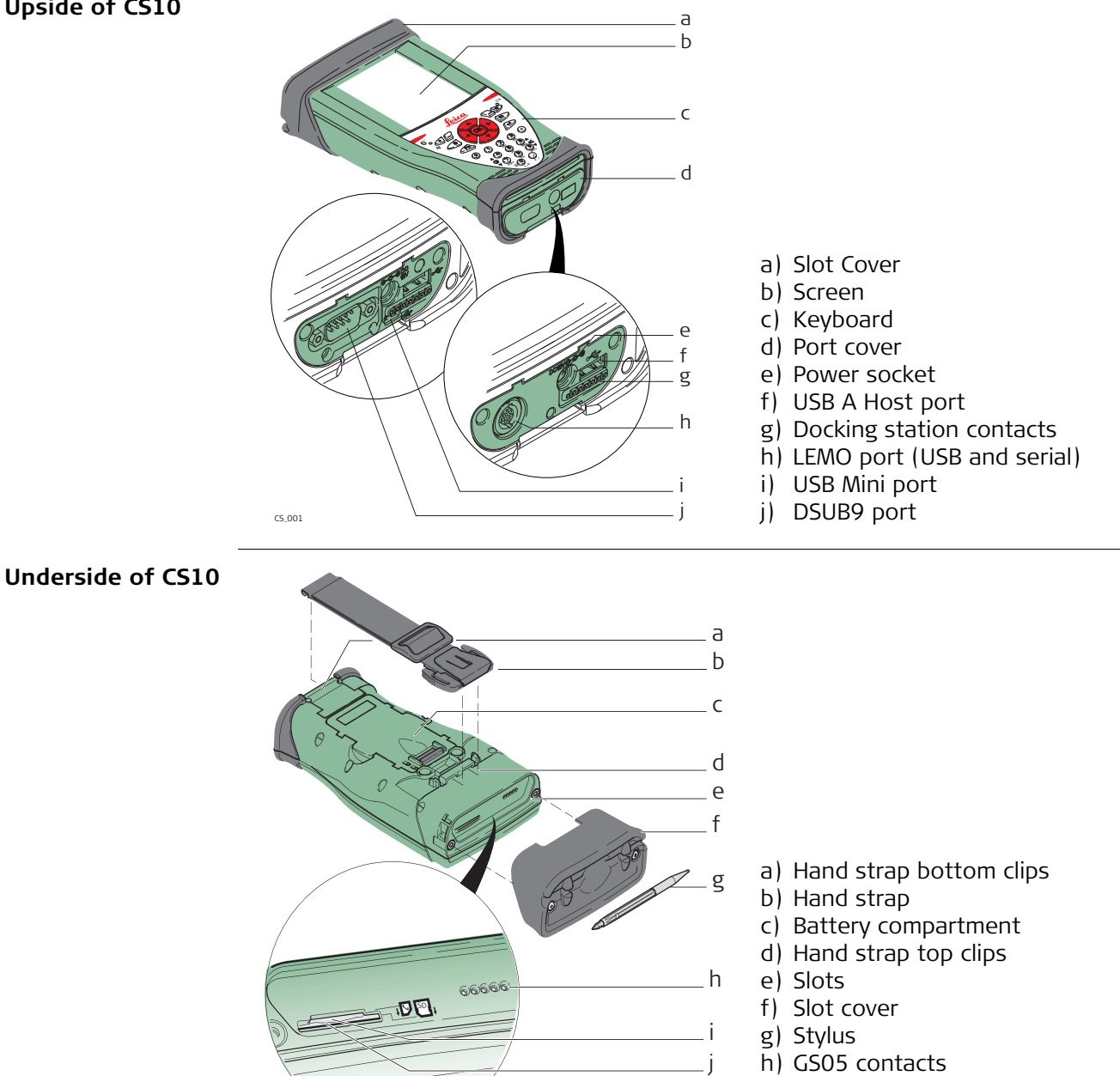

- i) SIM card slot
- j) SD card slot

0012572\_001

## <span id="page-24-0"></span>**Upside of CS15**

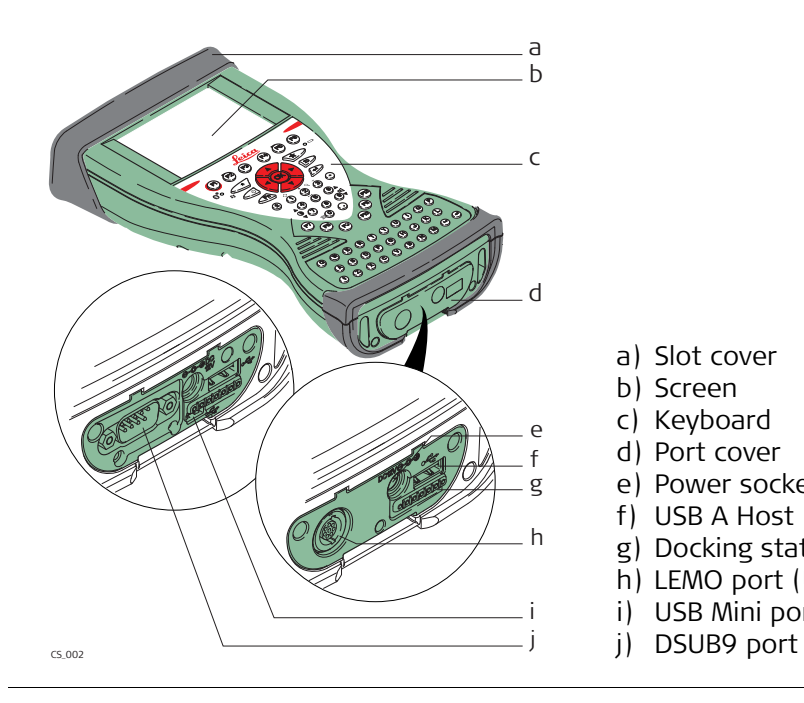

- a) Slot cover
- b) Screen
- c) Keyboard
- d) Port cover
- e) Power socket
- f) USB A Host port
- g) Docking station contacts
- h) LEMO port (USB and serial)
- i) USB Mini port
- 

**Underside of CS15**

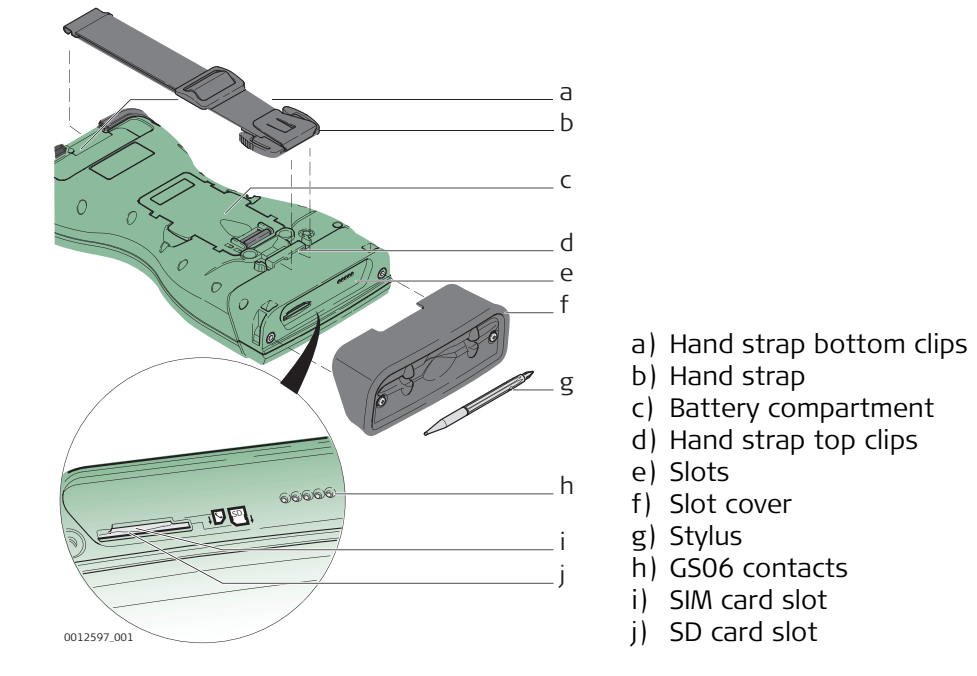

<span id="page-25-0"></span>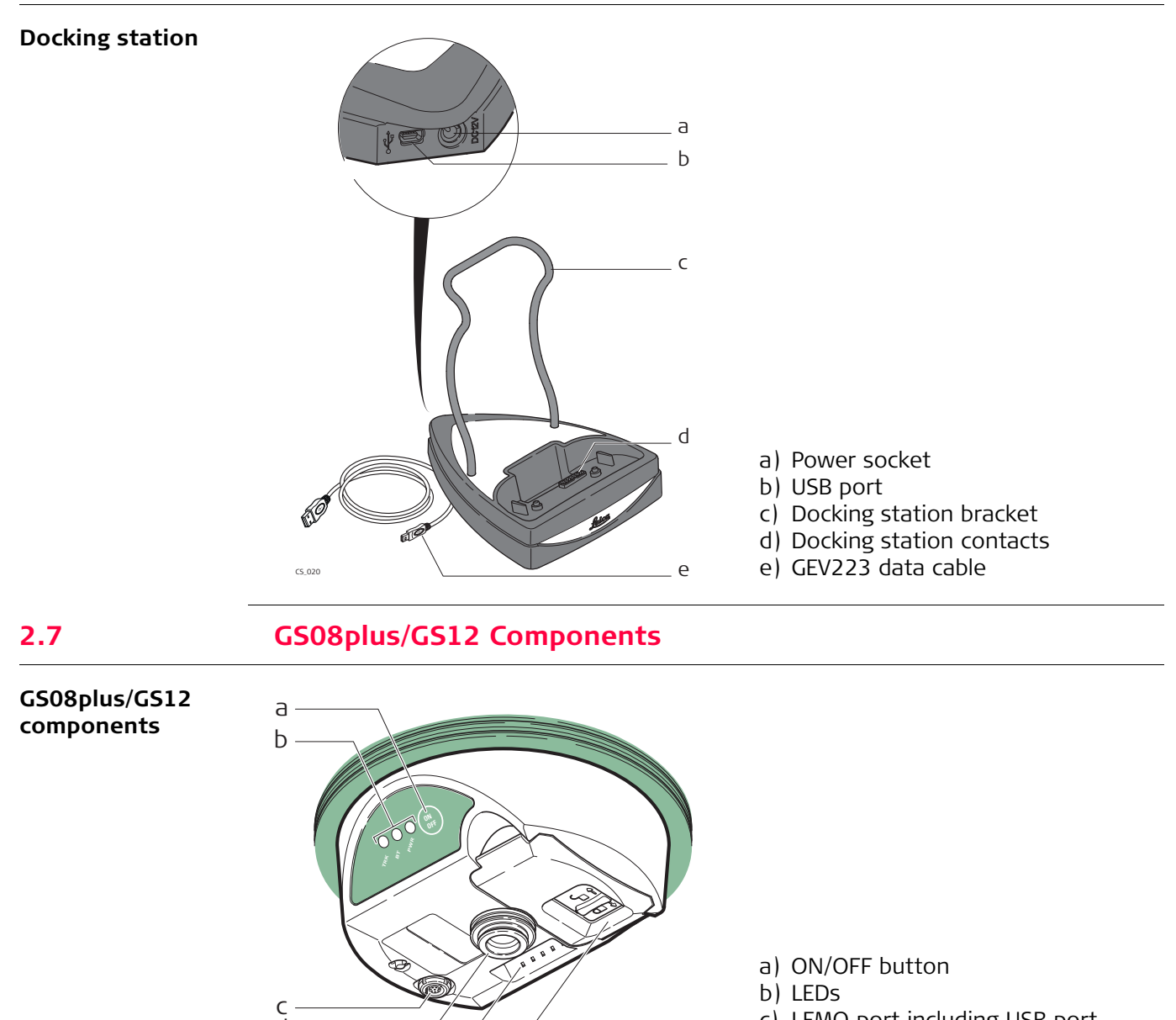

- c) LEMO port including USB port
- d) Mechanical Reference Plane (MRP)
- e) Clip-on contacts (only GS12)
- f) Battery compartment

004097\_001

<span id="page-25-1"></span>d e f

<span id="page-26-0"></span>**3 User Interface**

<span id="page-26-1"></span>**3.1 Keyboard**

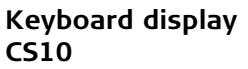

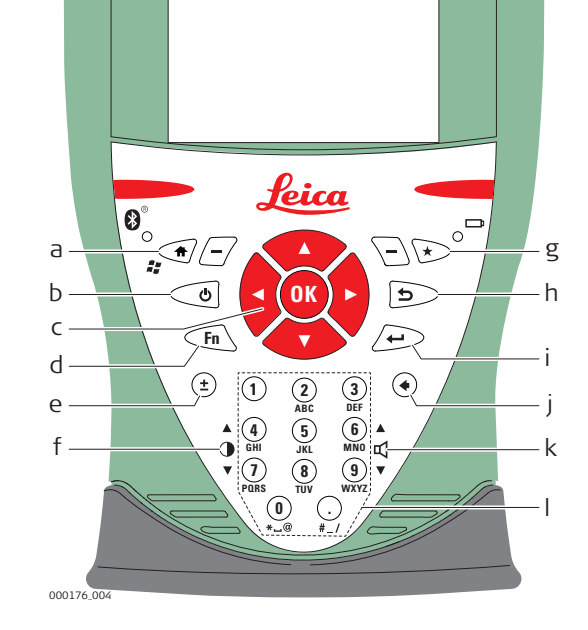

- a) Home
- b) ON/OFF
- c) Arrow keys, **OK**
- d) **Fn**
- e) ± key
- f) Brightness
- g) Favourites
- h) ESC
- i) Enter
- j) Backspace
- k) Volume
- l) Numeric keys

## **Keyboard display CS15**

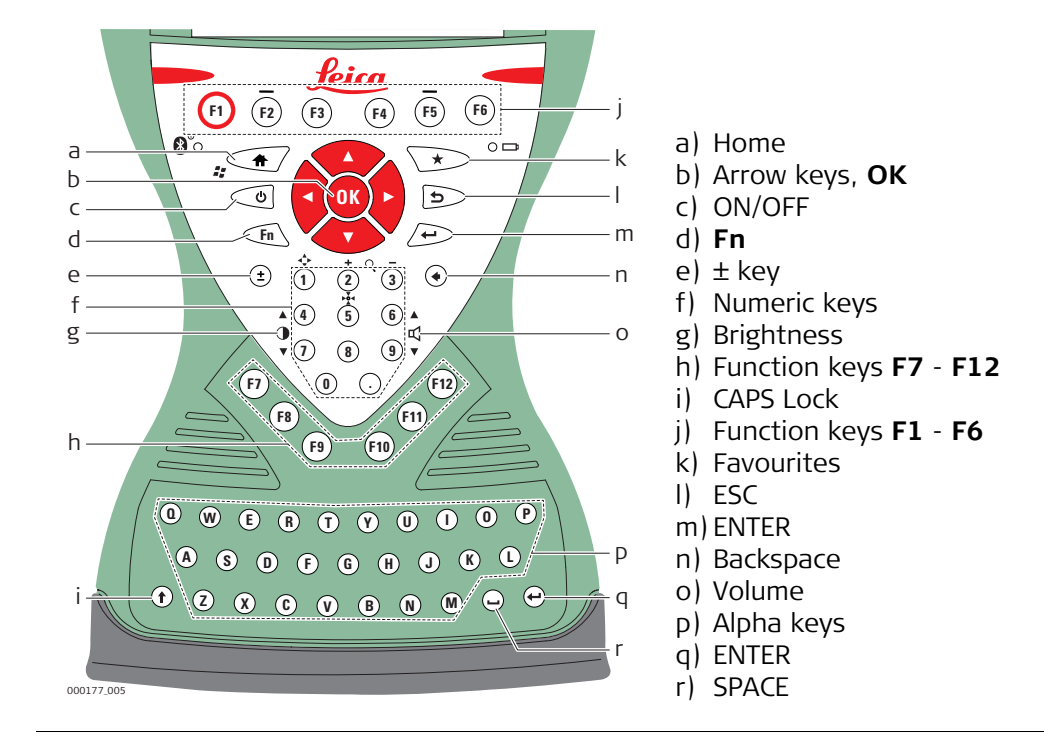

**Keys**

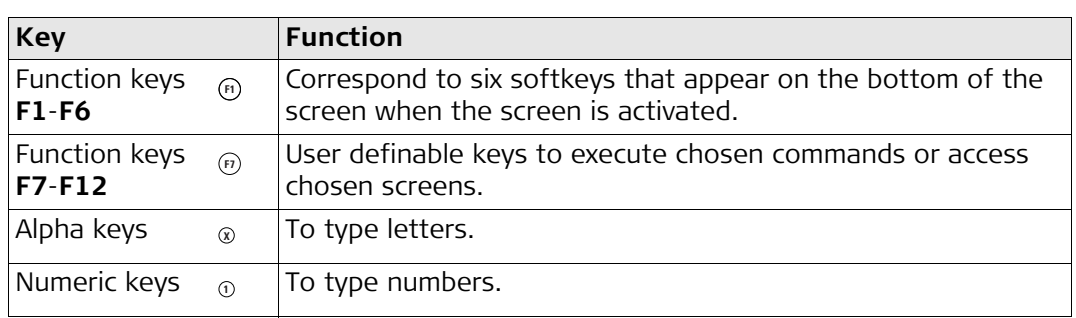

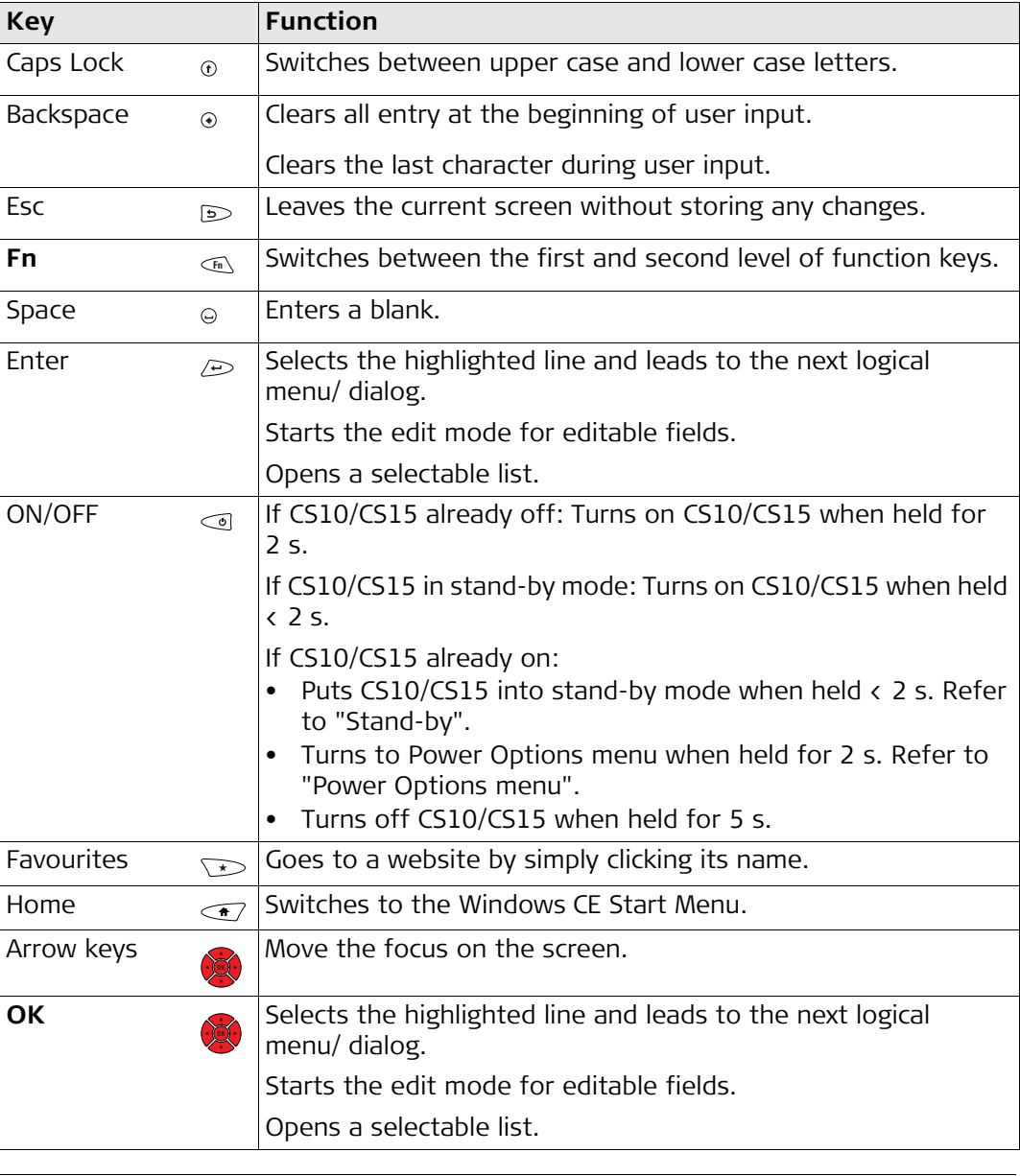

## **Key combinations**

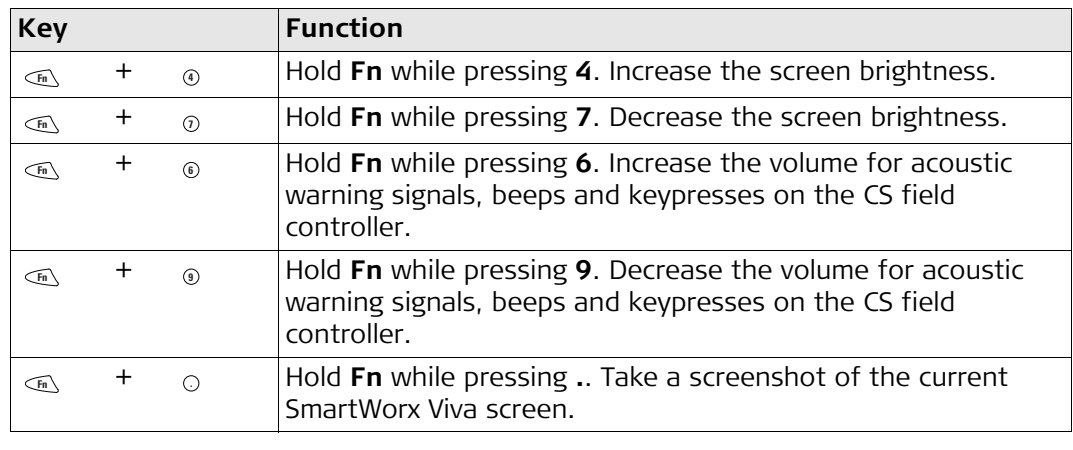

# <span id="page-28-0"></span>**3.2 Operating Principles**

**Keyboard and touch screen** The user interface is operated either by the keyboard or by the touch screen with supplied stylus. The workflow is the same for keyboard and touch screen entry, the only difference lies in the way information is selected and entered.

#### **Operation by keyboard**

Information is selected and entered using the keys. Refer to ["3.1 Keyboard"](#page-26-1) for a detailed description of the keys on the keyboard and their function.

### **Operation by touch screen**

Information is selected and entered on the screen using the supplied stylus.

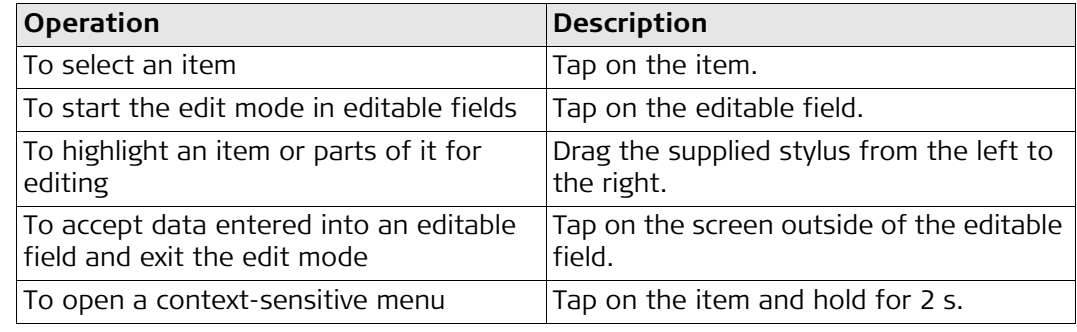

<span id="page-29-2"></span><span id="page-29-1"></span><span id="page-29-0"></span>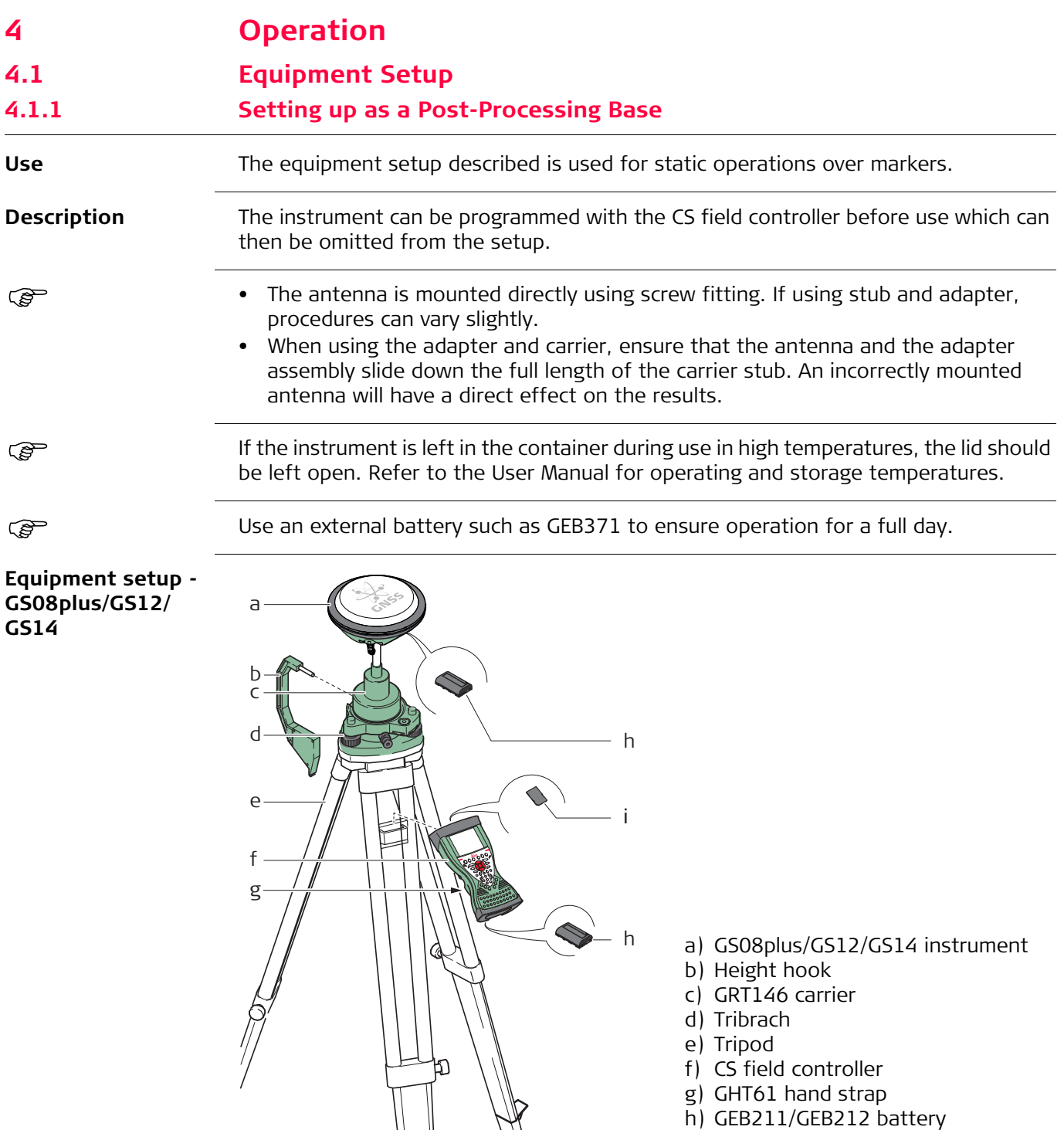

0012598\_001 **i)** SD card

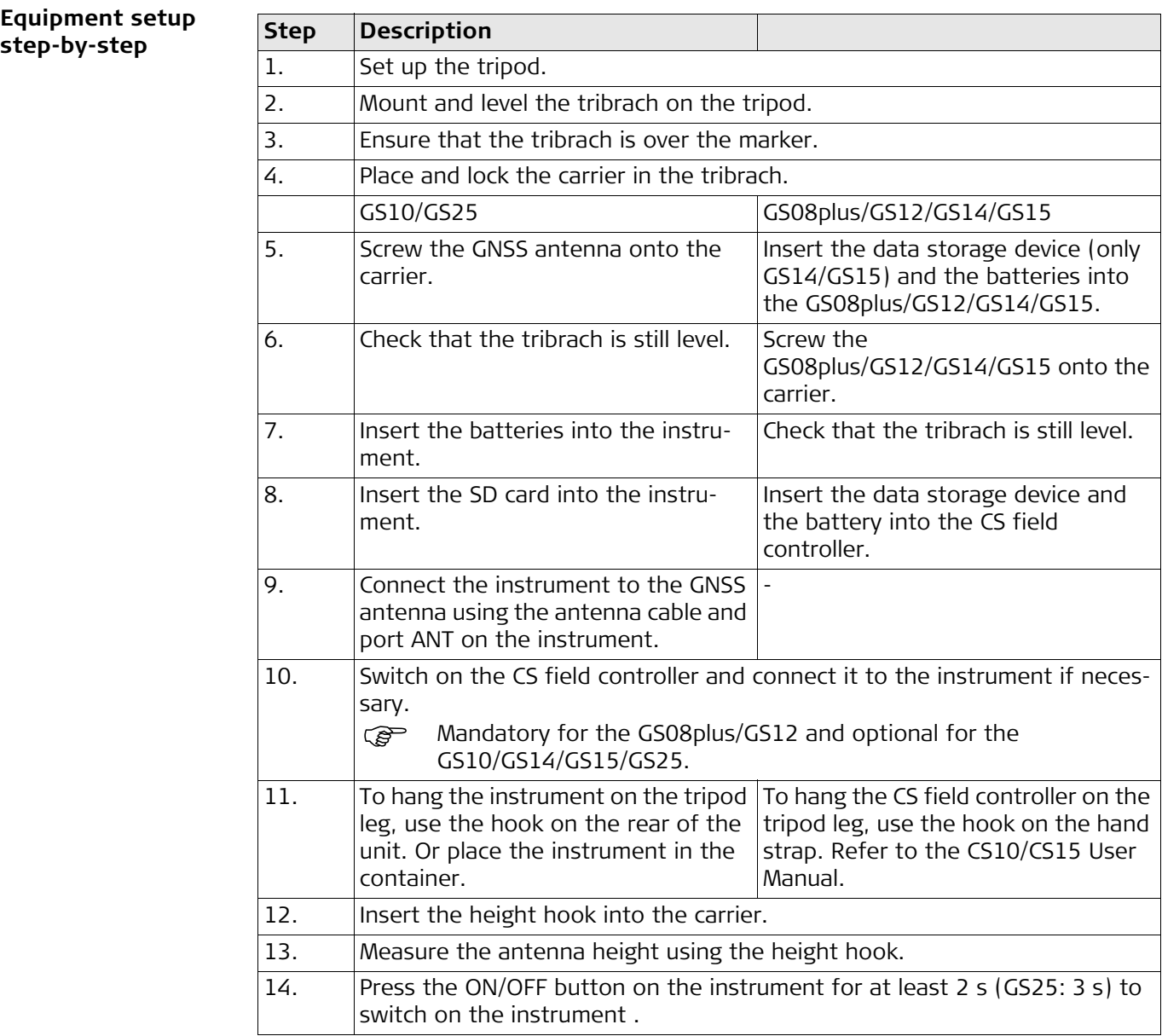

<span id="page-31-0"></span>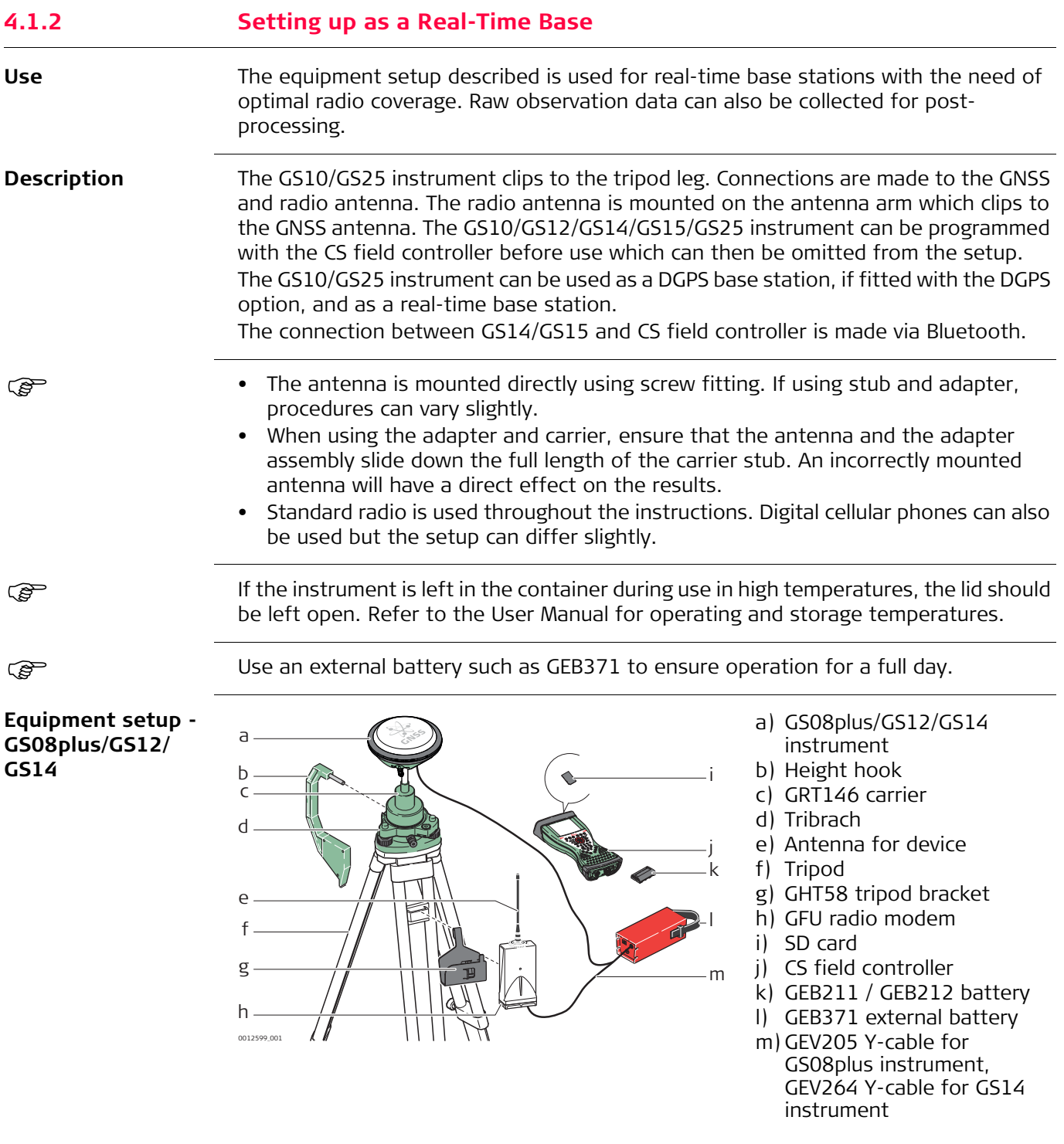

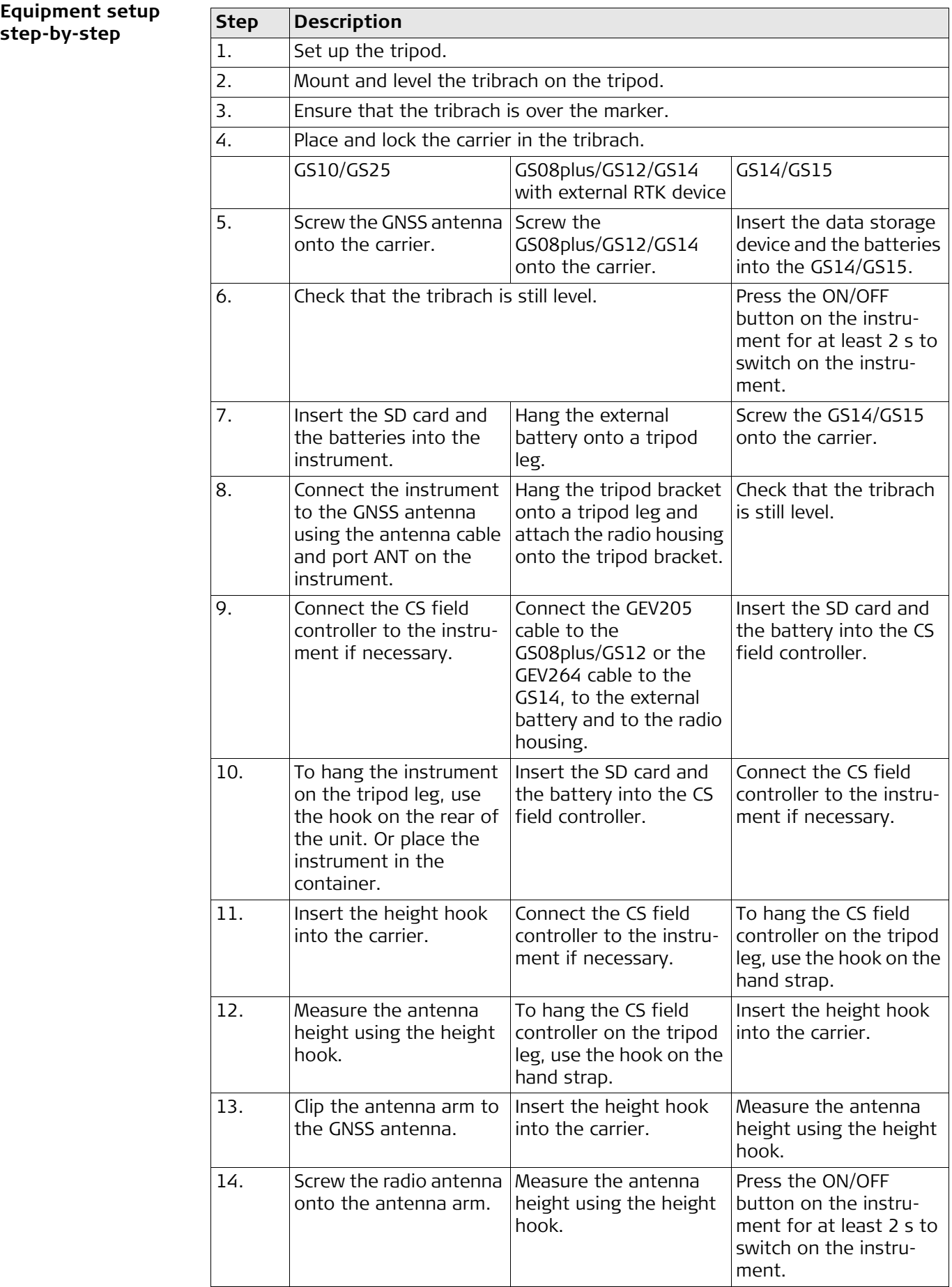

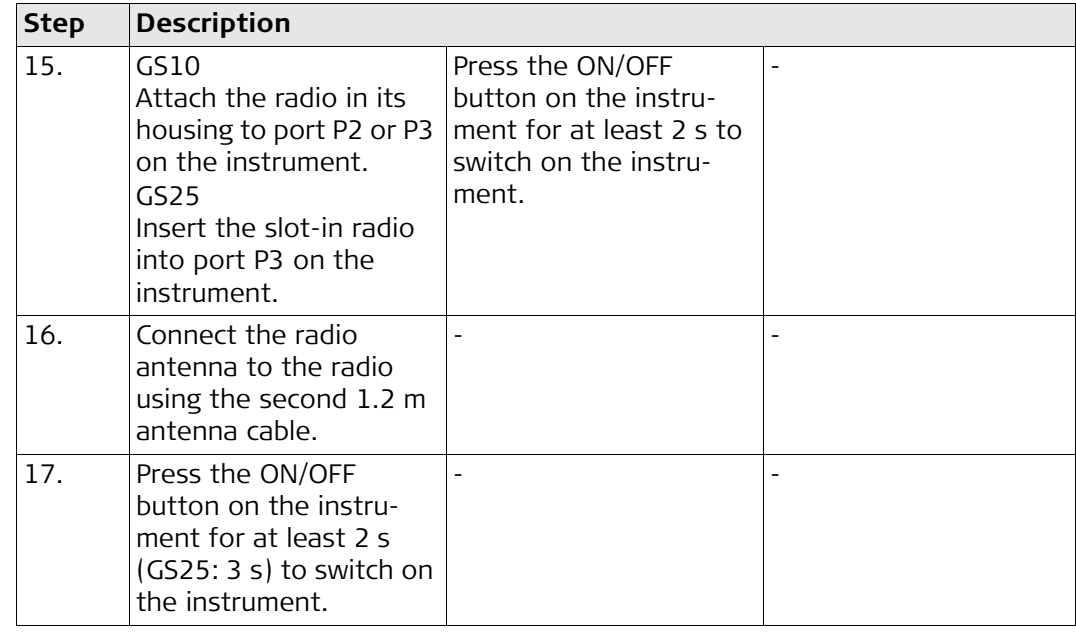

<span id="page-34-0"></span>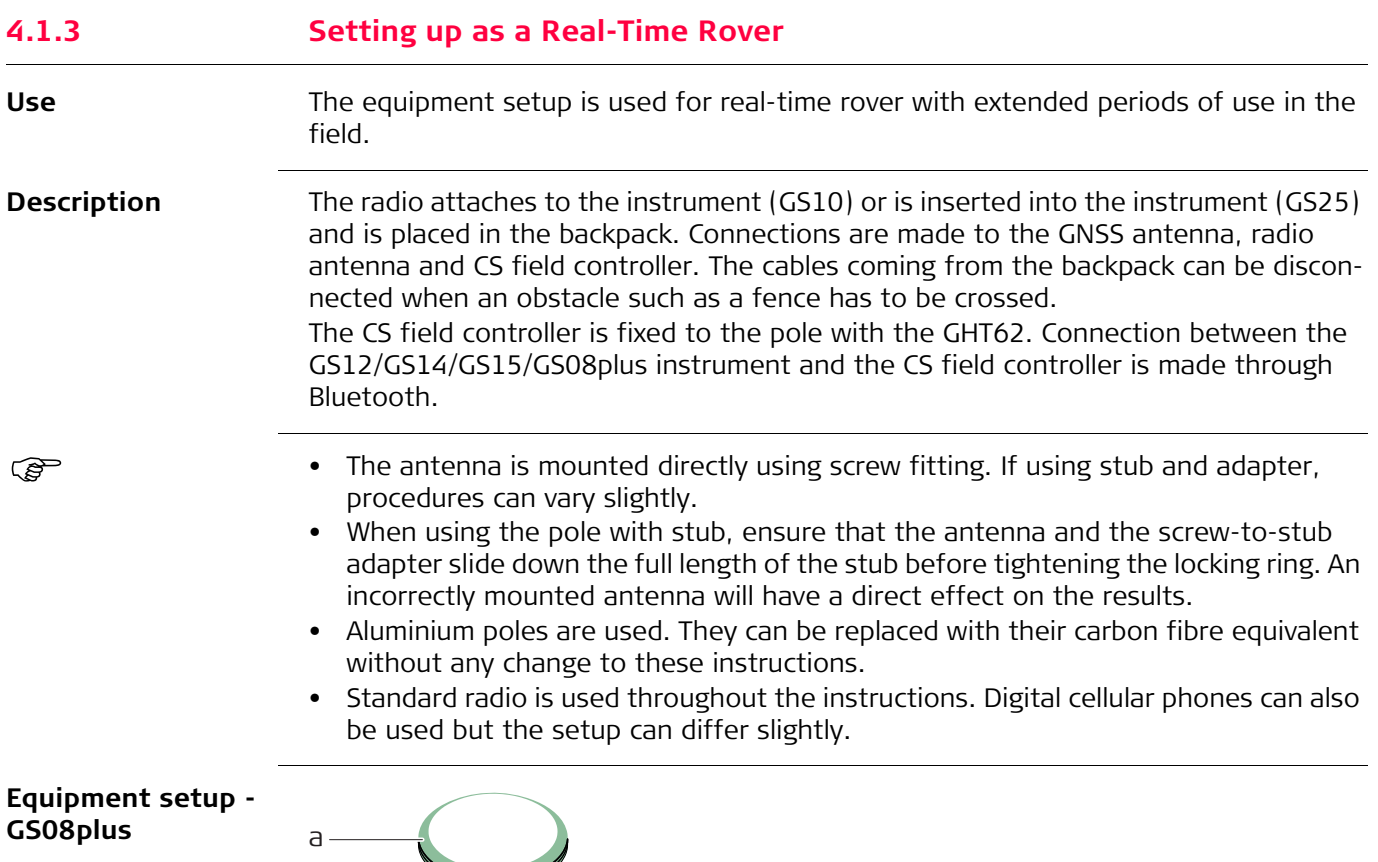

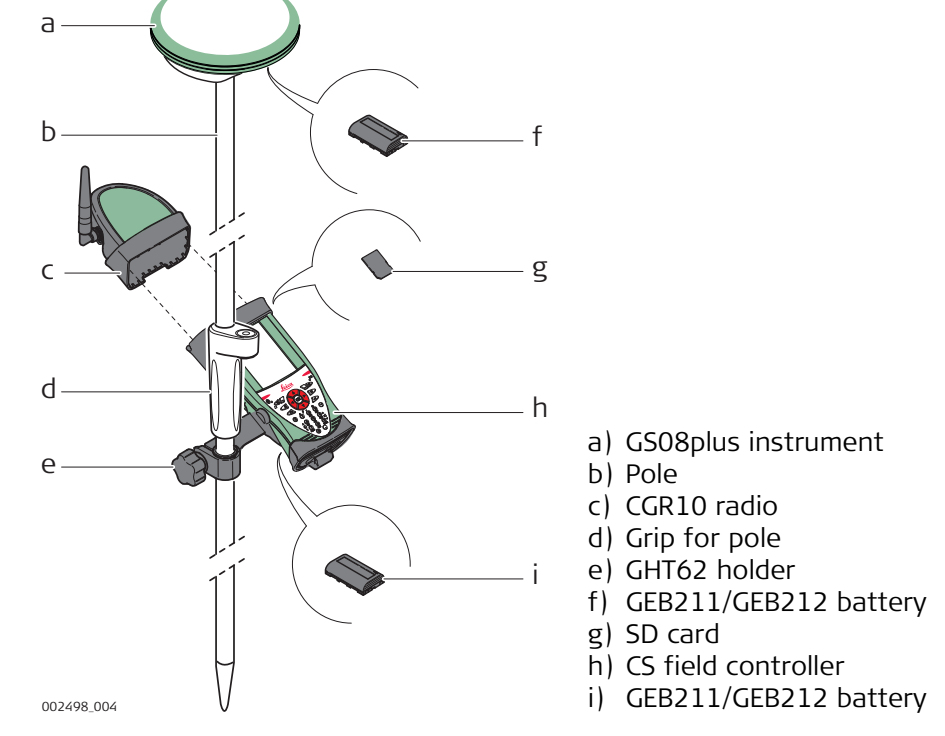

<span id="page-35-1"></span><span id="page-35-0"></span>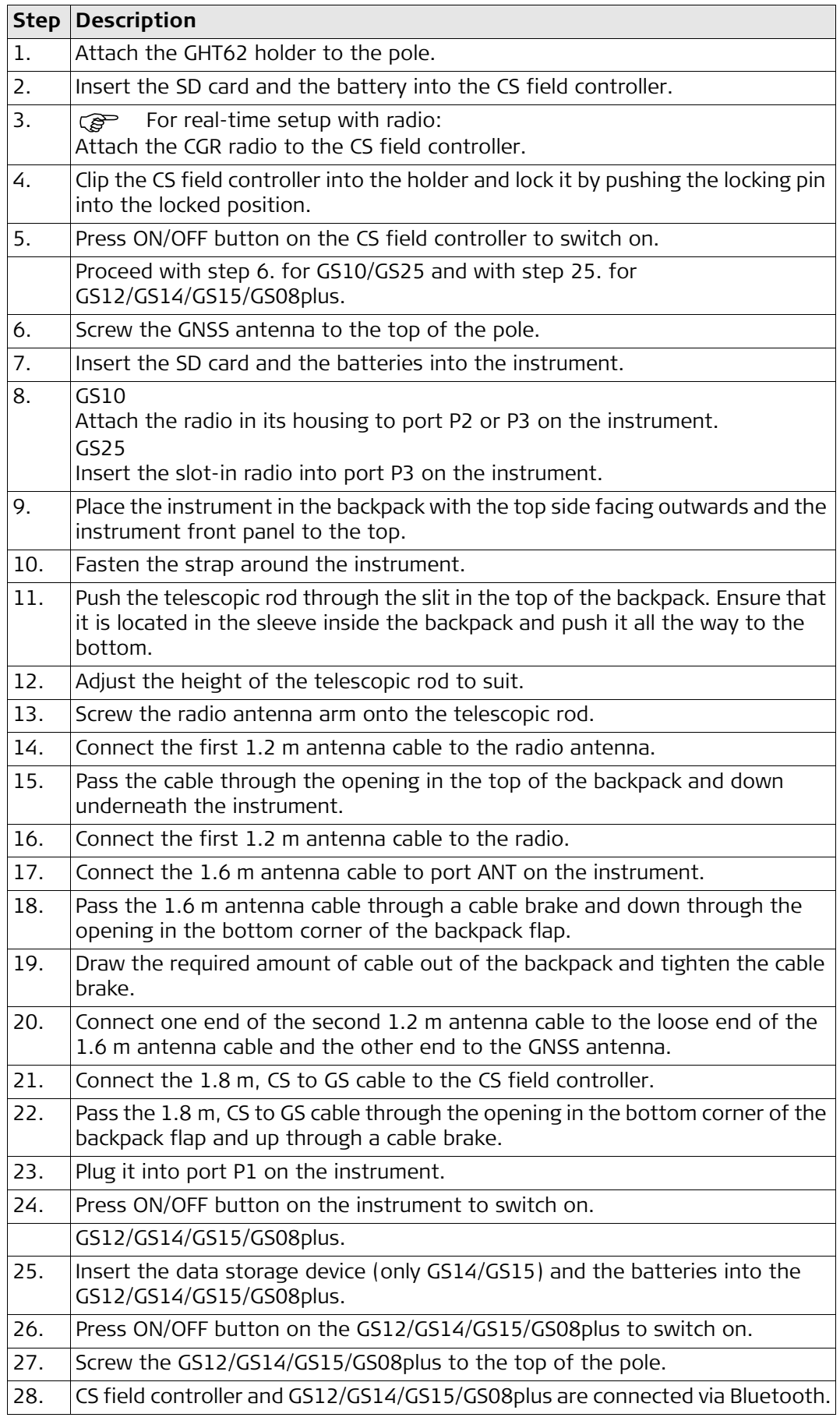
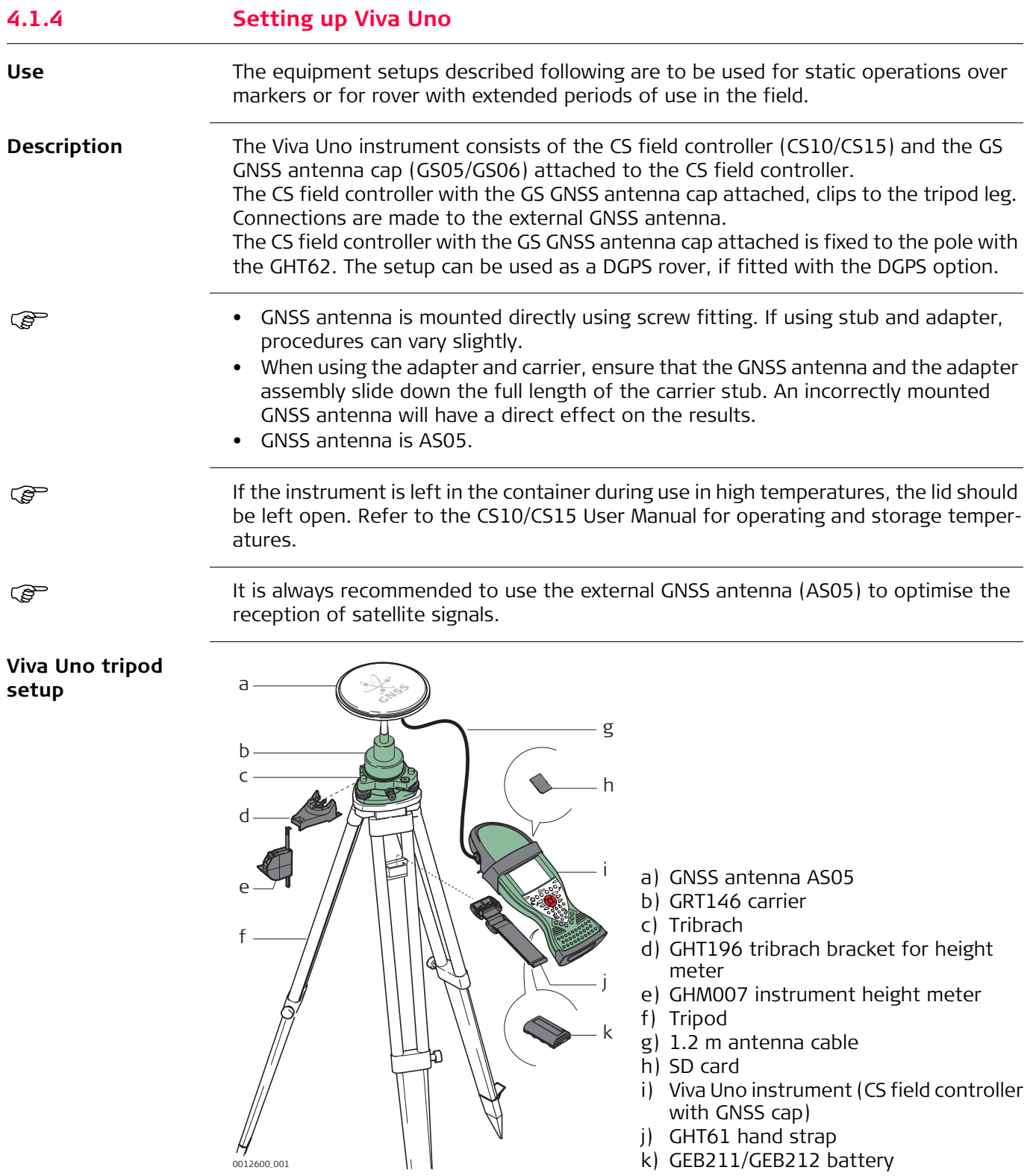

- j) GHT61 hand strap
- k) GEB211/GEB212 battery

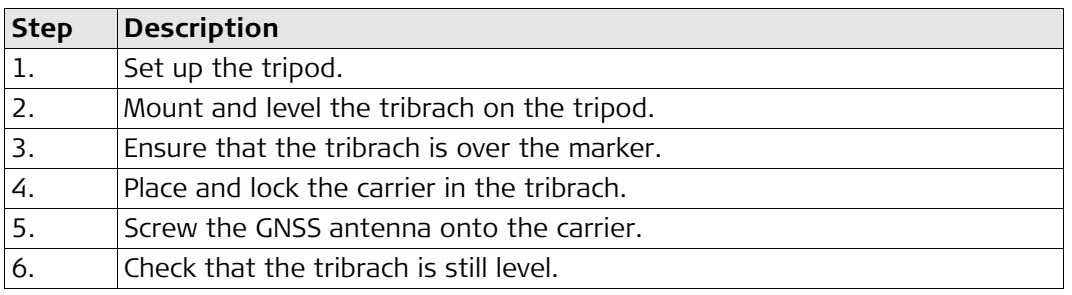

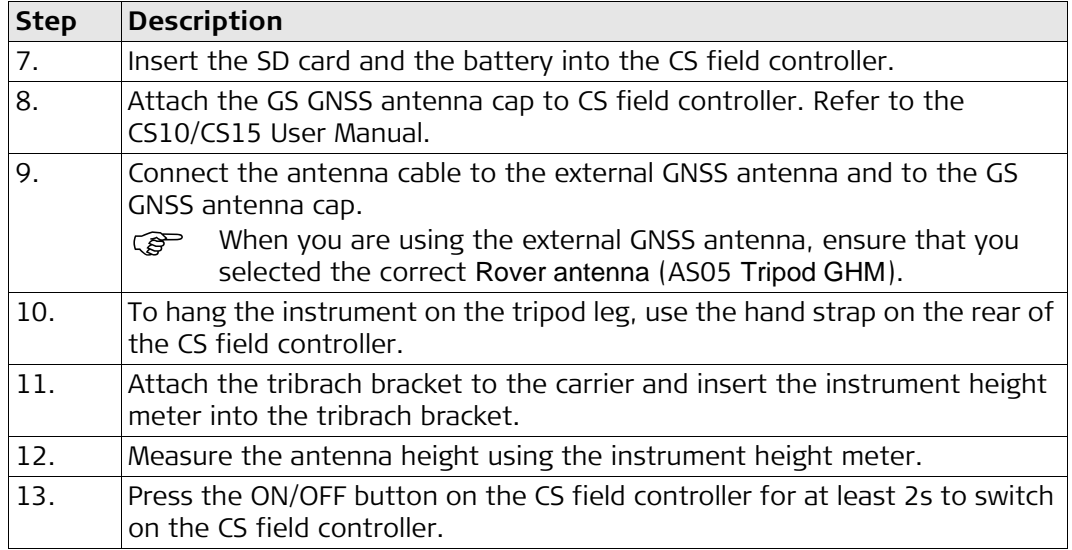

## **Viva Uno rover setup**

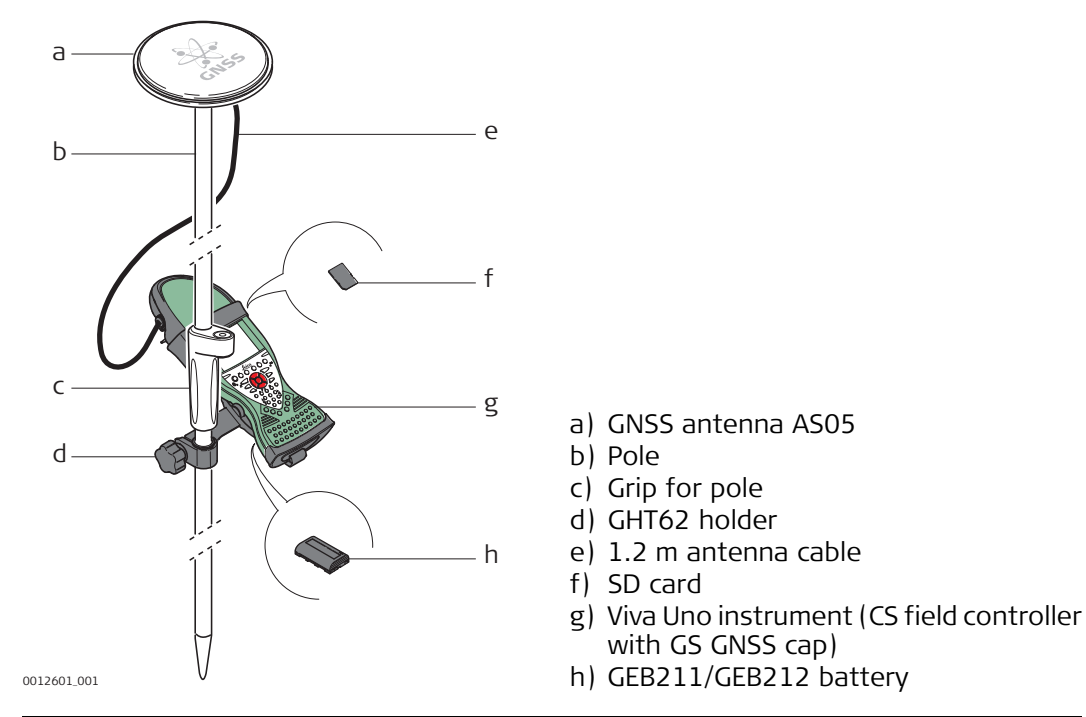

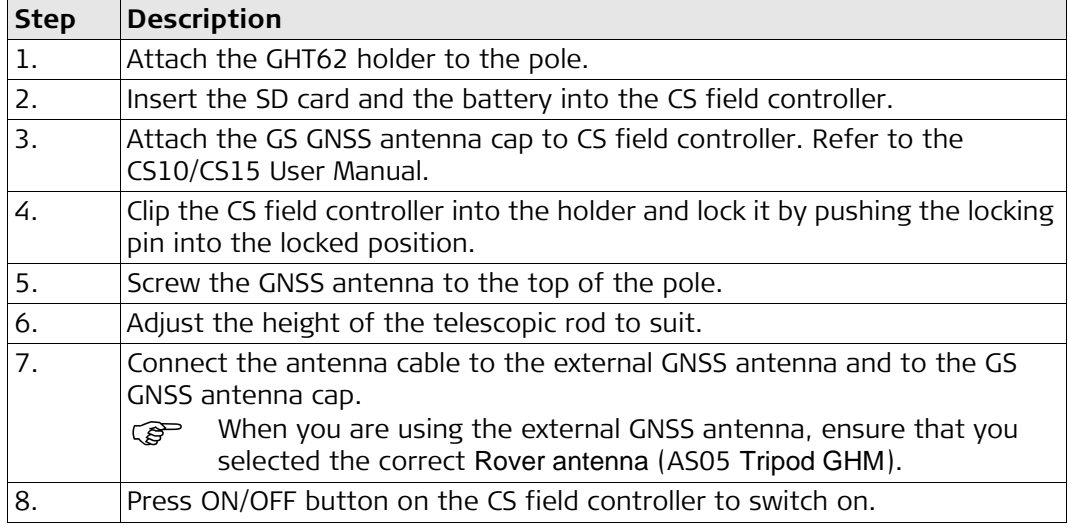

**Components of the GHT62 holder** The GHT62 holder consists of some components, as shown in the diagram.

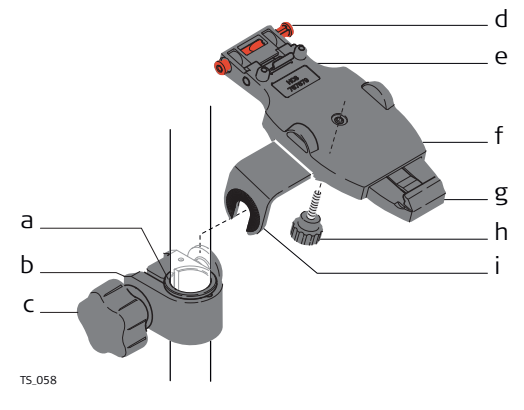

## **GHT63 clamp**

- a) Plastic sleeve
- b) Pole clamp
- c) Clamp bolt
- **GHT62 holder**
- d) Locking pin
- e) Top clip
- f) Mounting plate (extendable)
- g) Bottom clip
- h) Tightening screw
- i) Mounting arm

## **Fixing the field controller and GHT62 to a pole step-by-step**

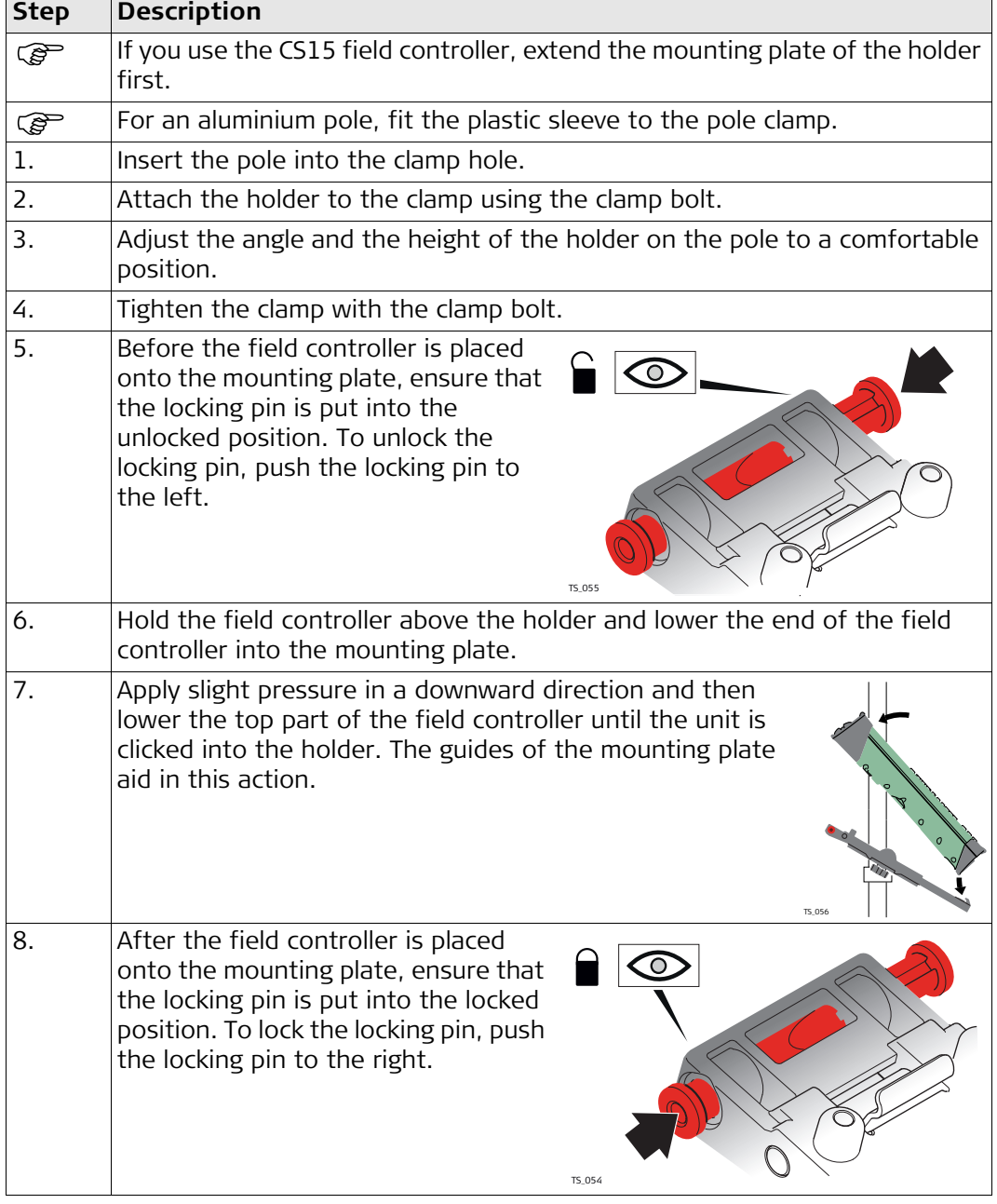

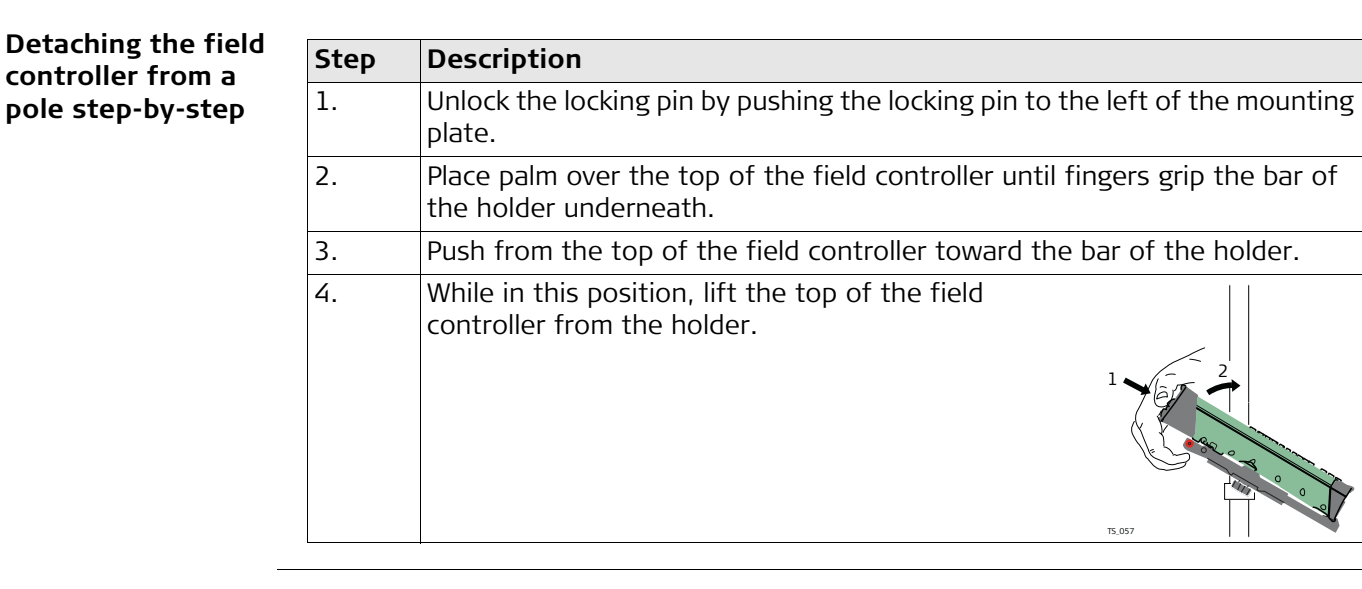

# **4.1.6 Fixing the Display Foil to the CS**

We strongly recommend to use the display foil to protect the display against scratches and dirt and to guarantee a trouble-free function of the touchscreen in extreme and humid weather conditions.

- **Preparation** Ensure that the display is free of dust and grease.
	- Use the provided microfibre cloth to clean the display.
	- Look for a dust free and dry atmosphere surrounding while fixing the display foil. The recommended conditions are:

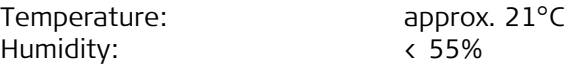

**Fixing the display foil step-by-step** The display foil lies between two thin carrier foils. The display foil has a silver-coloured sticker to peel away the carrier foil from the actual display foil.

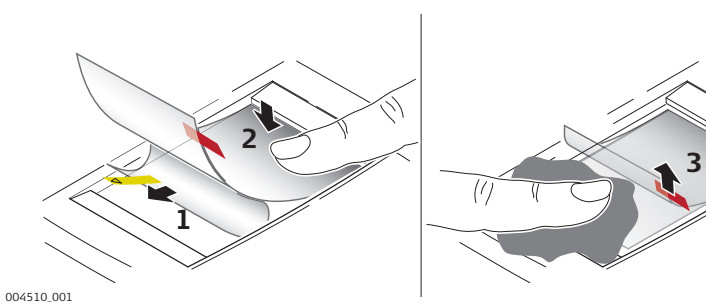

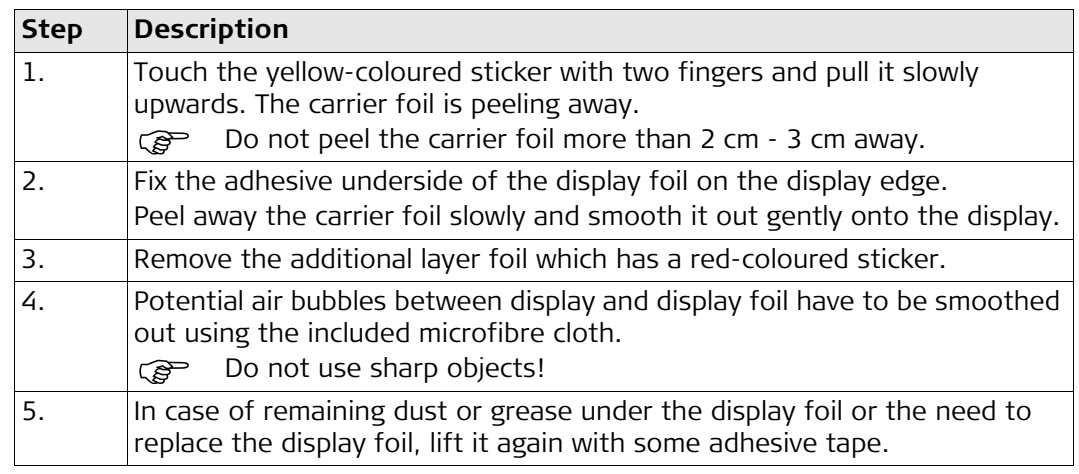

## **Fixing the CS to a hand strap step-by-step**

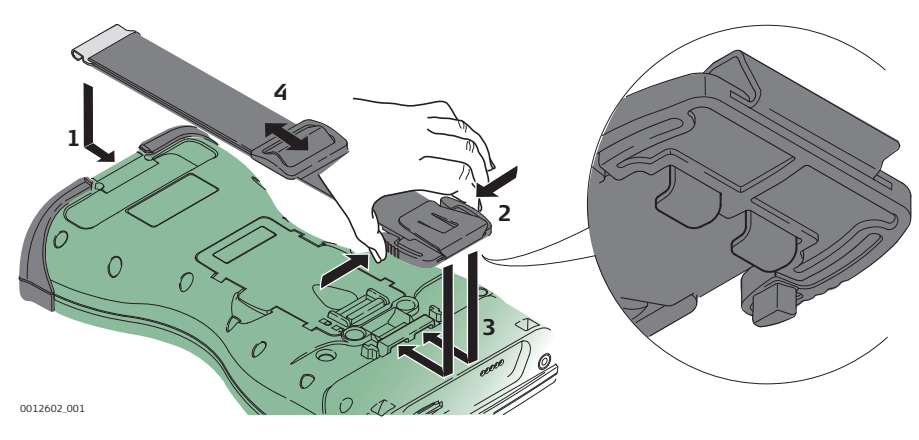

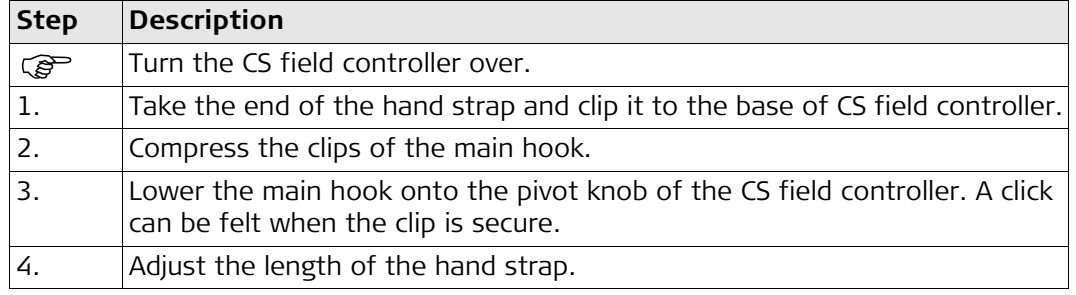

# <span id="page-40-0"></span>**4.1.8 Fixing the Slot Cover to the CS**

## **Fixing the slot cover to the CS step-by-step**

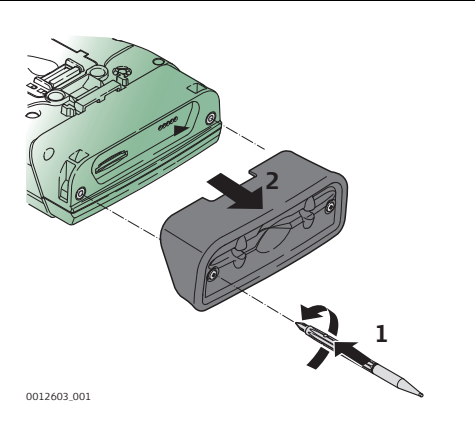

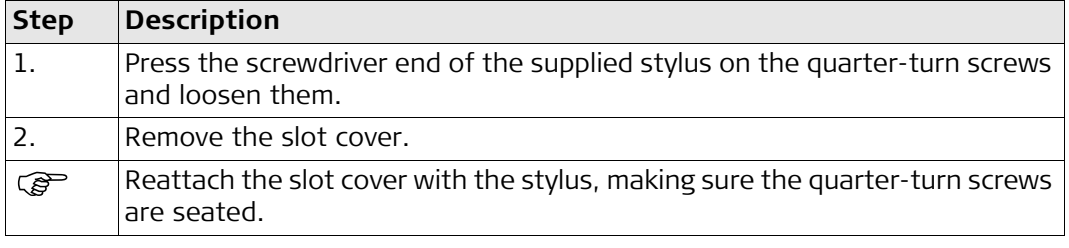

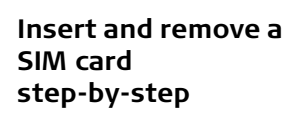

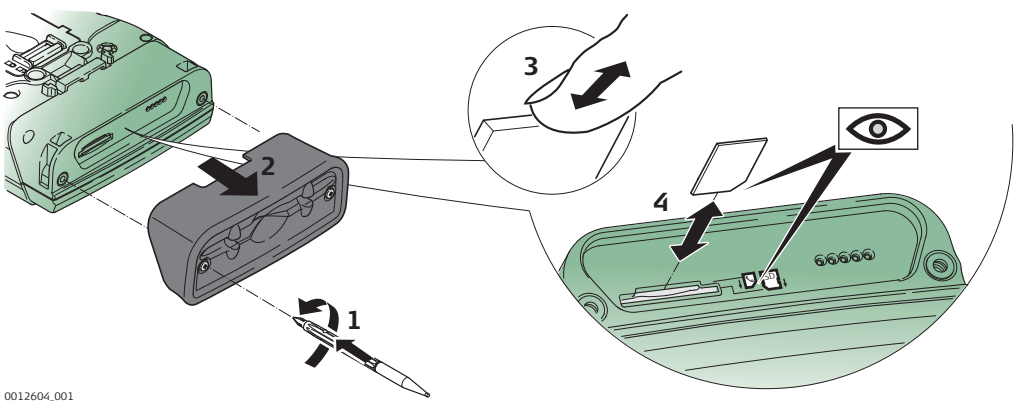

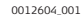

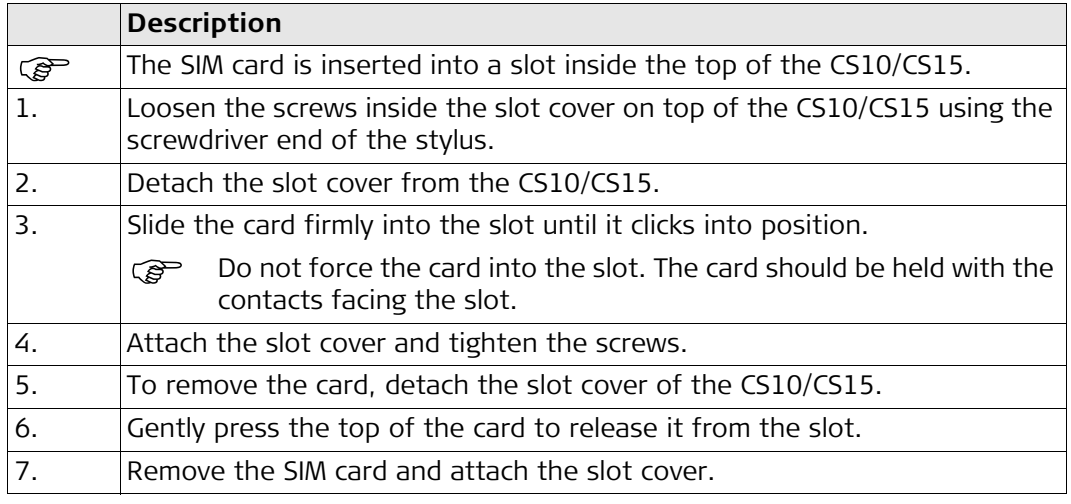

# **4.1.10 Setting up the Docking Station**

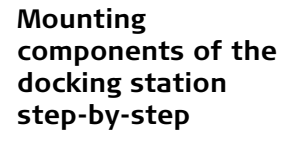

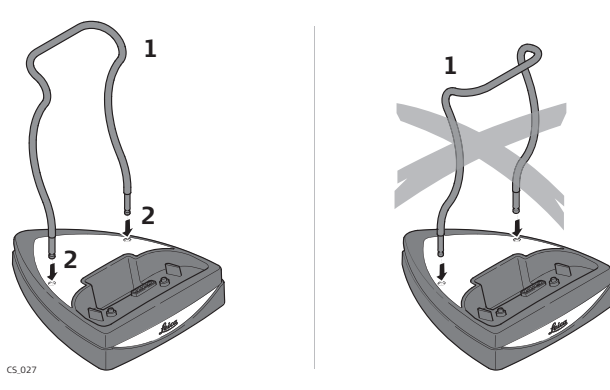

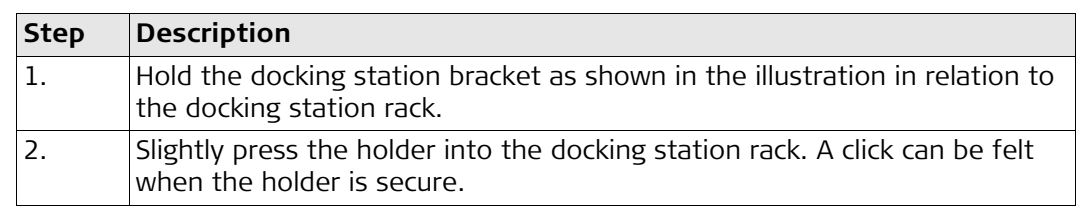

# **4.1.11 Setting up as Handheld GNSS**

The setup GS05/CS10 is identical to the setup GS06/CS15. For simplicity, the setup GS05/CS10 is used in the following.

**Attaching the GS05 to the CS10 step-by-step**

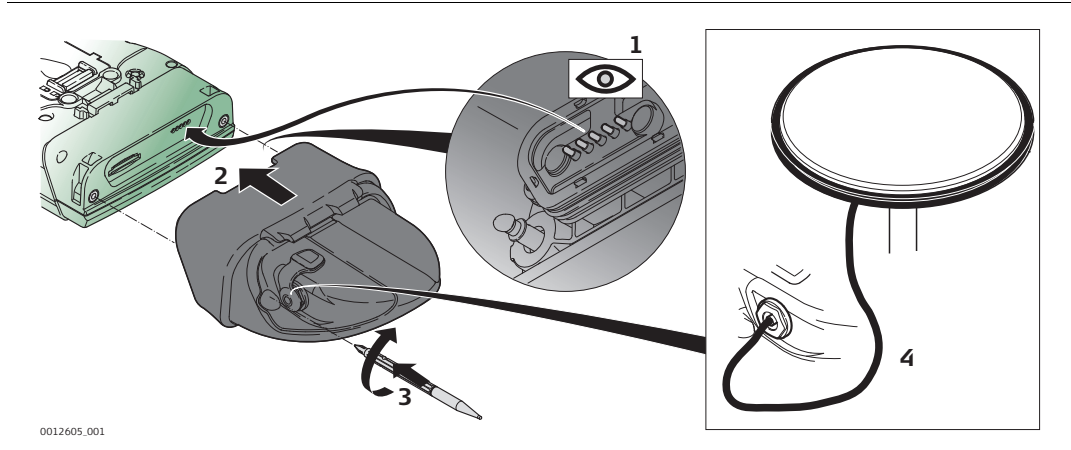

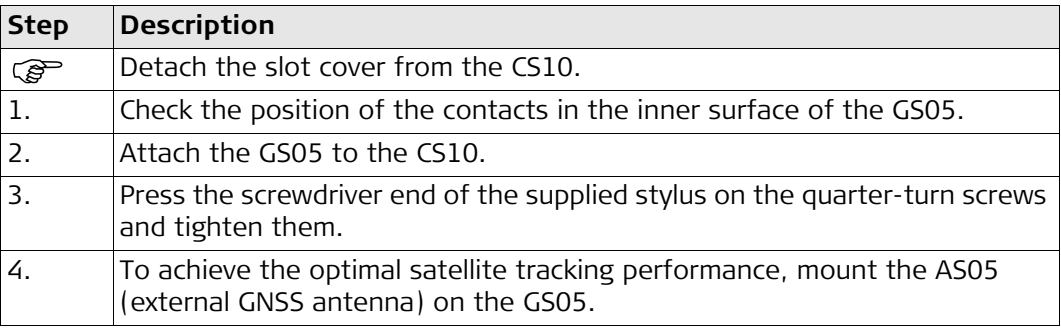

# **4.1.12 Setting up as Robotic**

## **Attaching the CTR16/CTR17 to the CS15 step-by-step**

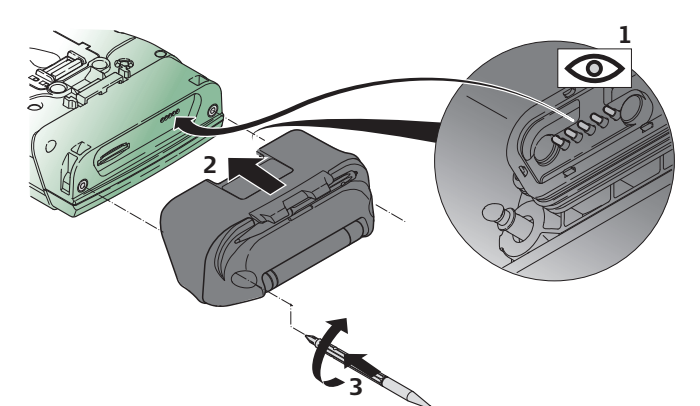

0012606\_001

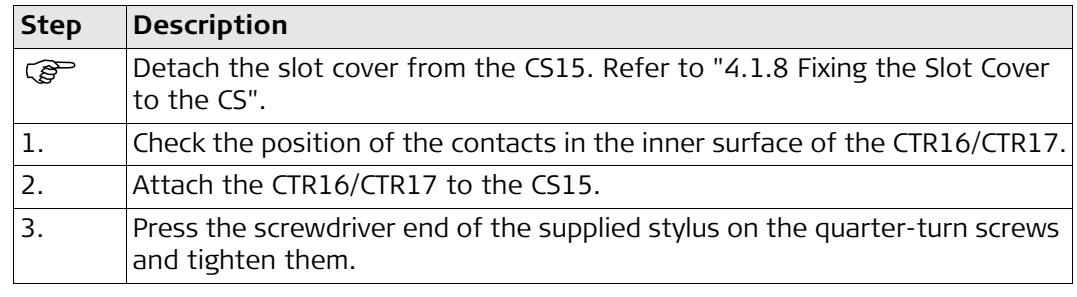

## **4.1.13 Connecting to a Personal Computer**

**C**<sup>2</sup> Microsoft ActiveSync (for PCs with Windows XP operating system) or Windows Mobile Device Center (for PCs with Windows Vista or Windows 7/Windows 8 operating system) is the synchronisation software for Windows mobile-based pocket PCs. Microsoft ActiveSync or Windows Mobile Device Center enables a PC and a Windows mobilebased pocket PC to communicate.

**Install Leica Viva USB drivers**

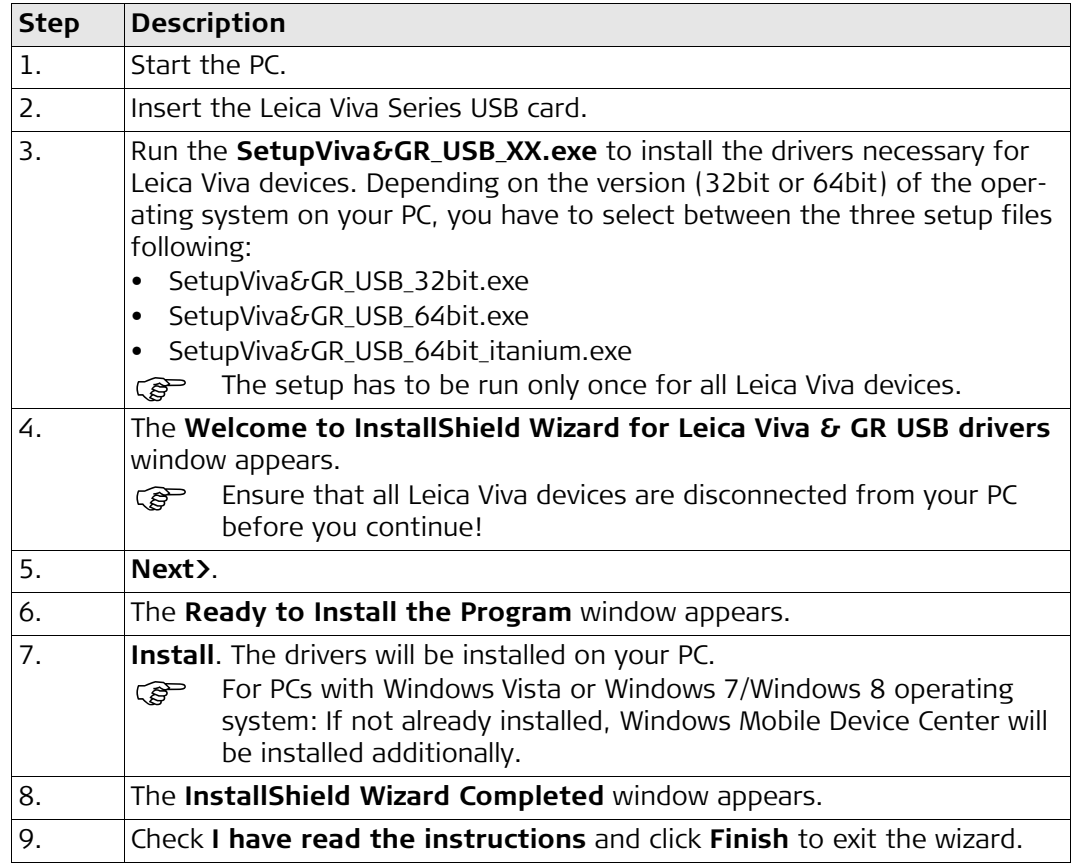

**Connect USB cable to PC for the first time step-by-step**

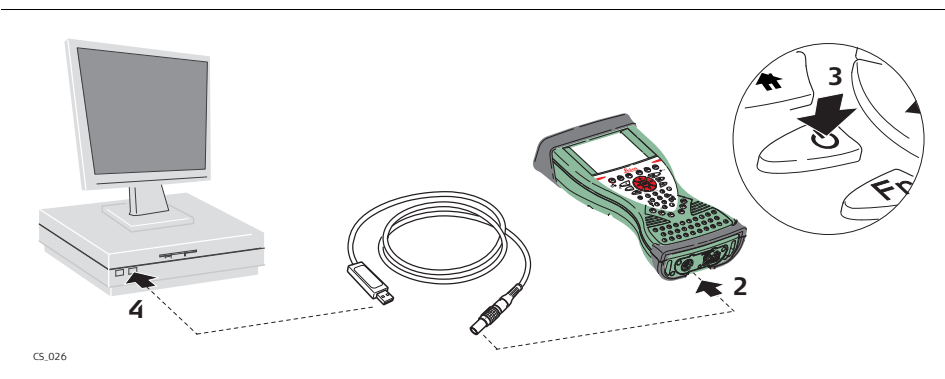

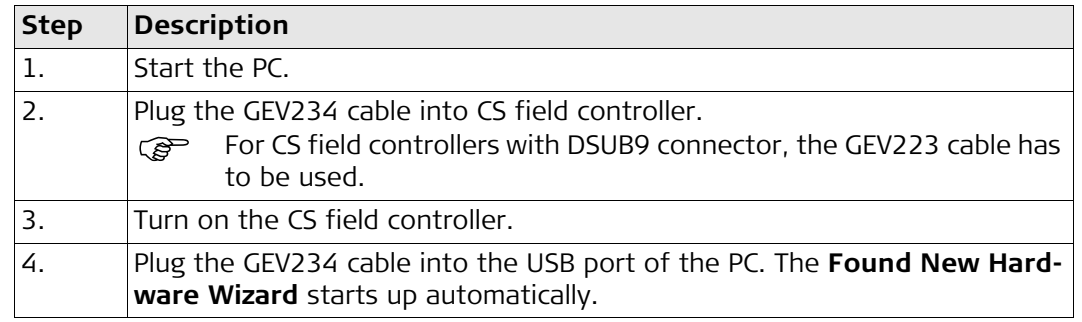

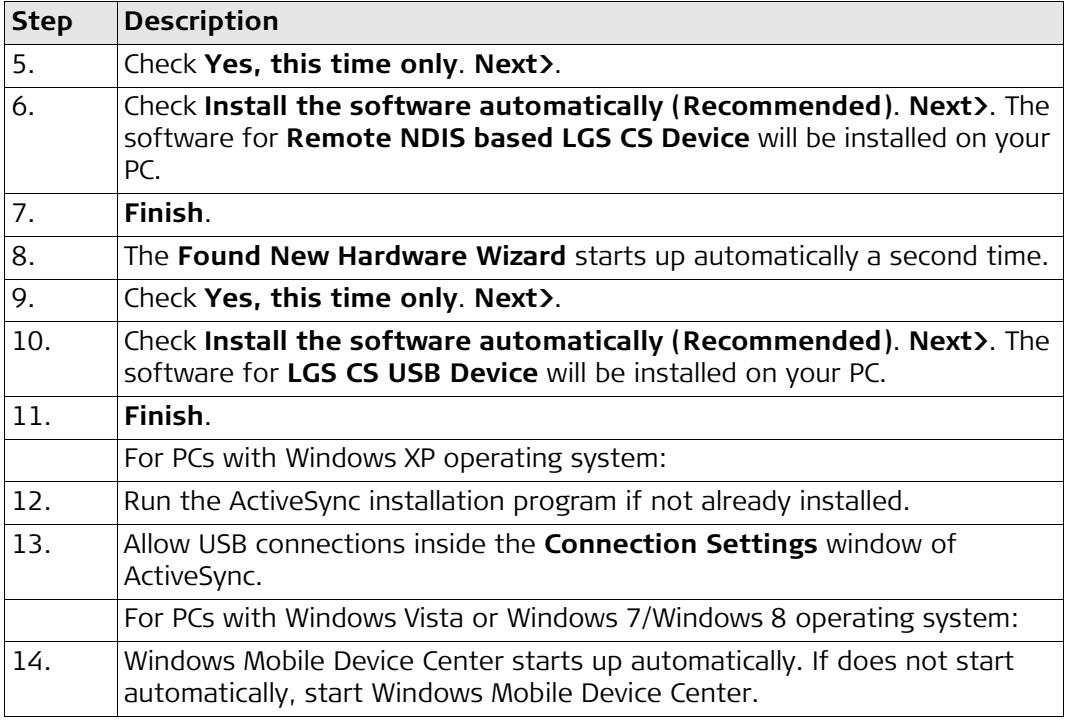

**Connect to PC via USB cable step-bystep**

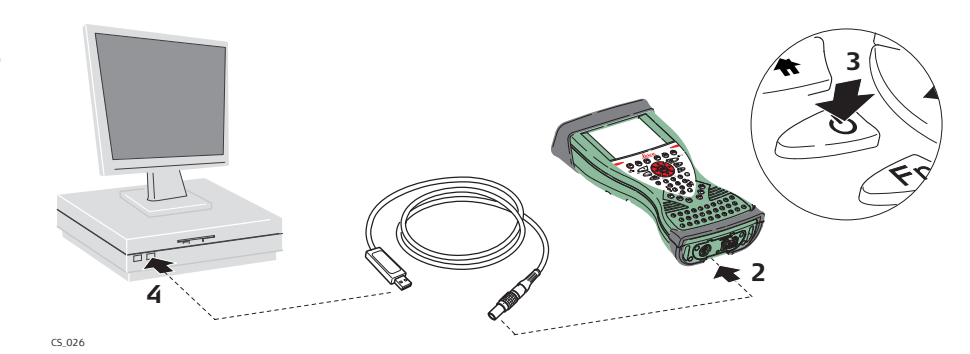

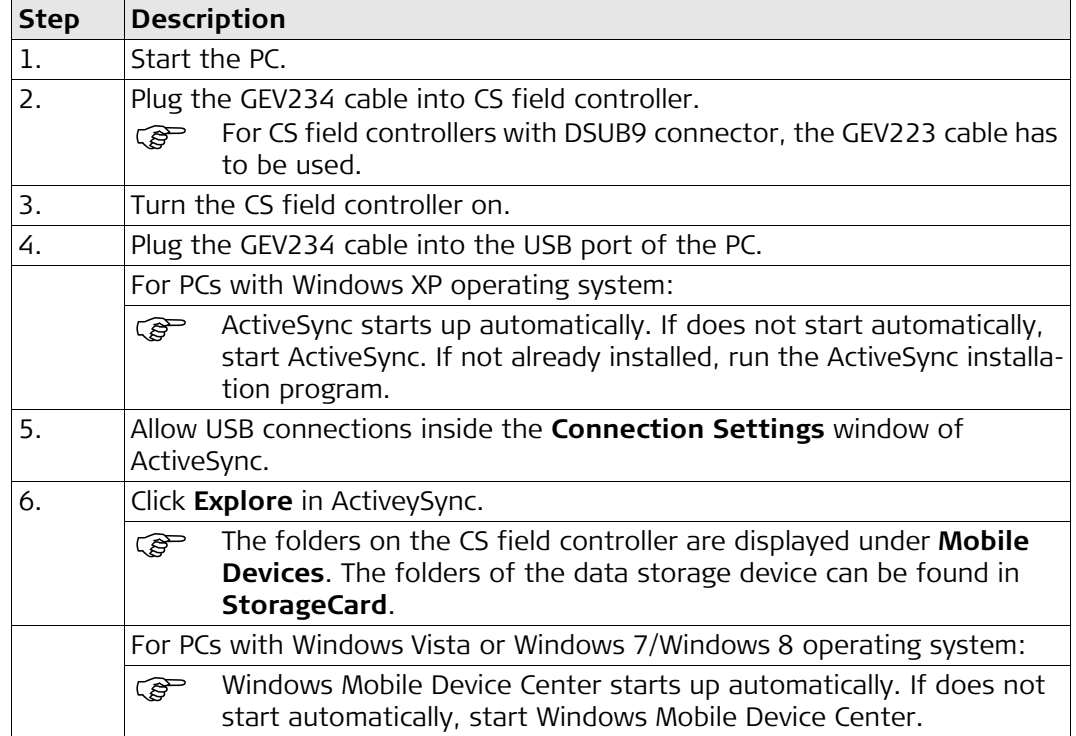

**4.1.14 Enabling WiFi in WinCE**

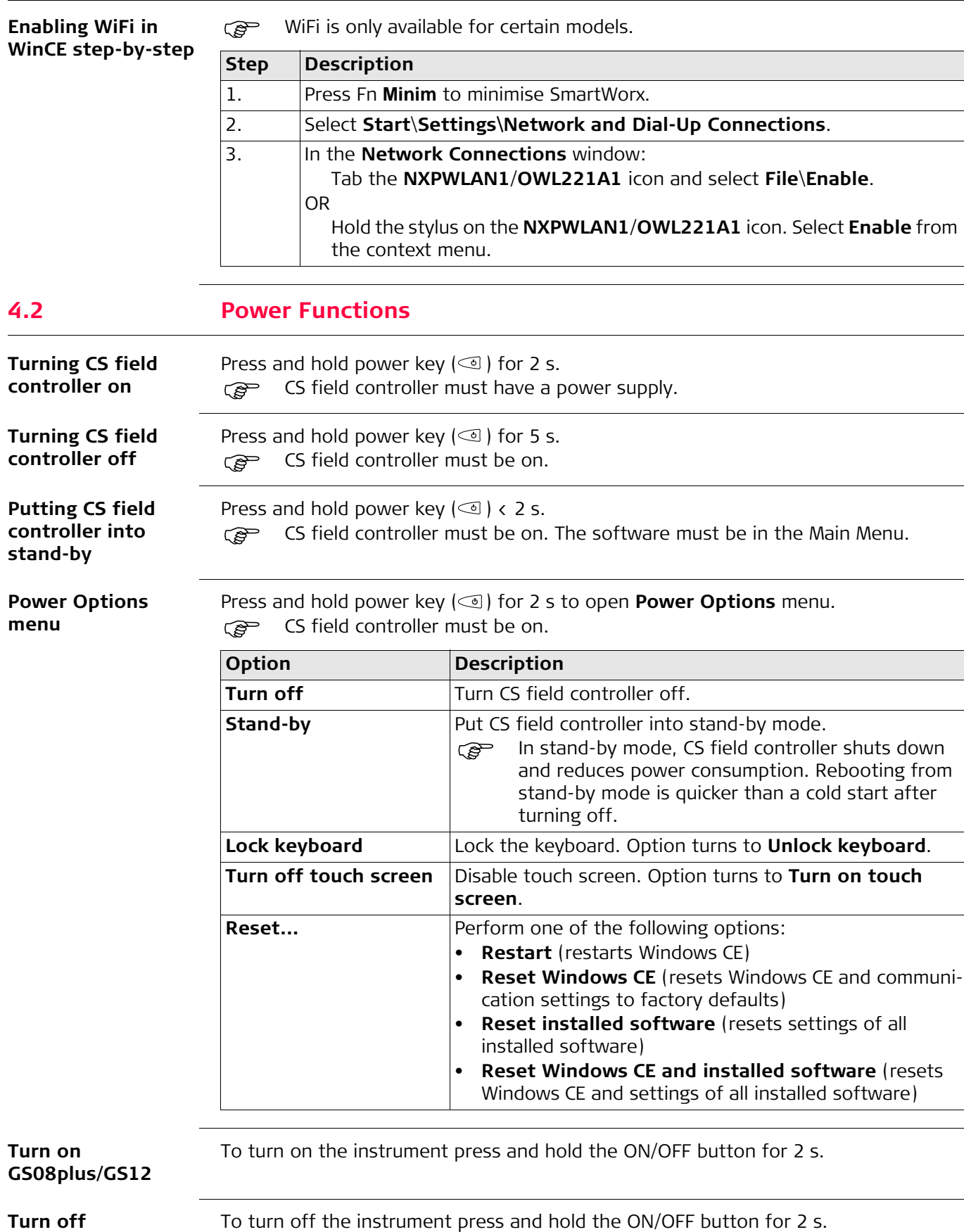

**GS08plus/GS12**

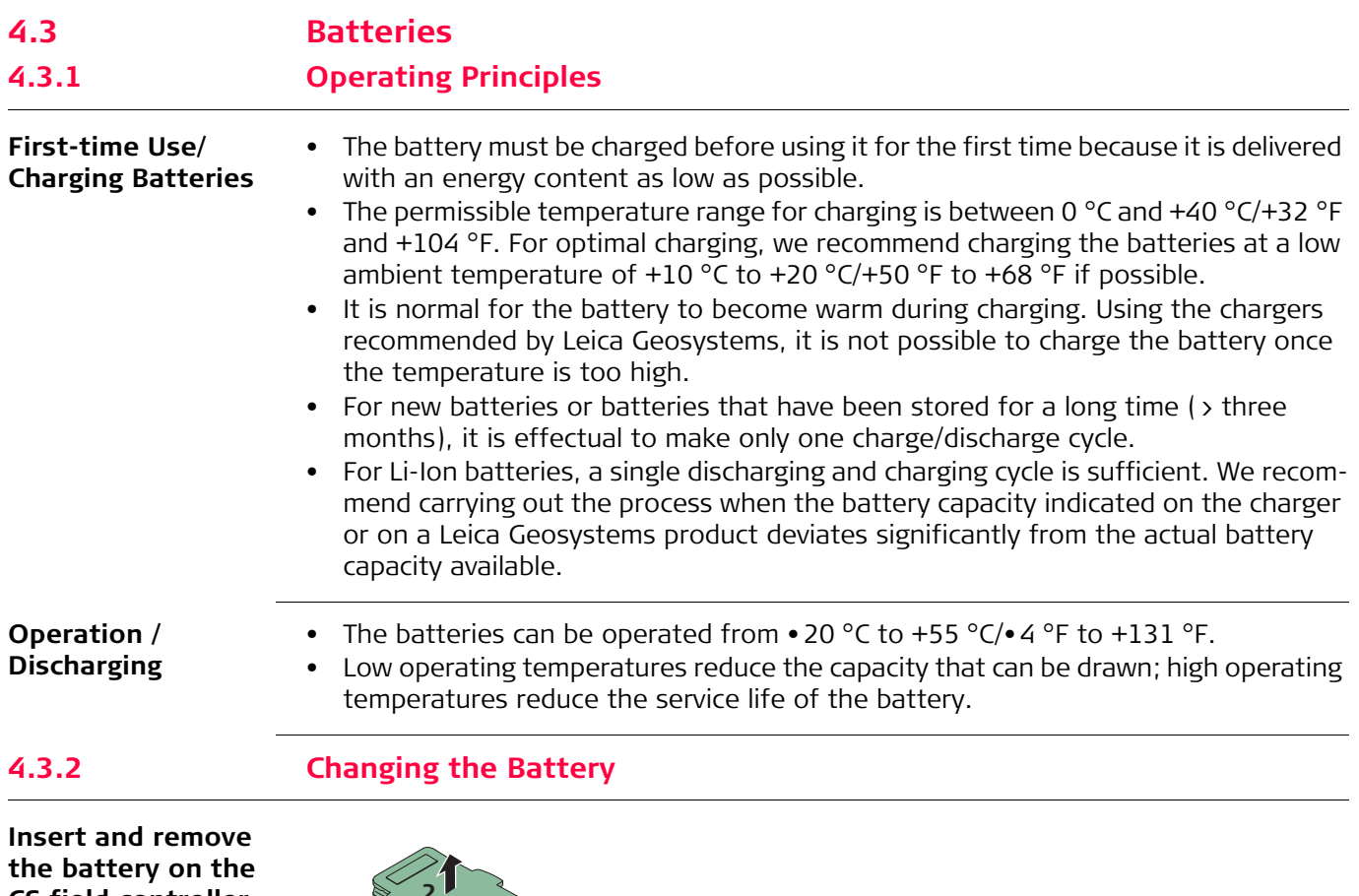

**CS field controller step-by-step**

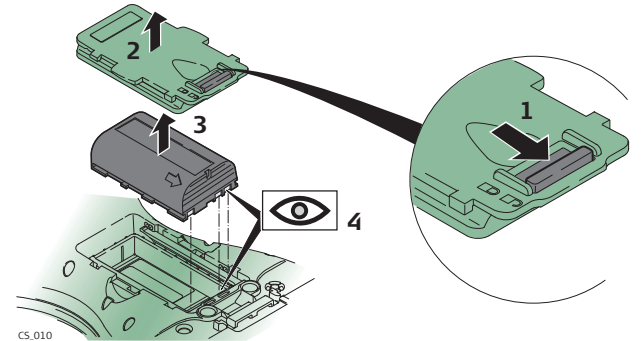

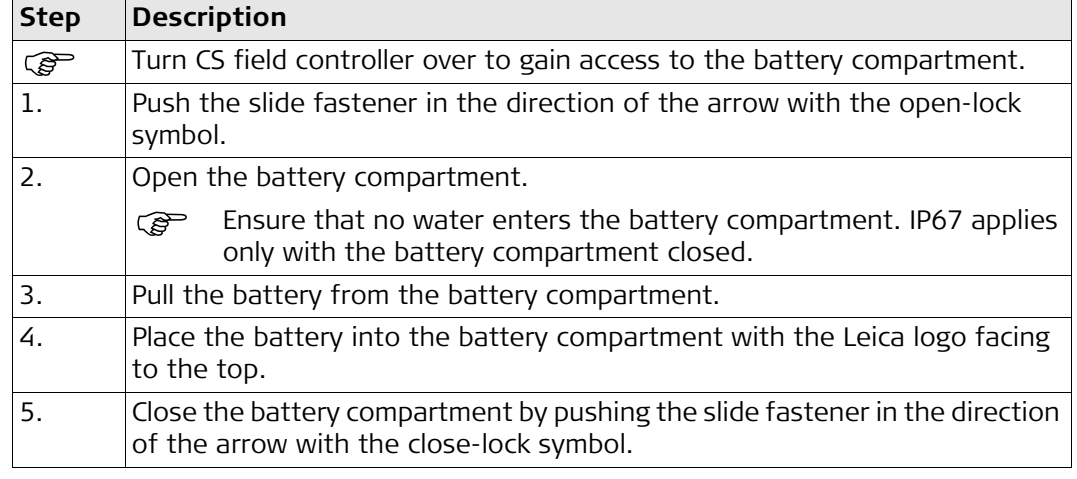

**Insert and remove the battery on the GS08plus/GS12 step-by-step**

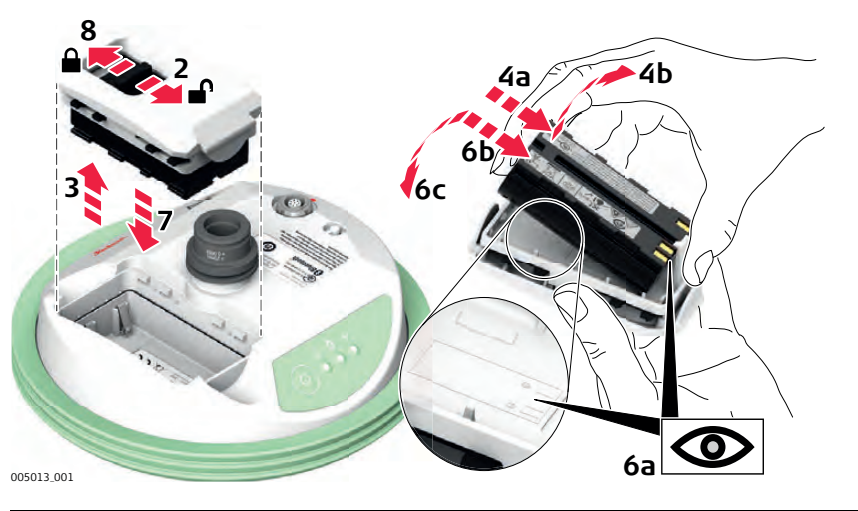

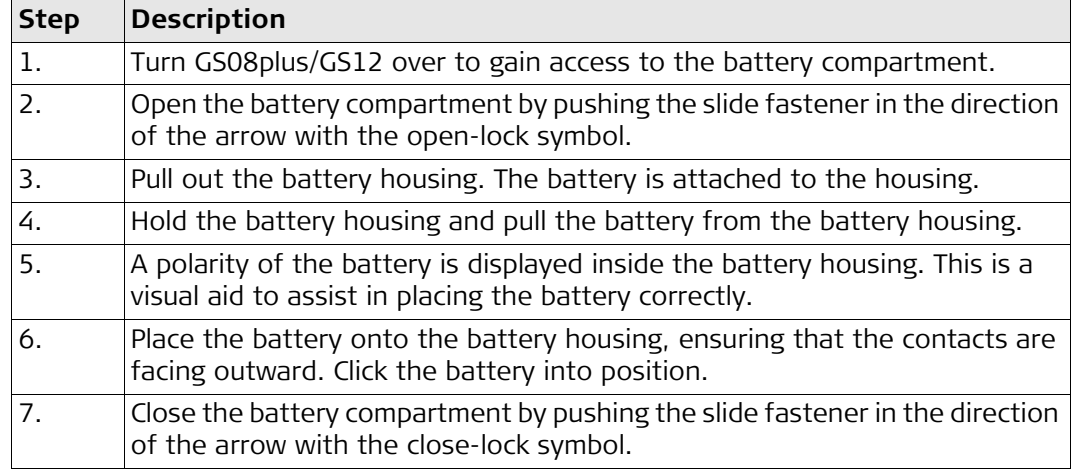

# **4.3.3 Charging the Battery**

**Charge battery step-by-step**

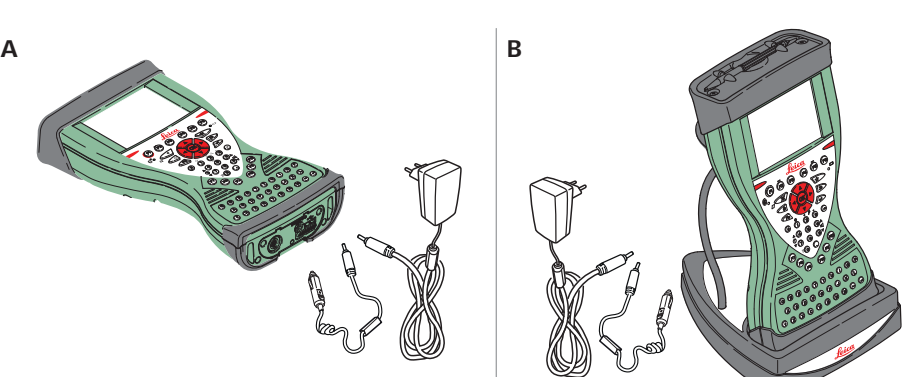

CS\_024

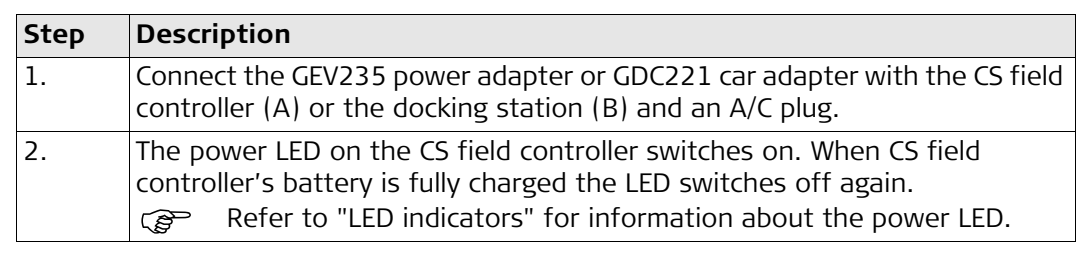

**Charge battery for GS08plus/GS12**

To charge the batteries for GS08plus/GS12, use the Leica Geosystems chargers GKL311 or GKL341. Refer to the GKL311 or GKL341 User Manual for further information.

# **4.4 Working with the Memory Device**

- Feep the card dry.<br>• Use it only within t
	- Use it only within the specified temperature range.
	- Do not bend the card.
	- Protect the card from direct impacts.

Failure to follow these instructions could result in data loss and/or permanent damage to the card.

## **Insert and remove an SD card step-by-step**

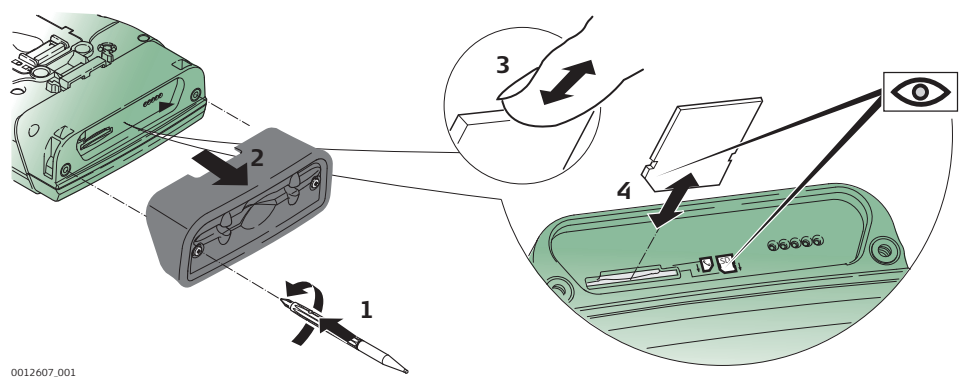

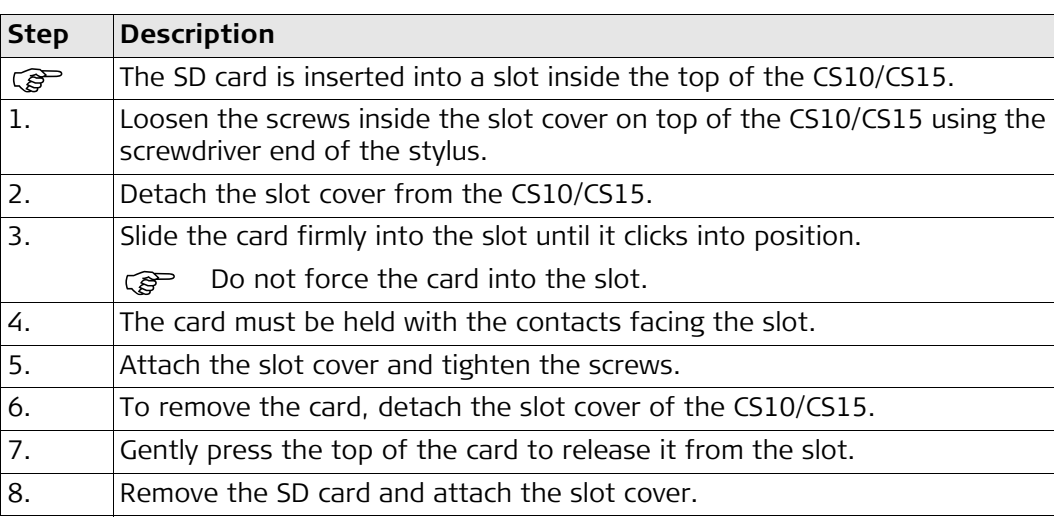

## <span id="page-49-0"></span>**LED indicators Description**

The CS field controller has **L**ight **E**mitting **D**iode indicators. They indicate the basic field controller status.

## **Diagram**

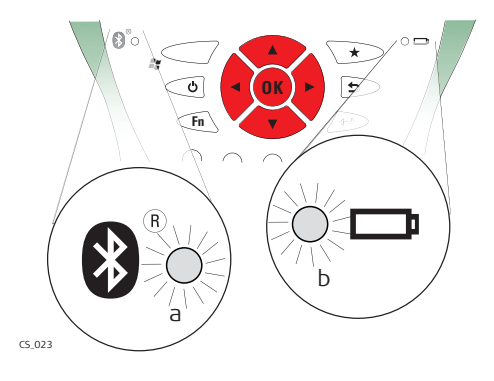

a) Bluetooth LED b) Power LED

## **Description of the LEDs**

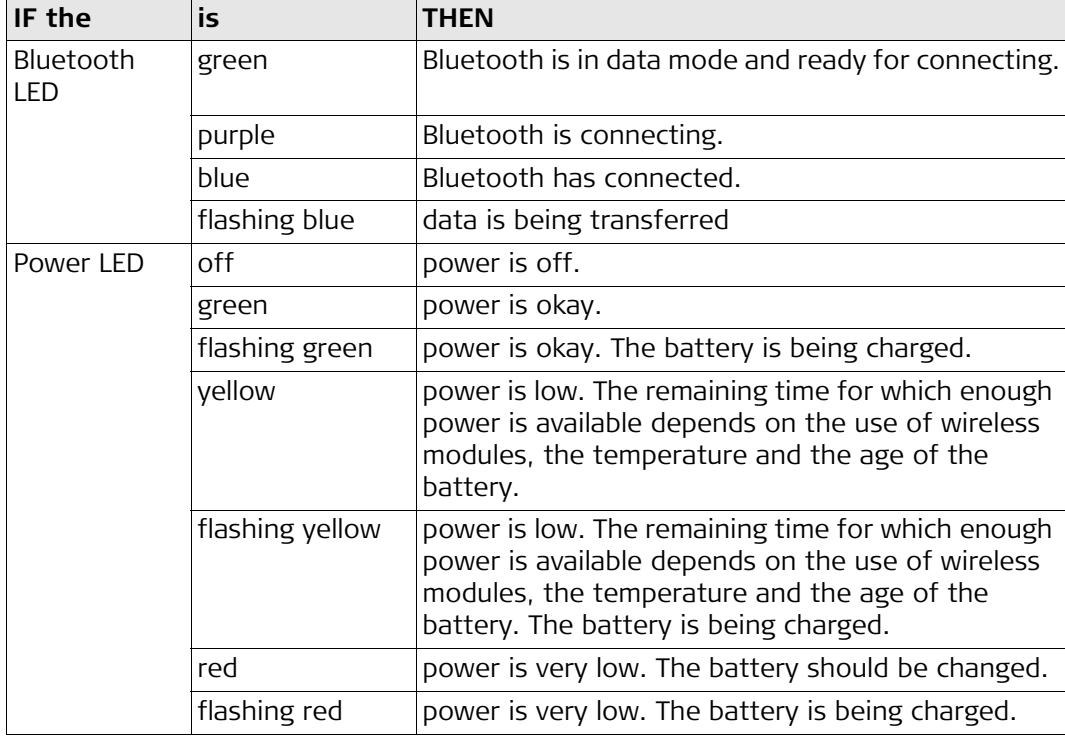

# **LED indicators Description**

The CTR16/CTR17 has a **L**ight **E**mitting **D**iode indicator. It indicates the basic radio status.

# **Diagram**

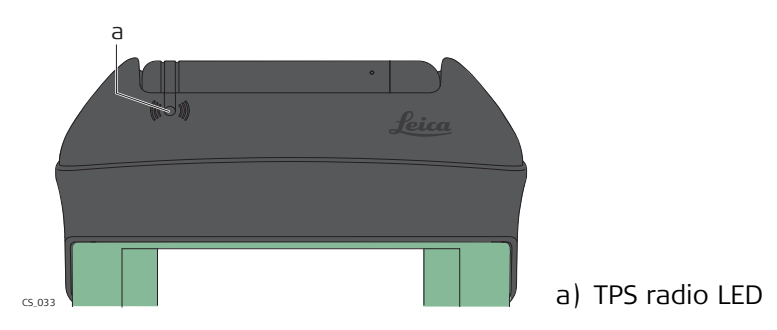

# **Description of the LEDs**

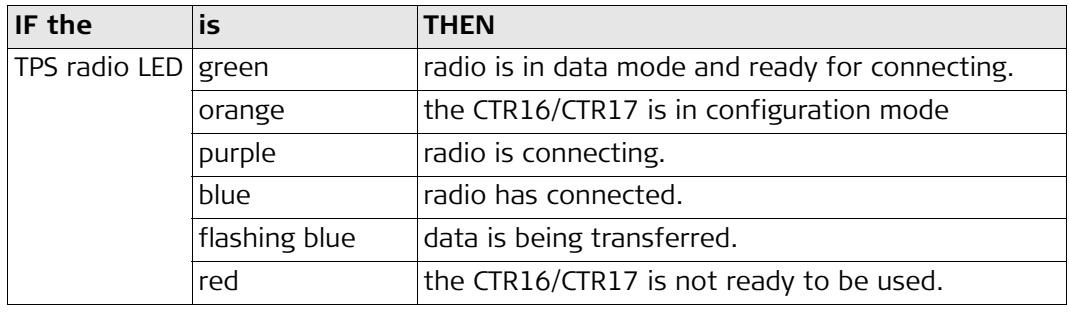

## **LED indicators Description**

The GS08plus/GS12 instrument has **L**ight **E**mitting **D**iode indicators. They indicate the basic instrument status.

## **Diagram**

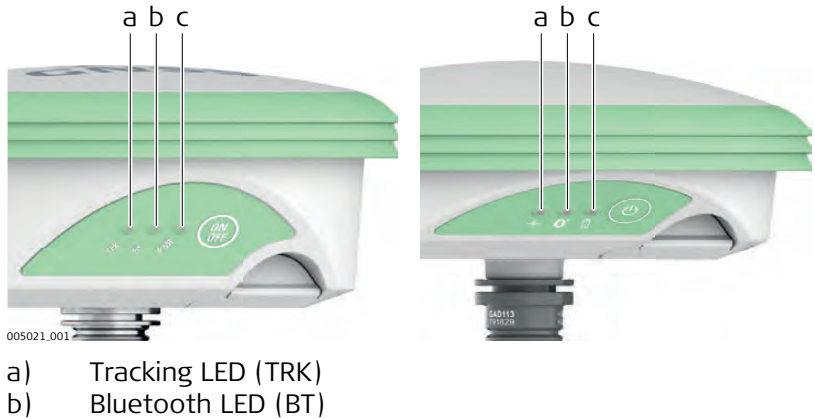

- 
- c) Power LED (PWR)

# **Description of the LEDs**

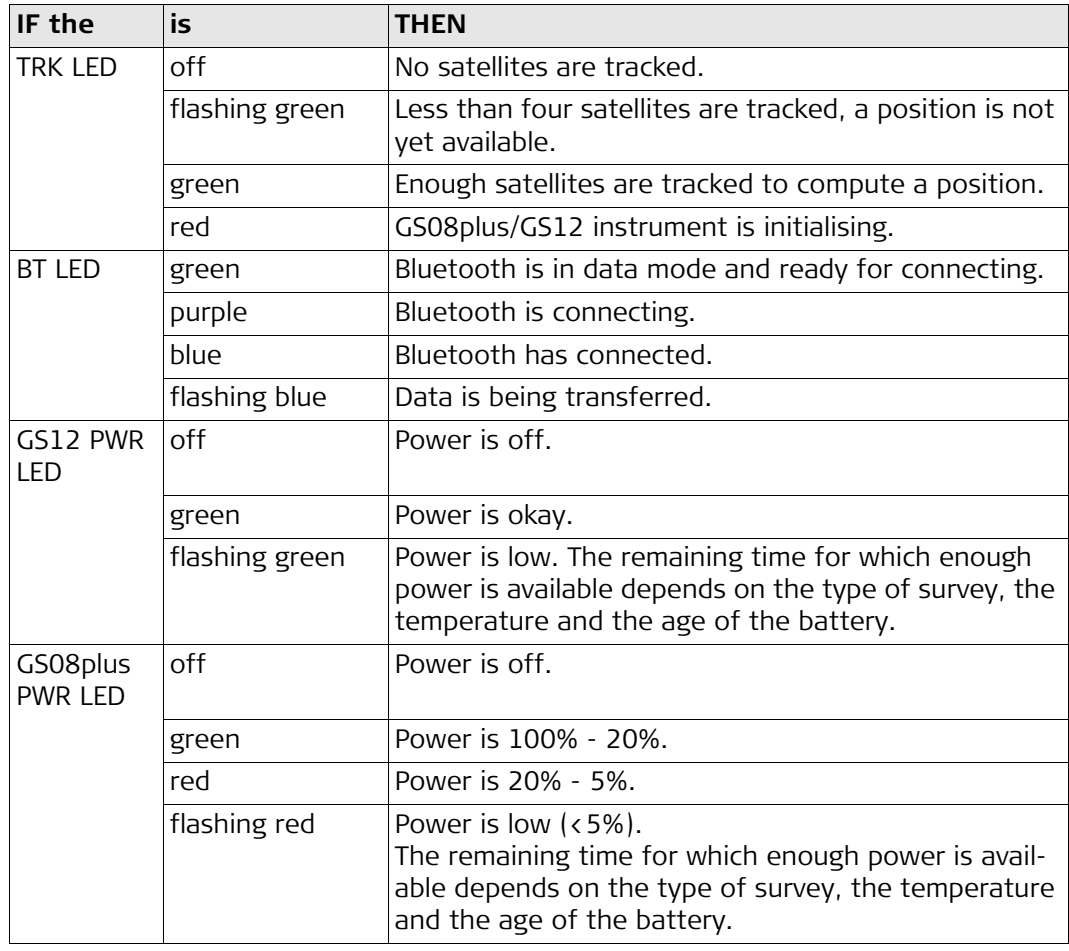

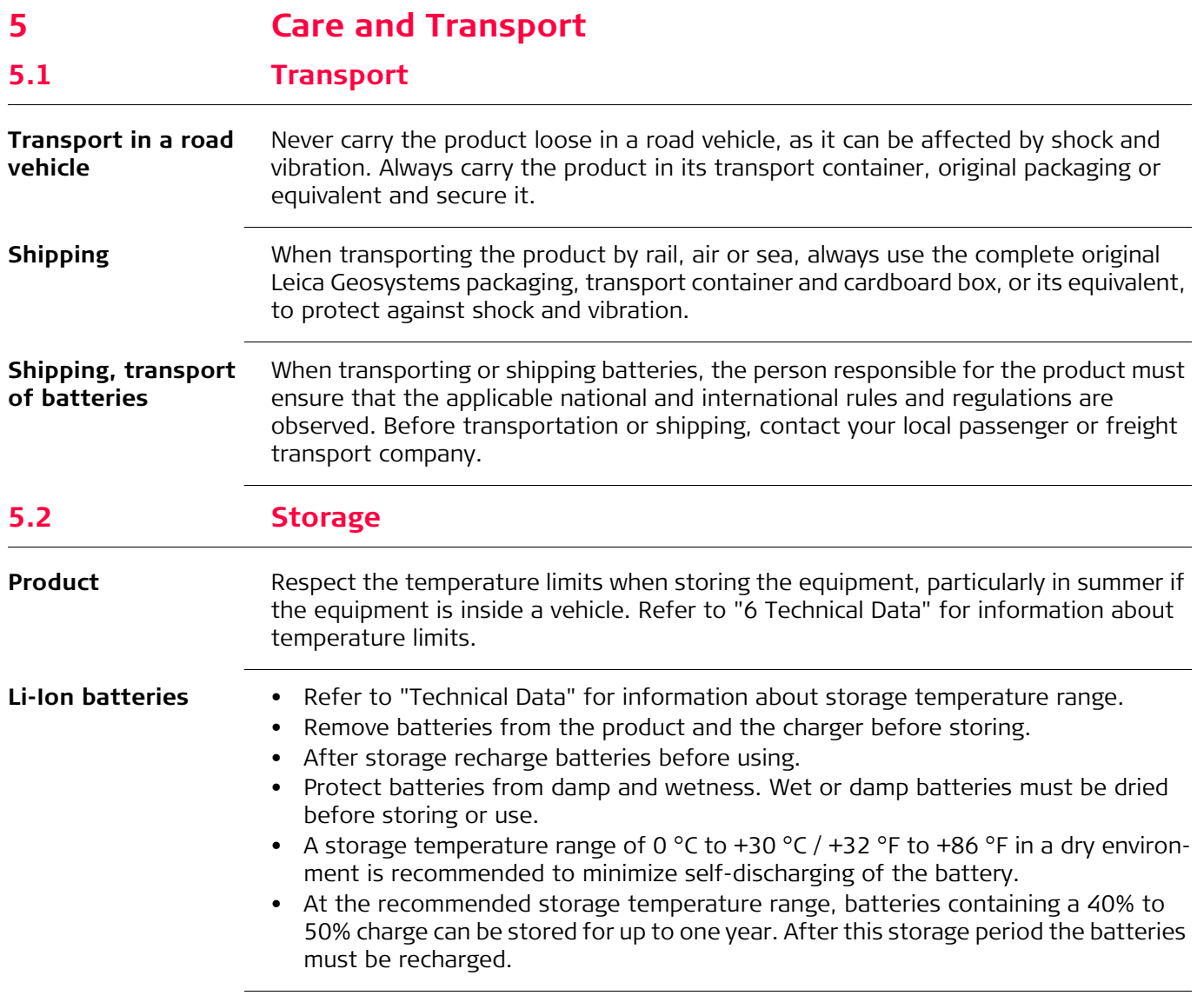

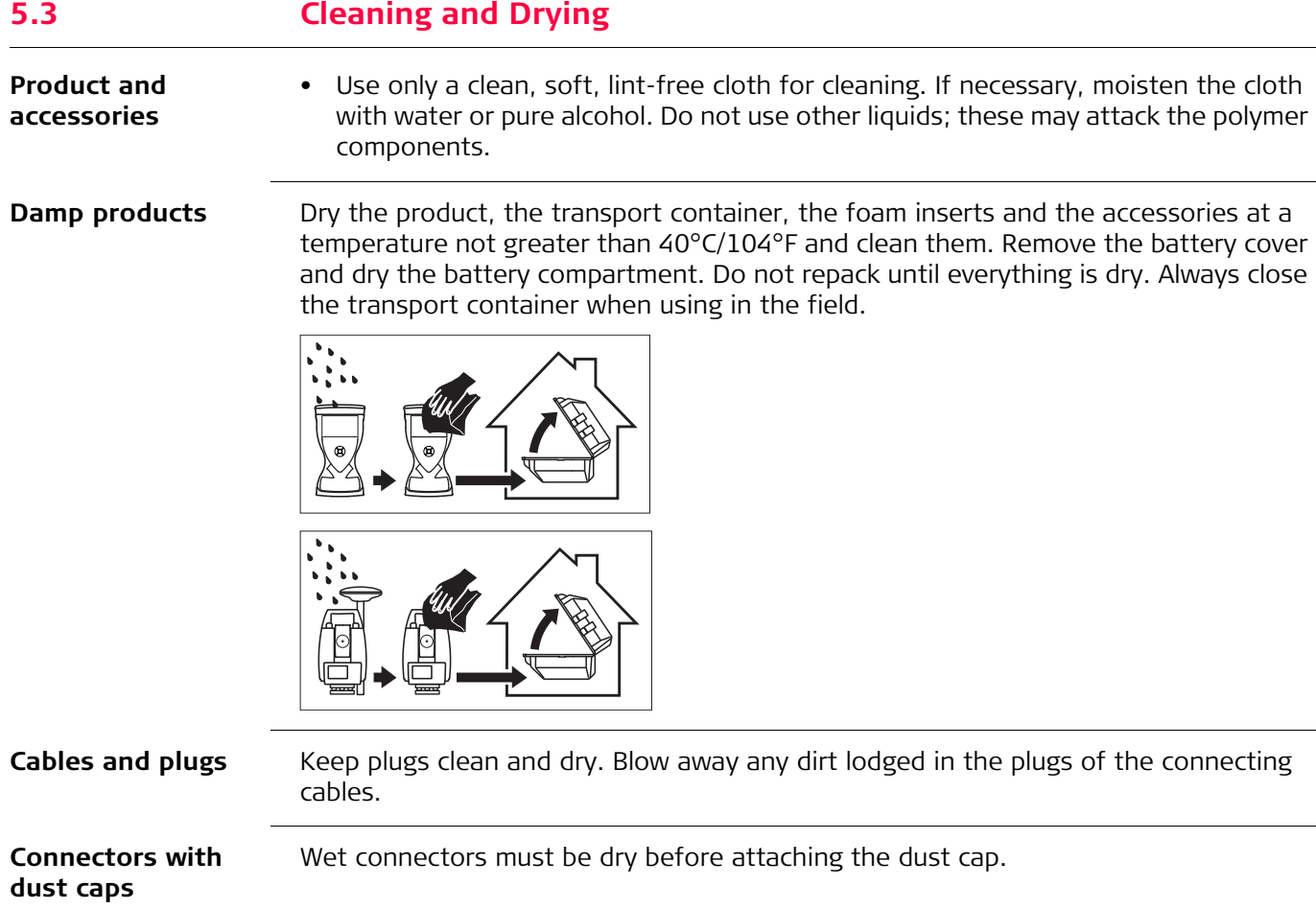

<span id="page-54-0"></span>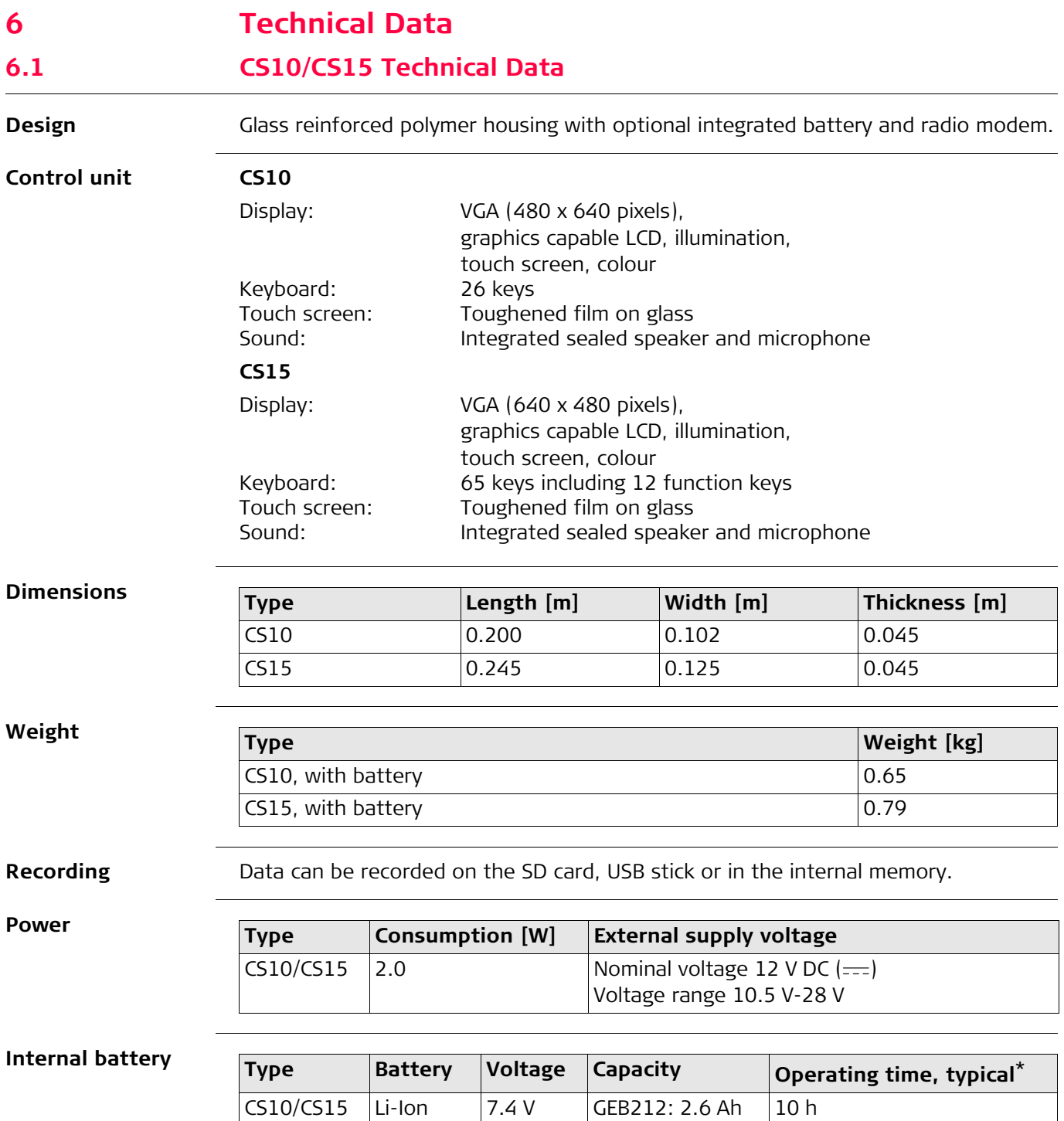

\* Operating time depends on use of wireless communication devices.

## **Environmental specifications**

# **Temperature**

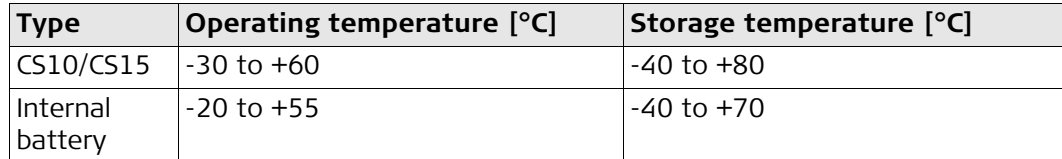

## **Protection against water, dust and sand**

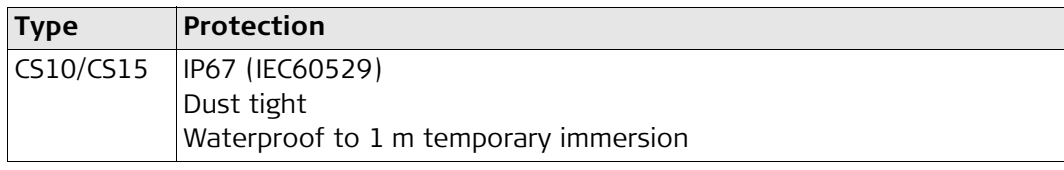

# **Humidity**

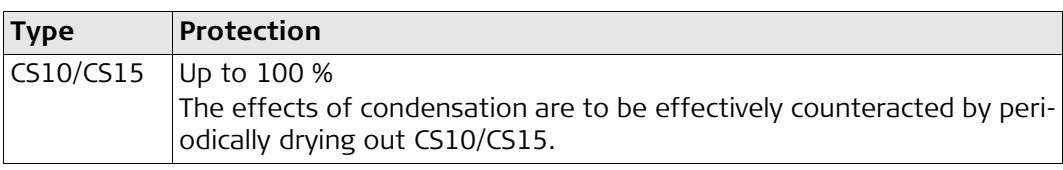

## **Interfaces**

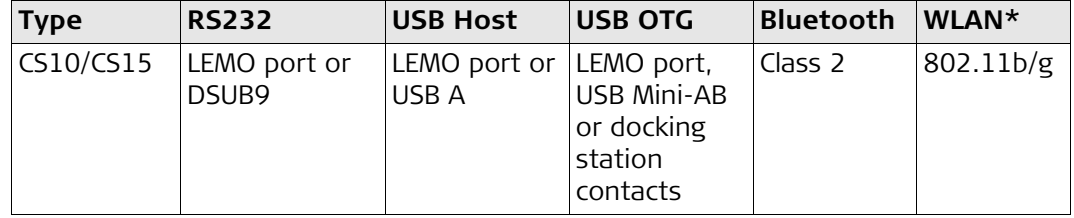

# \* WLAN is only available for certain models.

115200 **None**  $CR/LF$ 

## **Data format for RS232**

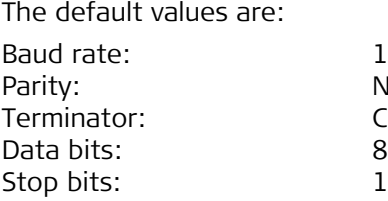

**Ports**

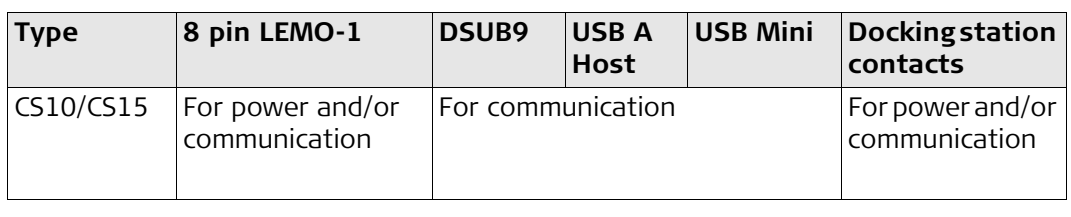

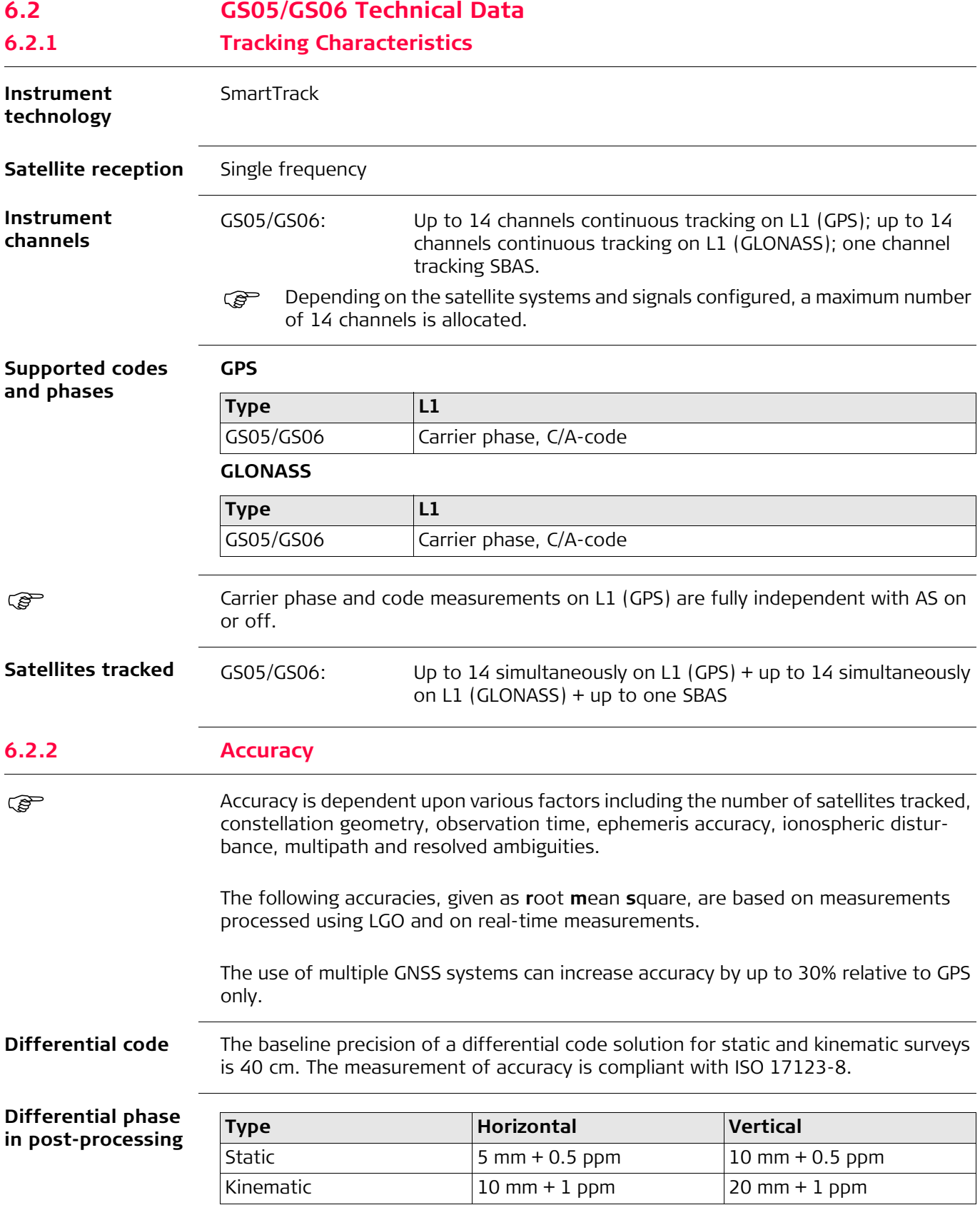

# **6.2.3 Technical Data**

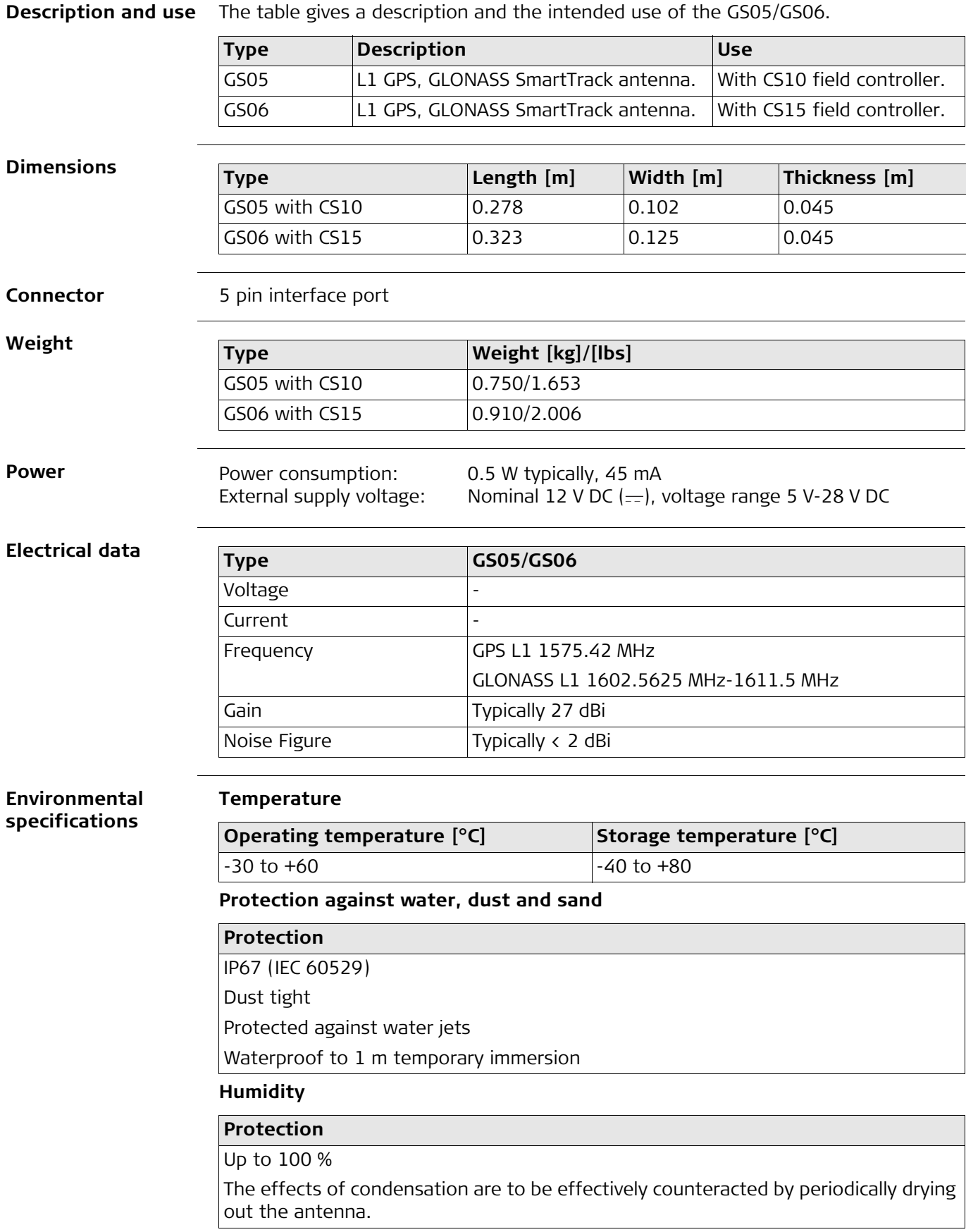

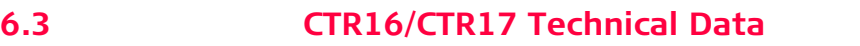

**Description and use** The CTR16/CTR17 is a high performance wireless data transfer device operating in the 2.4 GHz frequency band. The CTR16/CTR17 can be used on CS15 controller only for communication to a total station with RH16/RH17 or TCPS29/30 attached.

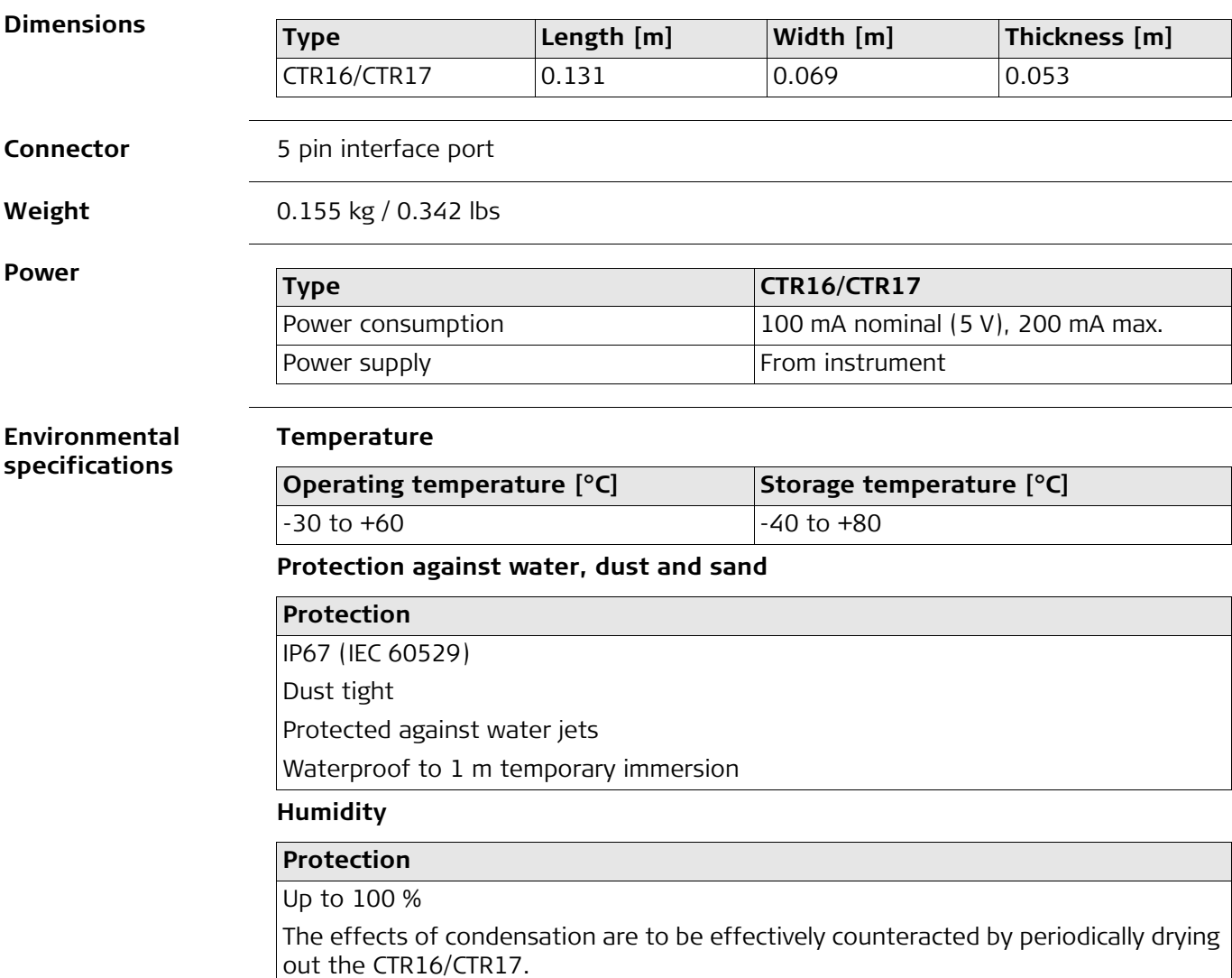

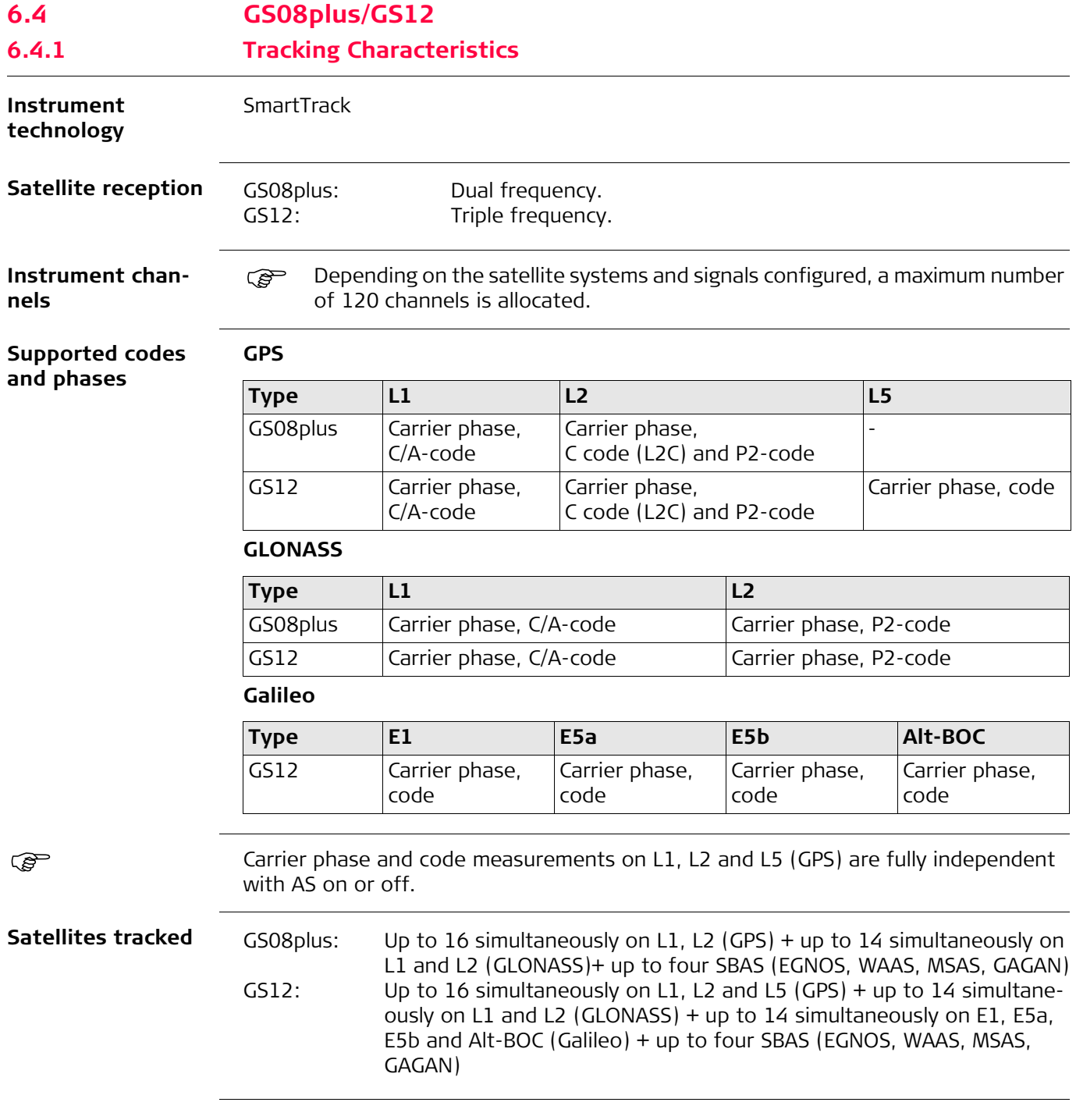

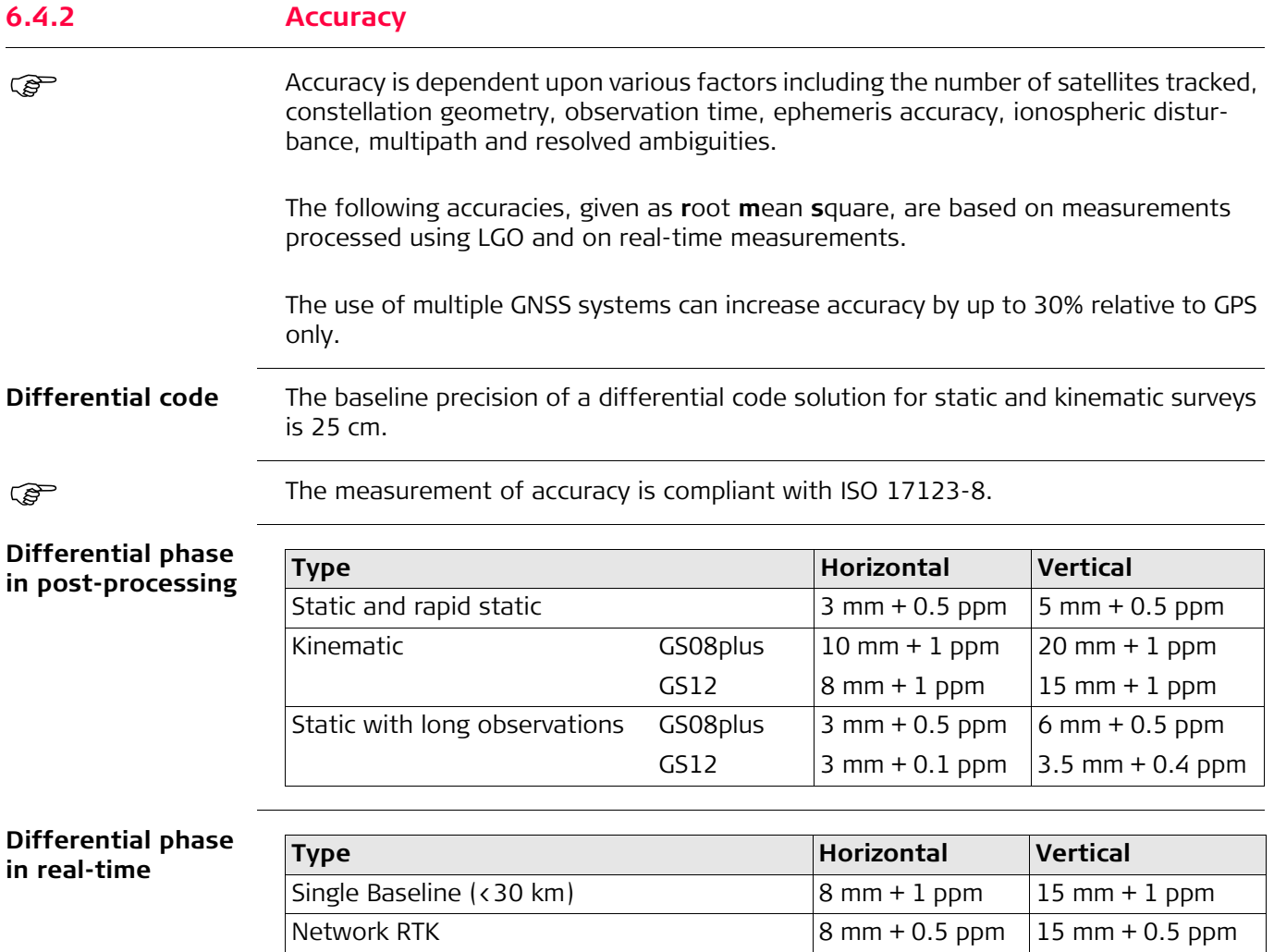

# **6.4.3 Technical Data**

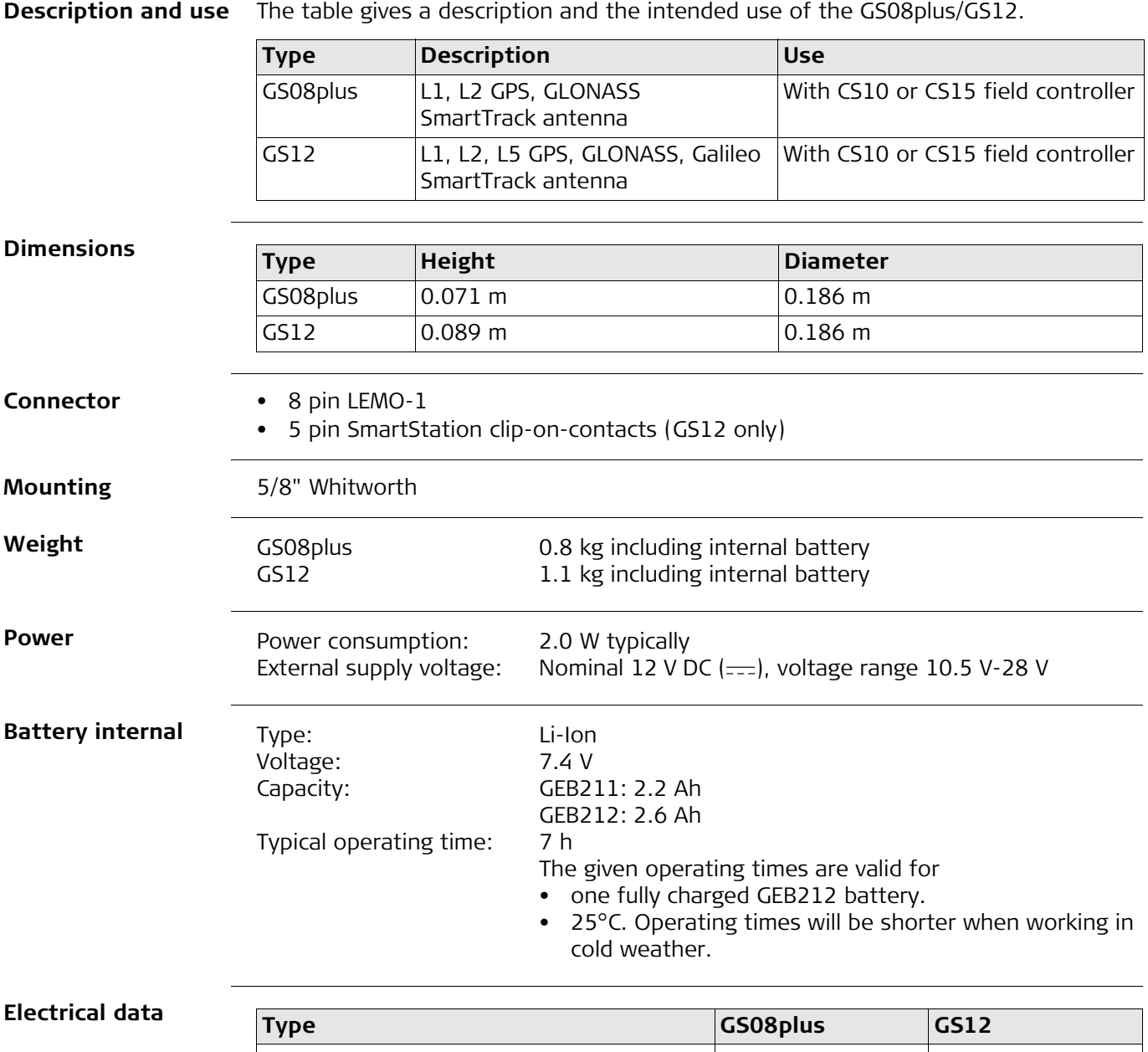

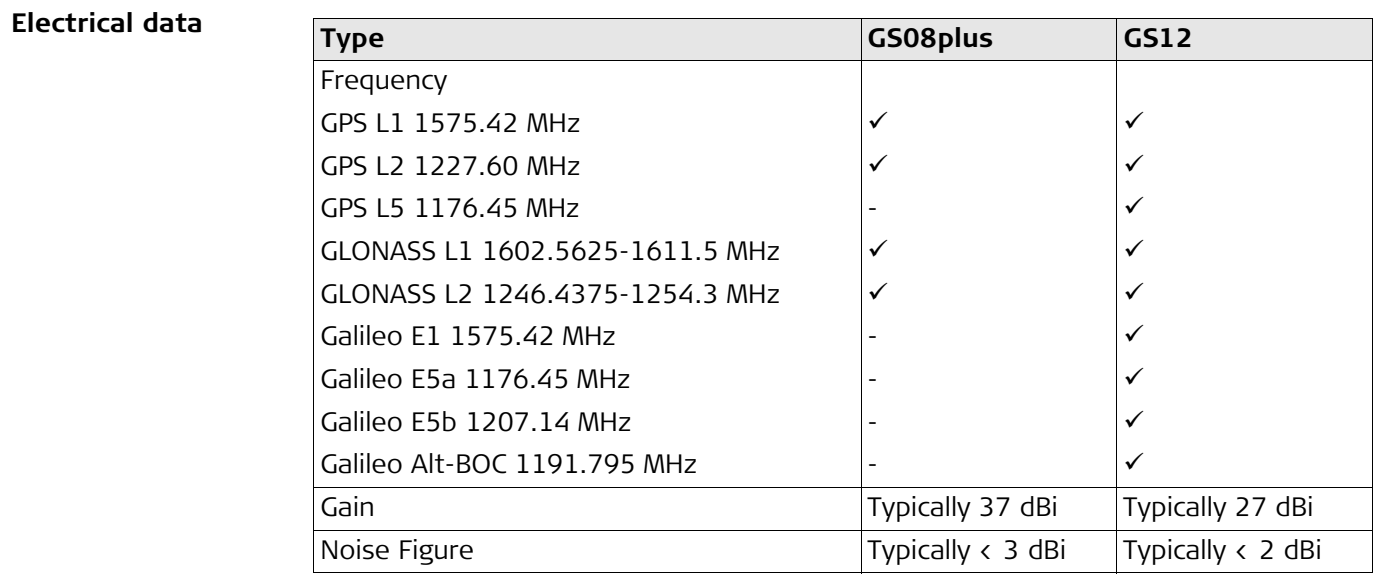

## **Environmental specifications**

**Temperature**

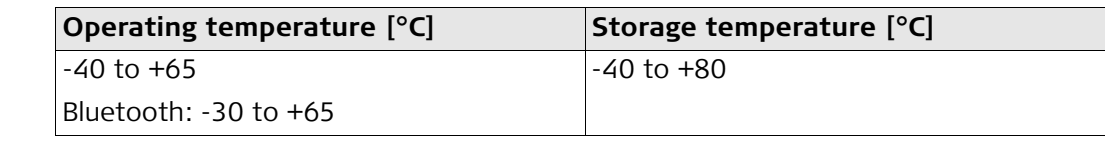

# **Protection against water, dust and sand**

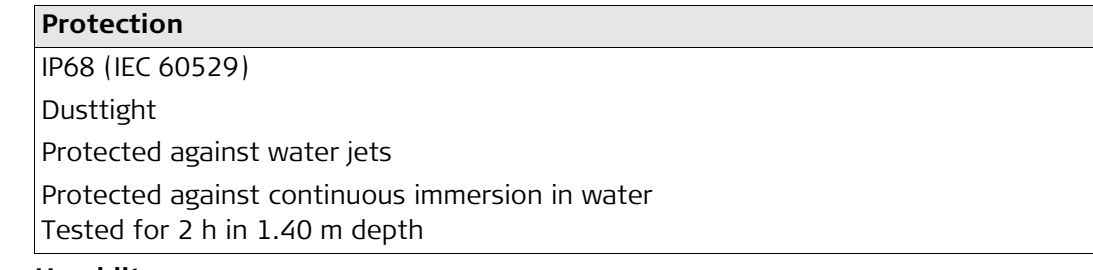

## **Humidity**

**Protection**

Up to 100 %

The effects of condensation are to be effectively counteracted by periodically drying out the antenna.

# **6.5 Antennas Technical Data**

**Description and use** The table gives a description and the intended use of the antenna.

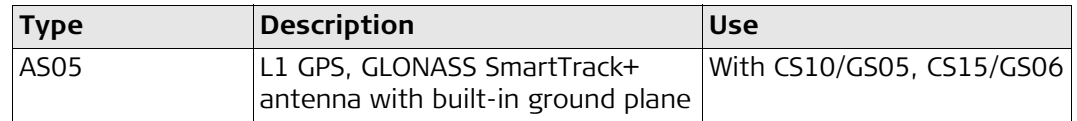

# **Dimensions**

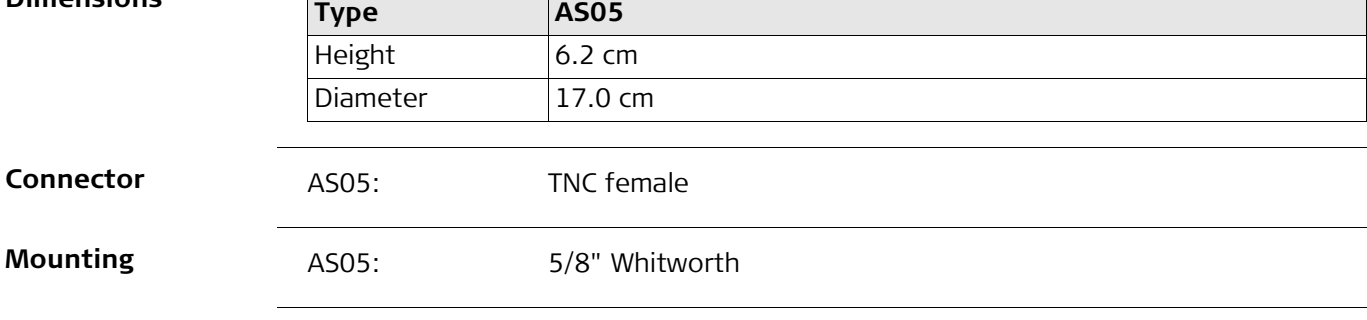

**Weight**

AS05: 0.4 kg

## **Electrical data**

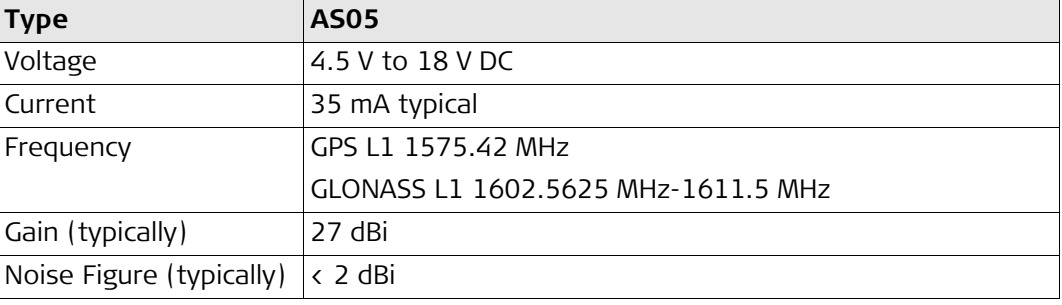

## **Environmental specifications**

## **Temperature**

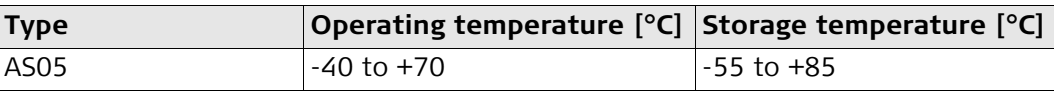

## **Protection against water, dust and sand**

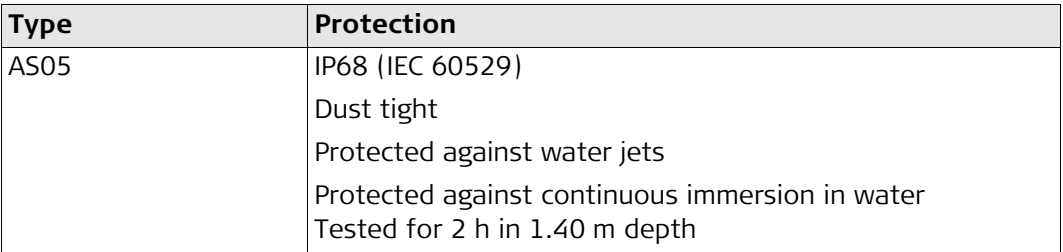

## **Humidity**

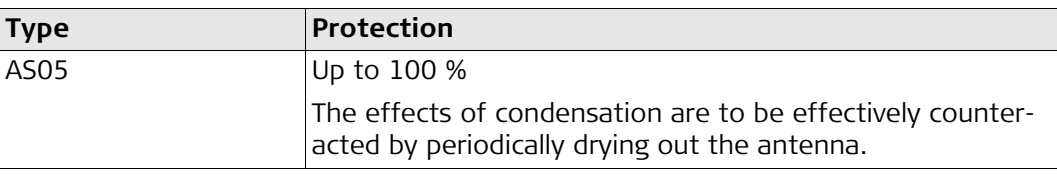

## **Cable length**

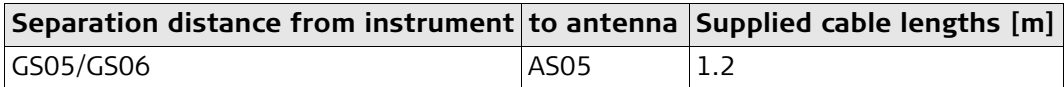

# **6.6 Conformity to National Regulations**

**Conformity to national regulations** For products which do not fall under R&TTE directive:

Hereby, Leica Geosystems AG, declares that the product/s is/are in compliance with the essential requirements and other relevant provisions of the applicable European Directives. The declaration of conformity can be consulted at http://www.leica-geosystems.com/ce.

## **6.6.1 CS10**

## **Conformity to national regulations**

• Hereby, Leica Geosystems AG, declares that the product CS10 is in compliance with the essential requirements and other relevant provisions of Directive 1999/5/EC and other applicable European Directives. The declaration of conformity can be consulted at http://www.leica-geosystems.com/ce.

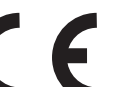

Class 1 equipment according European Directive 1999/5/EC (R&TTE) can be placed on the market and be put into service without restrictions in any EEA member state.

- The conformity for countries with other national regulations not covered by the European directive 1999/5/EC has to be approved prior to use and operation.
- Japanese Radio Law and Japanese Telecommunications Business Law Compliance.
	- This device is granted pursuant to the Japanese Radio Law (<sub>電波法</sub>) and the Japanese Telecommunications Business Law (電気通信事業法).
	- This device should not be modified (otherwise the granted designation number will become invalid).

## **Frequency band**

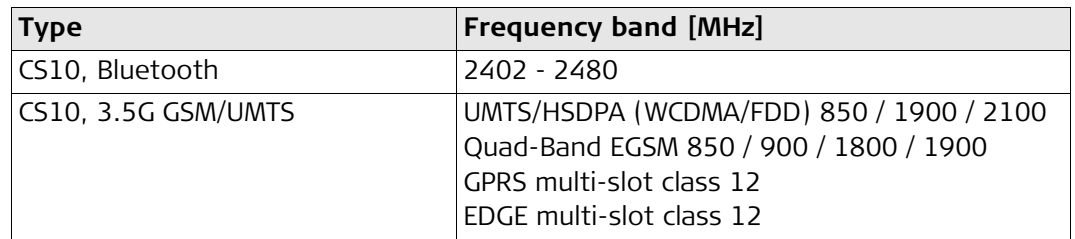

## **Output power**

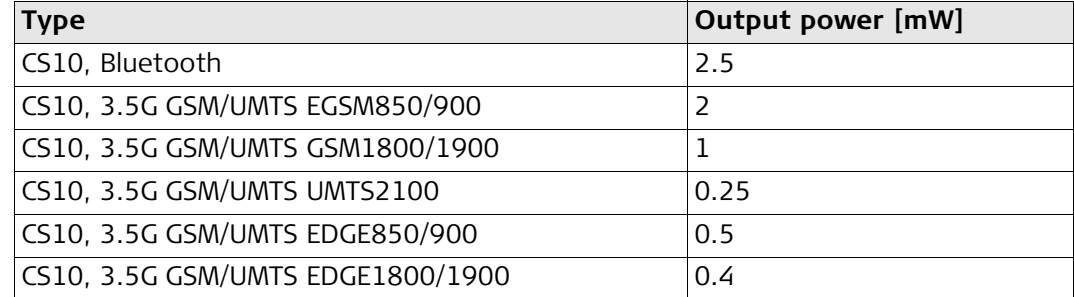

### **Antenna**

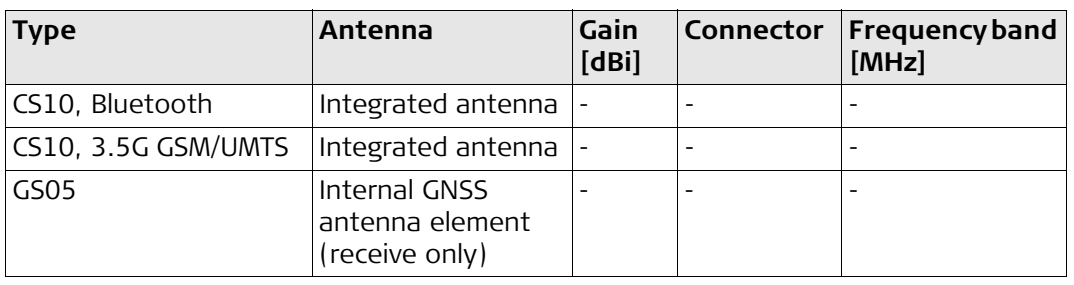

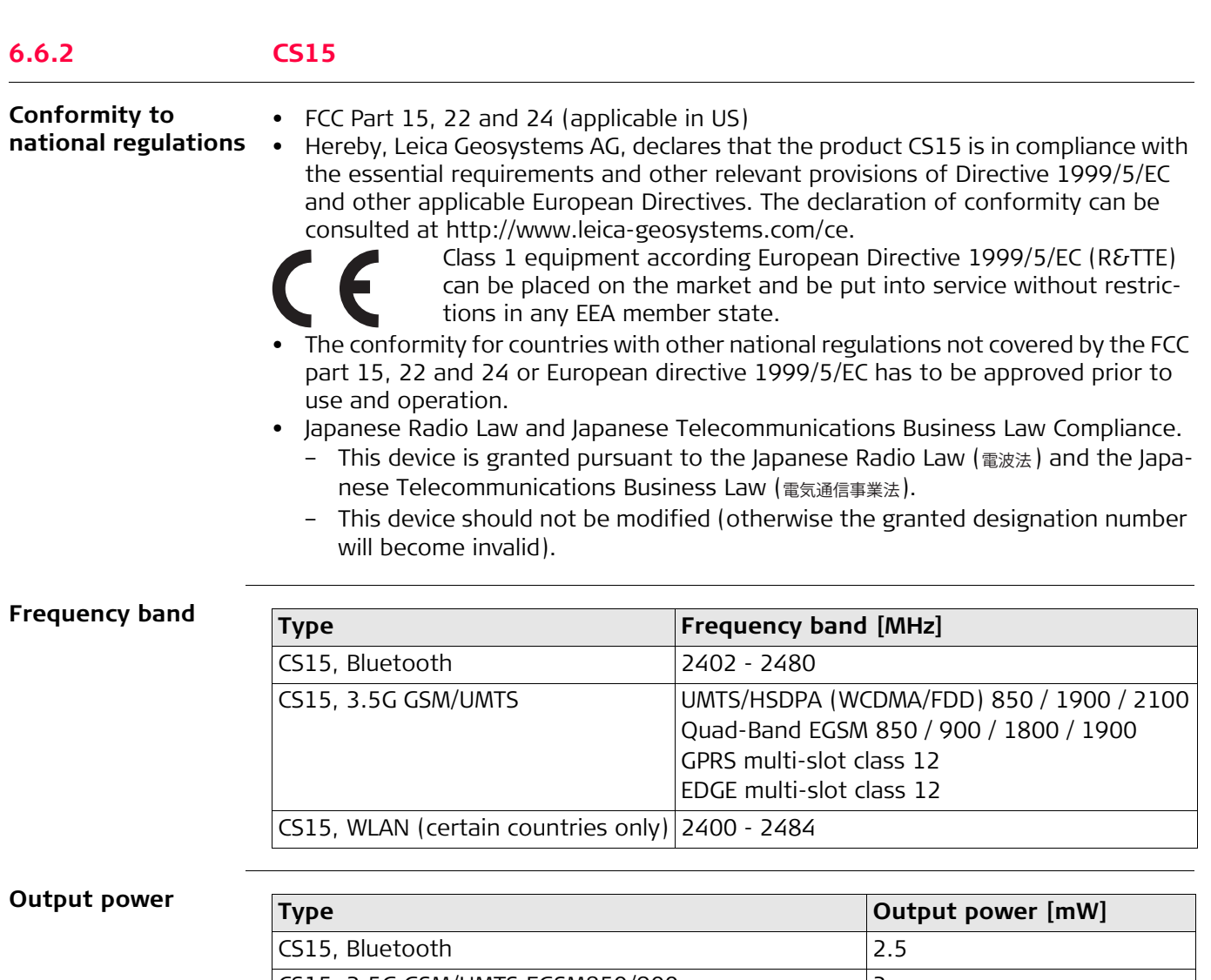

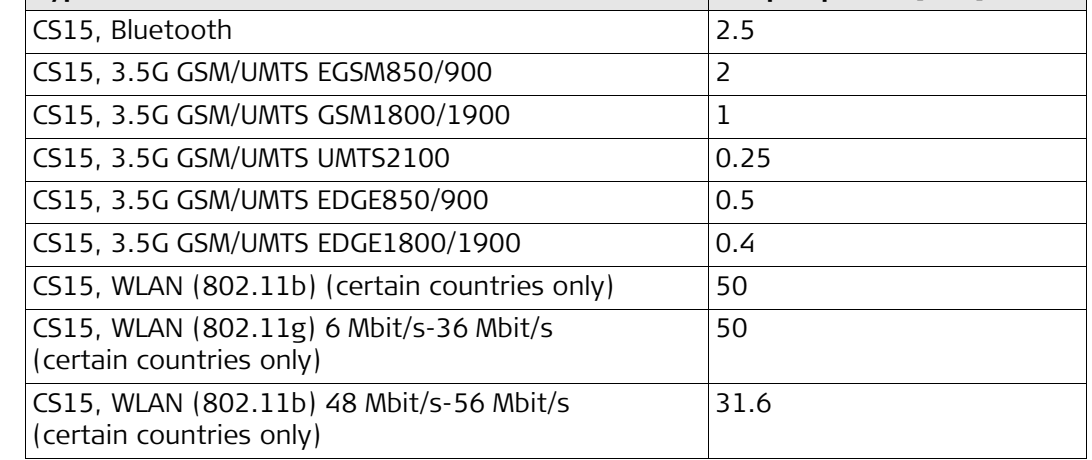

## **Antenna**

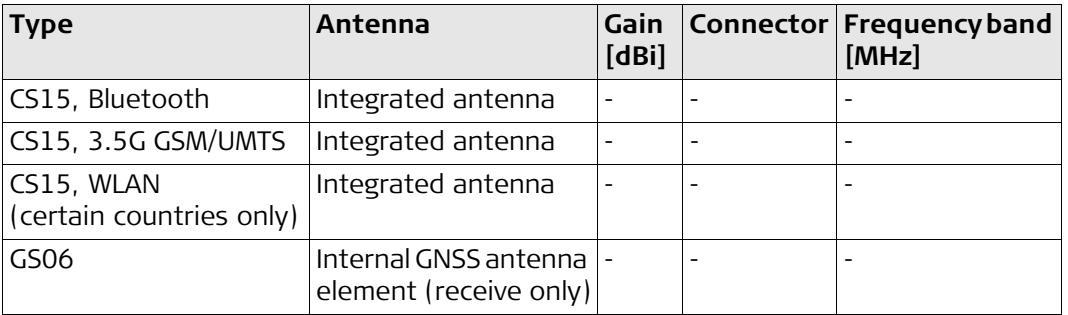

# **6.6.3 CTR16/CTR17**

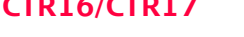

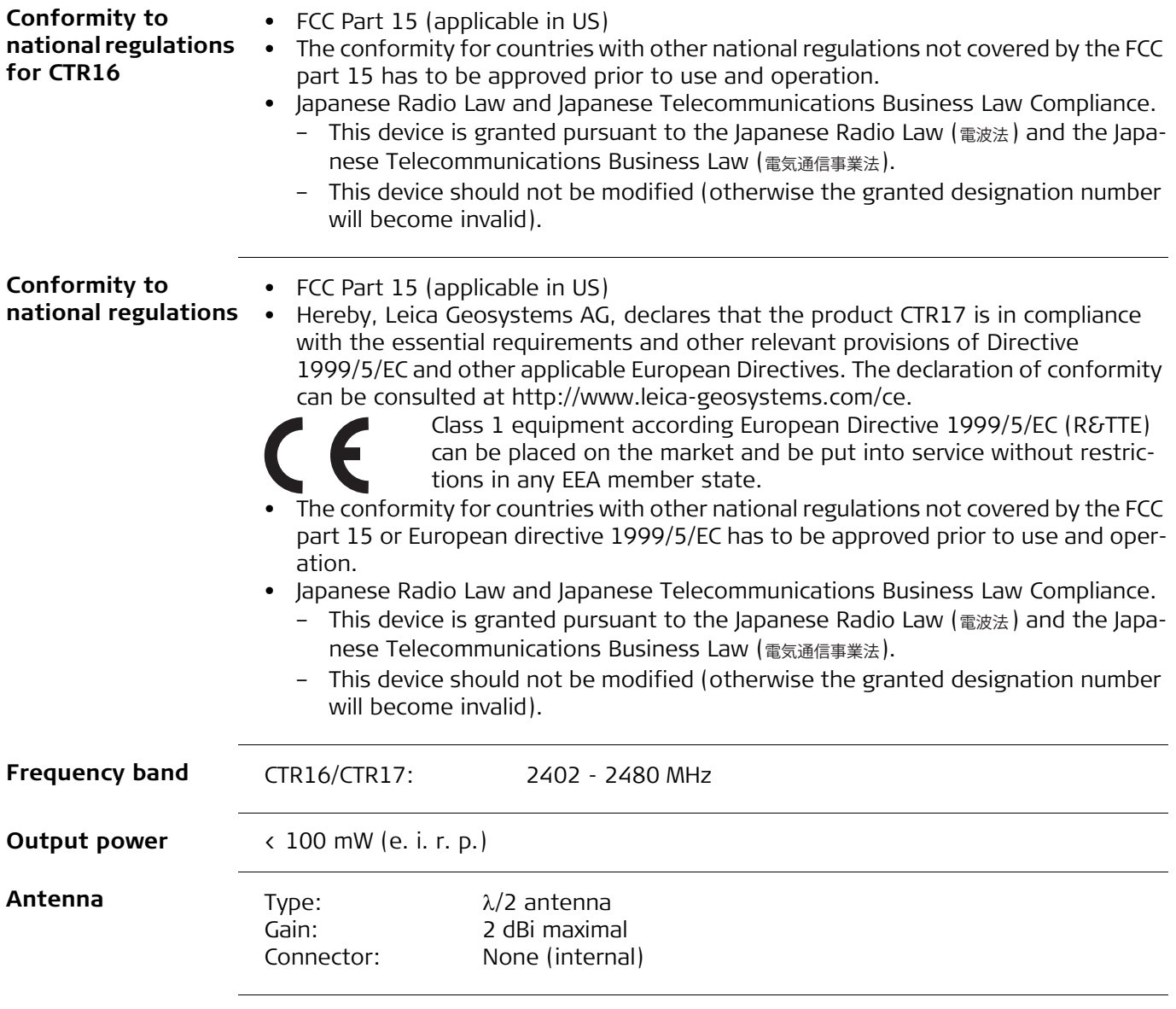

# **6.6.4 GS08plus**

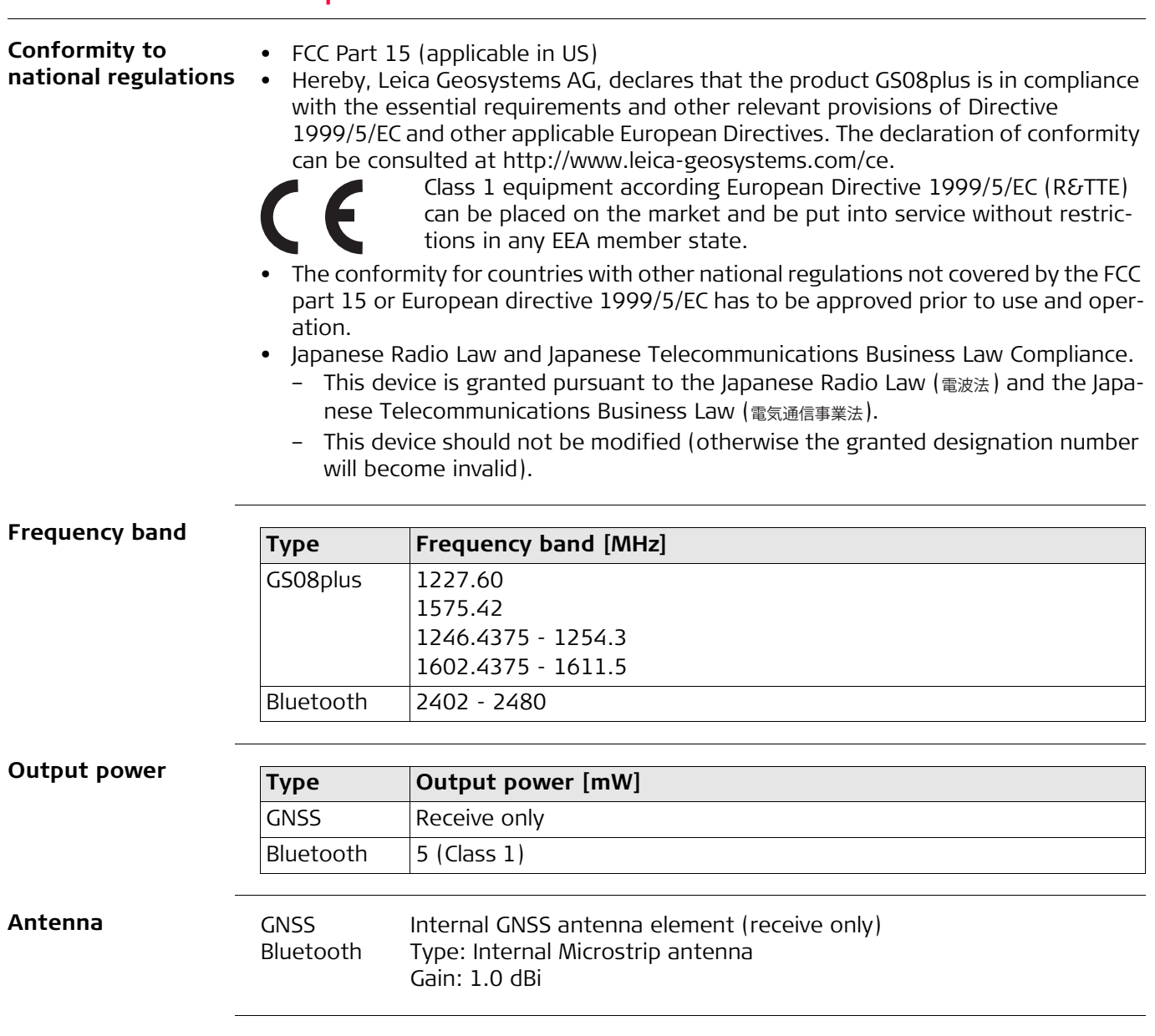

# **6.6.5 GS12**

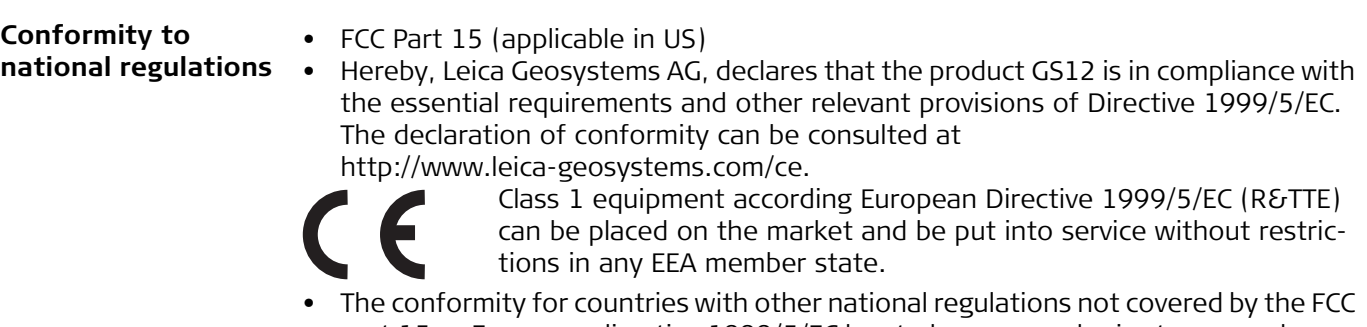

- part 15 or European directive 1999/5/EC has to be approved prior to use and operation. • Japanese Radio Law and Japanese Telecommunications Business Law Compliance.
- This device is granted pursuant to the Japanese Radio Law (<sub>電波法</sub>) and the Japanese Telecommunications Business Law (電気通信事業法).
	- This device should not be modified (otherwise the granted designation number will become invalid).

## **Frequency band**

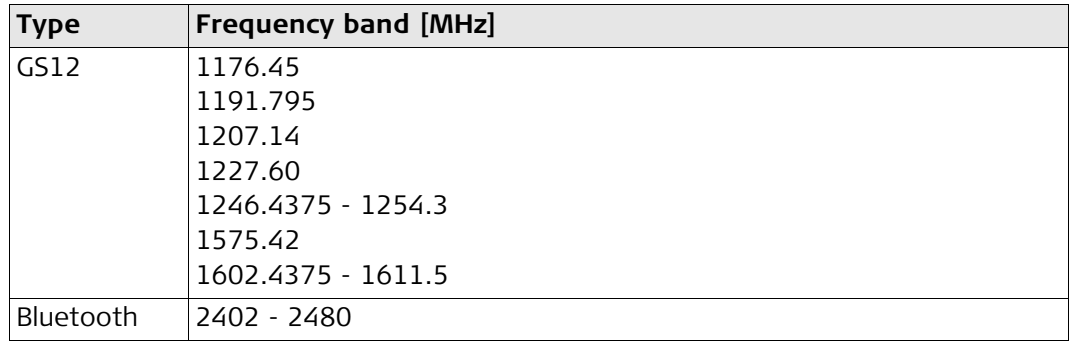

## **Output power Antenna Type Output power [mW]** GNSS Receive only Bluetooth  $\vert$  5 (Class 1) GNSS Internal GNSS antenna element (receive only) Bluetooth Type: Internal Microstrip antenna Gain: 1.5 dBi

# **7 Software Licence Agreement**

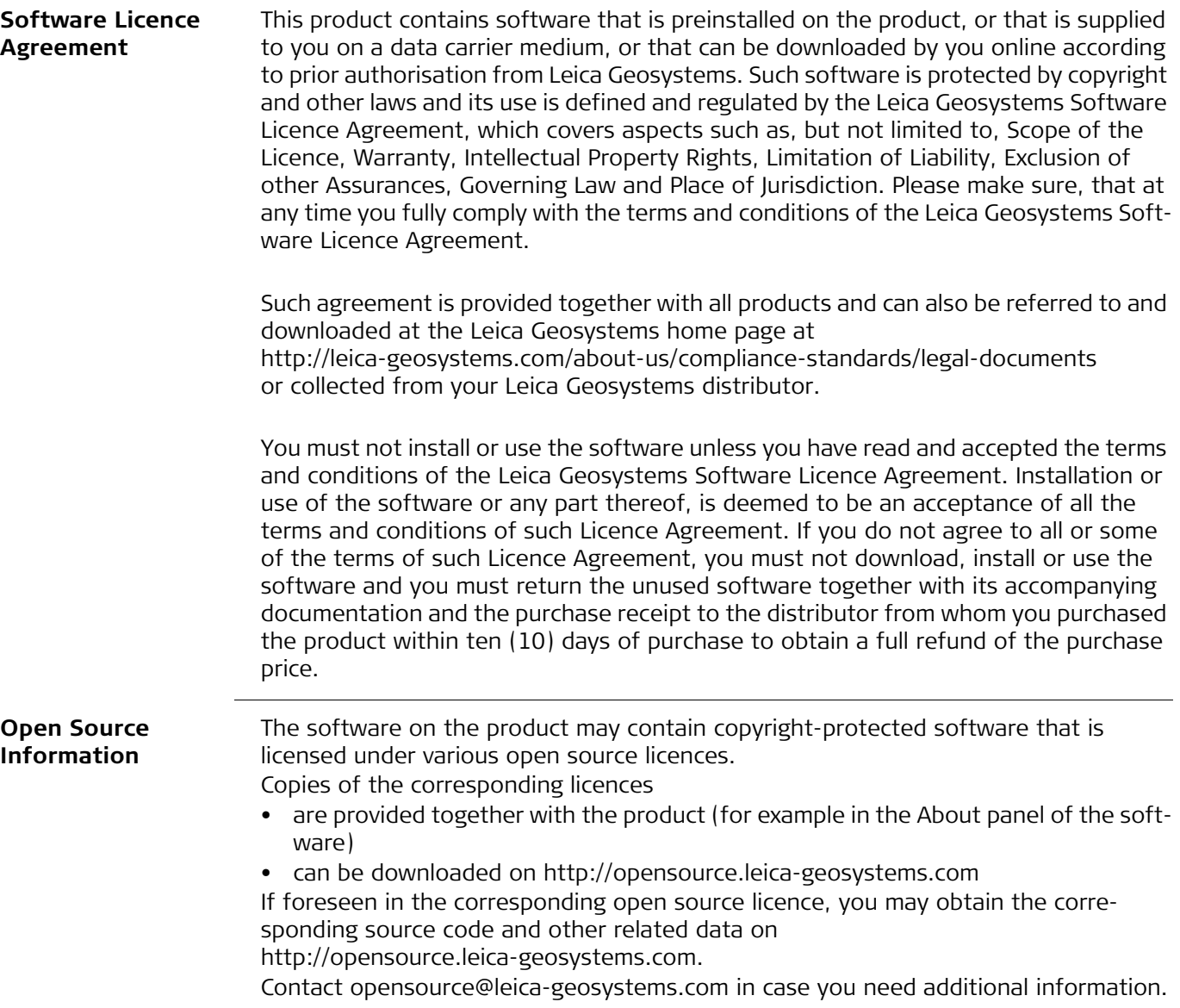

# **Appendix A Pin Assignments and Sockets**

# **A.1 CS10/CS15**

**Description** Some applications require knowledge of the pin assignments for the instrument ports. In this chapter, the pin assignments and sockets for the instrument ports are explained.

**Ports at the instrument bottom panel - DSUB9 connector**

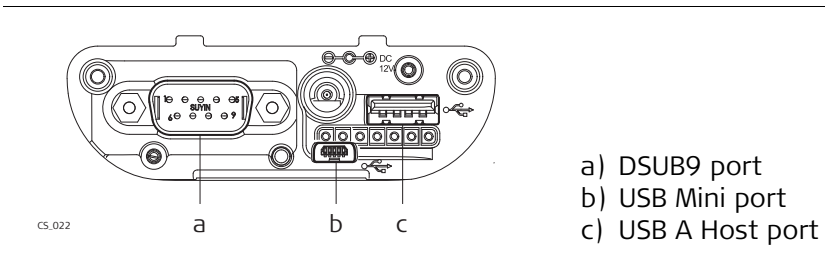

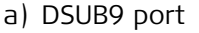

- b) USB Mini port
- 

**Ports at the instrument bottom panel - Lemo connector**

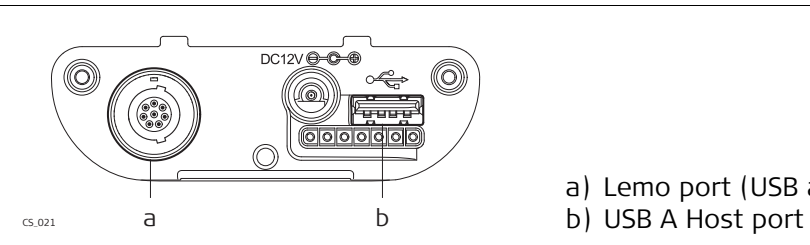

a) Lemo port (USB and serial)

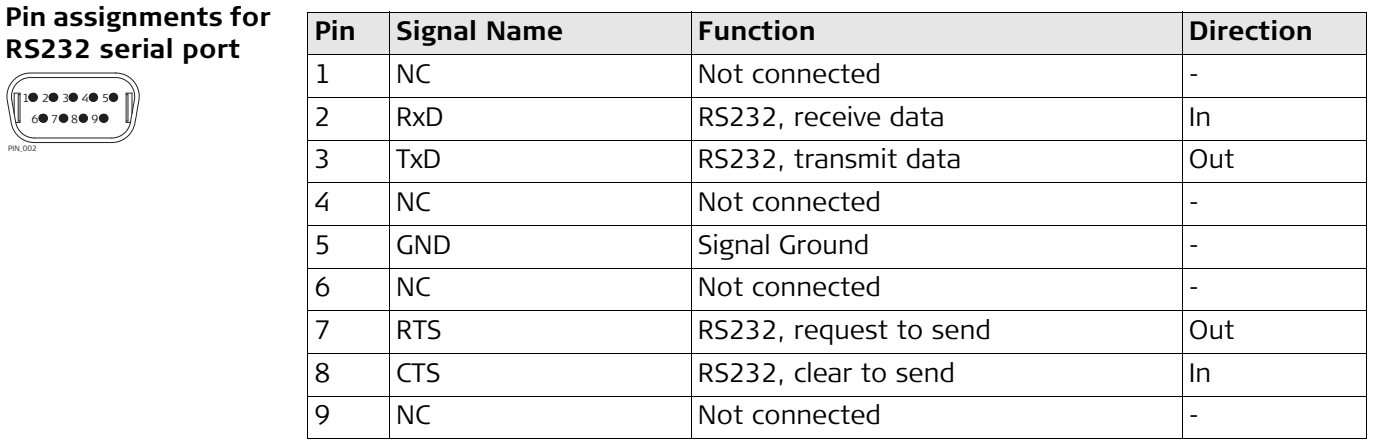

## **Pin assignments for 8 pin LEMO-1**

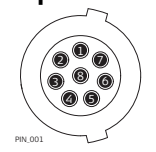

PIN\_002 1

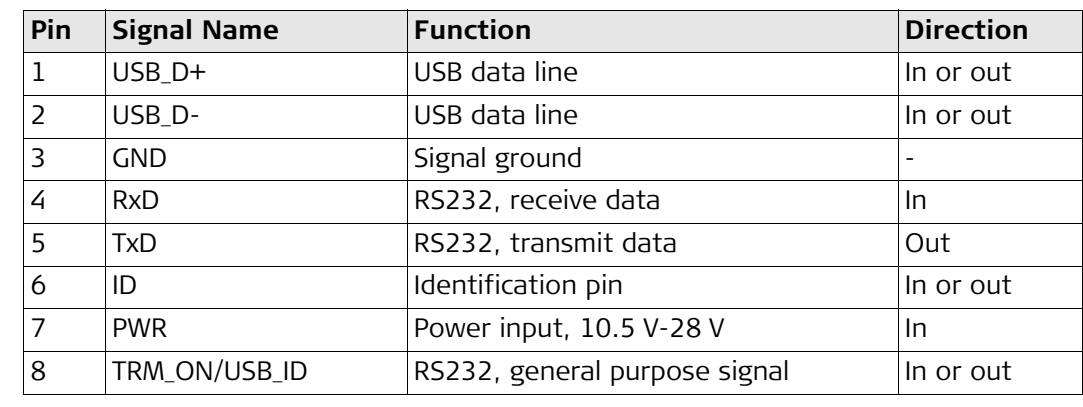

**Sockets**

9 pin RS232: RS232, 9 pin, DB9 8 pin LEMO-1: LEMO-1, 8 pin, LEMO EGI.1B.308.CLN

# **A.2 GS08plus Description** Some applications require knowledge of the pin assignments for the instrument ports. In this chapter, the pin assignments and sockets for the instrument ports are explained. **Ports at the instrument underside Pin assignments for 8 pin LEMO-1** a) Lemo port (USB and serial) a  $\mathsf{D}_{\widehat{\mathcal{O}}}$ <sup>6</sup> <sup>8</sup> 2 **Pin** Signal Name **Function Pin Direction** 1 USB\_D+ USB data line In or out 2 | USB\_D- | USB data line | In or out 3 GND Signal ground

4 RxD RS232, receive data 5 TxD RS232, transmit data 0ut

7 PWR Power input, 10.5 V-28 V In

6 | ID | Identification pin | In or out

8 | TRM\_ON/USB\_ID | RS232, general purpose signal | In or out

4) (5

PIN\_001
**772386-8.0.0en** Original text Printed in Switzerland © 2016 Leica Geosystems AG, Heerbrugg, Switzerland

**Leica Geosystems AG** Heinrich-Wild-Strasse CH-9435 Heerbrugg Switzerland Phone +41 71 727 31 31 **www.leica-geosystems.com**

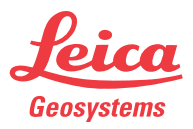